# Analyse de données en coupe instantanée : Application au logiciel stata.

Nathan Mbende(nathanmbende4@gmail.com) Jean-Claude Nkashama(jackonkashama@gmail.com) Jonathan Tshitolo(jonathantshitolo70@gmail.com)

JANVIER 2024

,

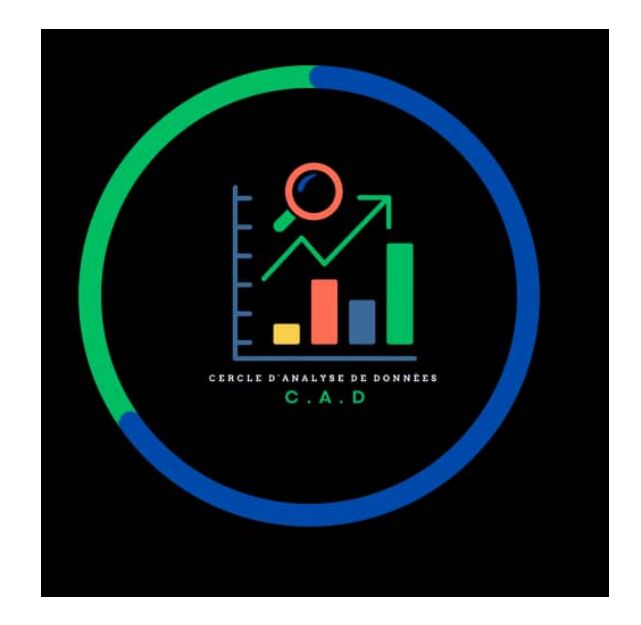

# Table des matières

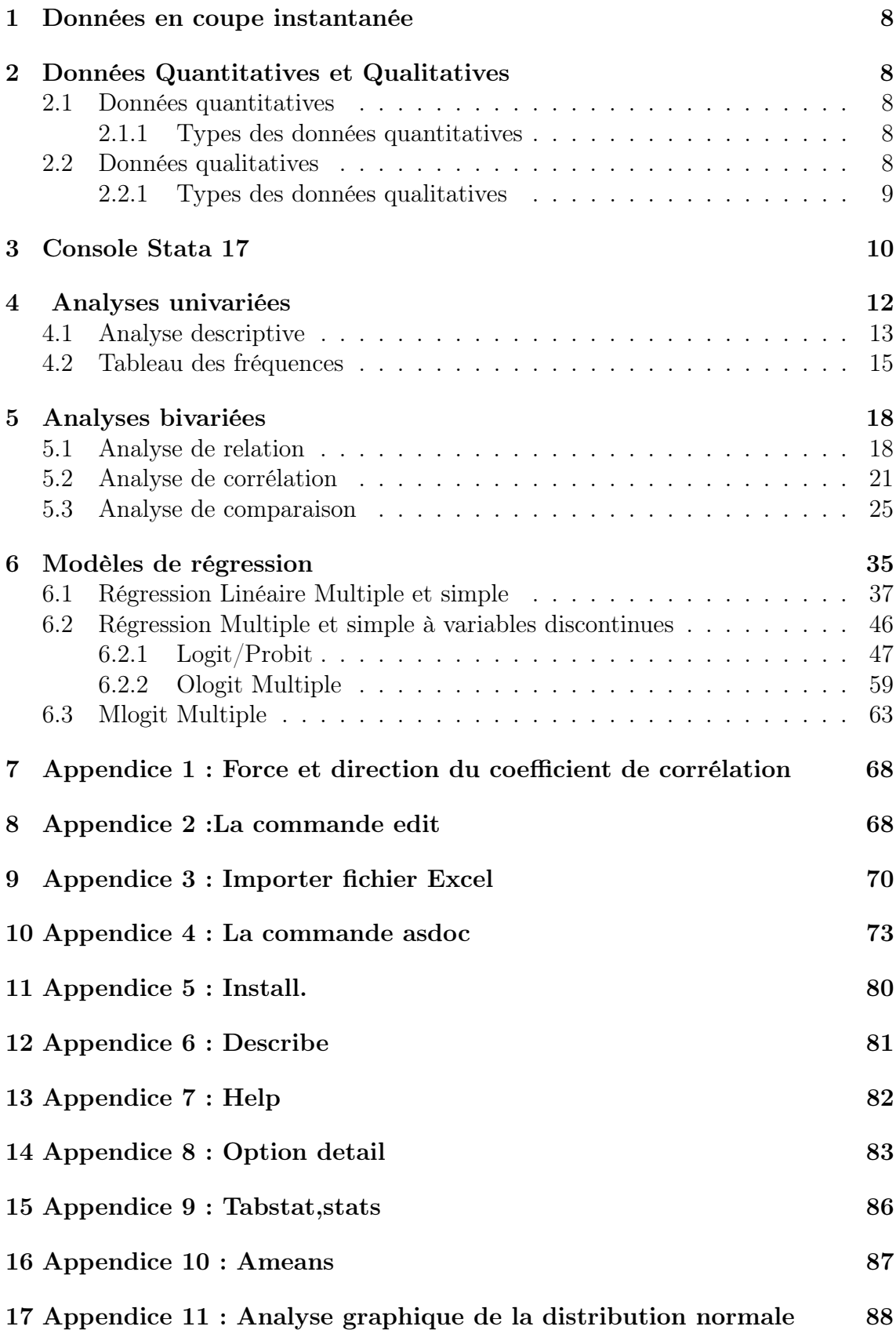

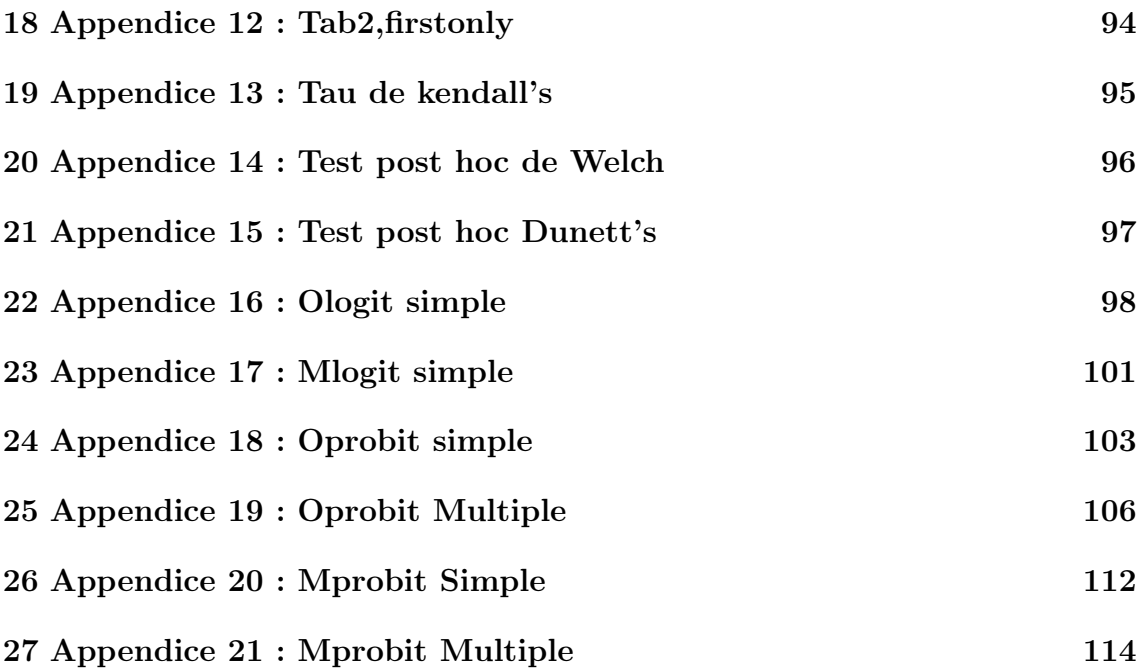

# Liste des tableaux

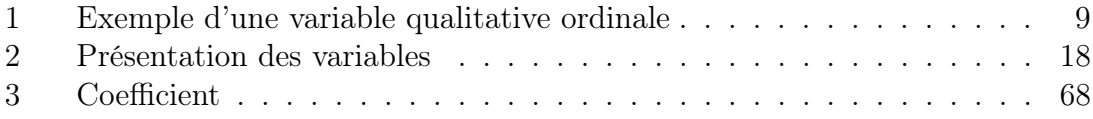

# Table des figures

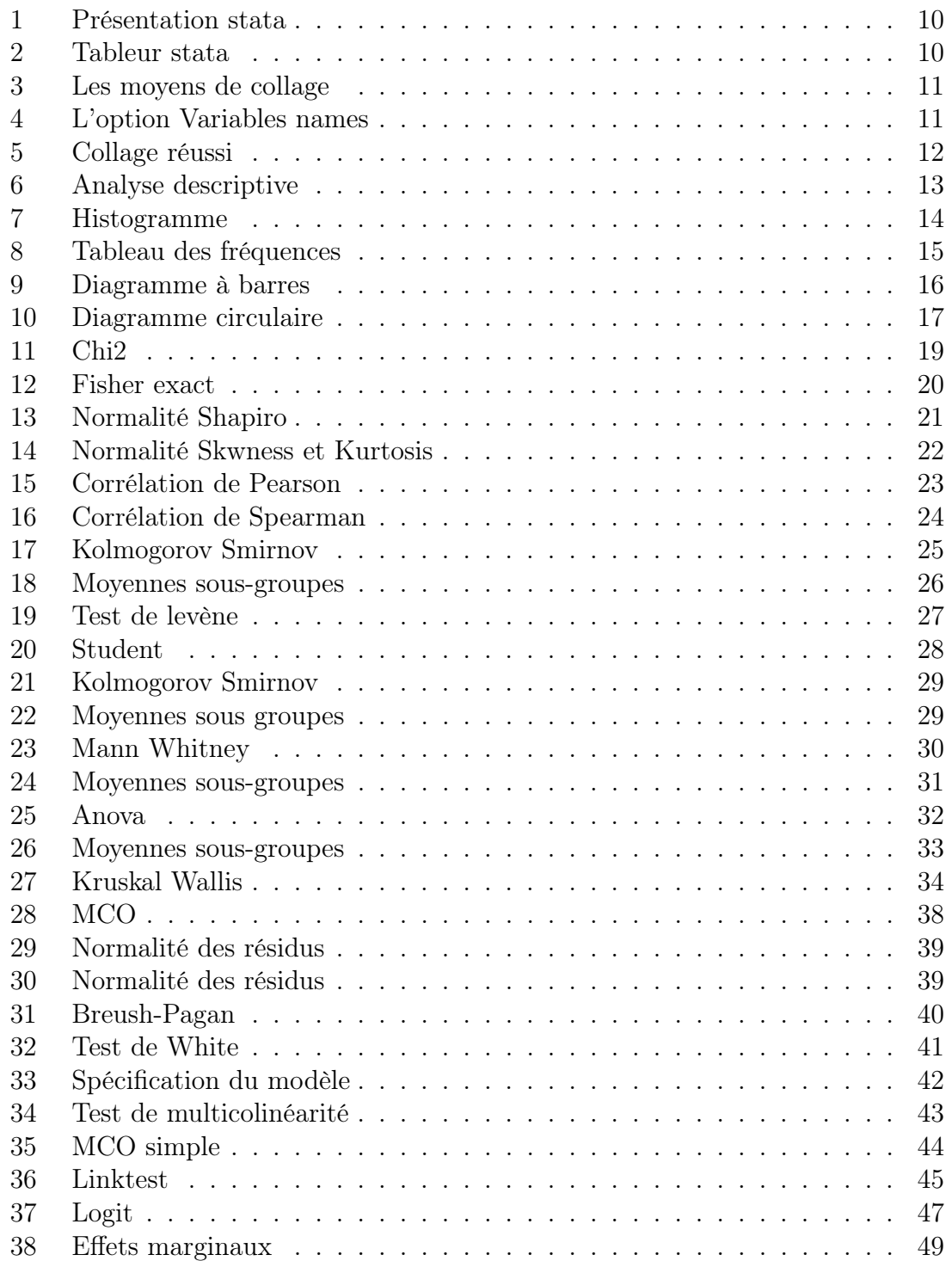

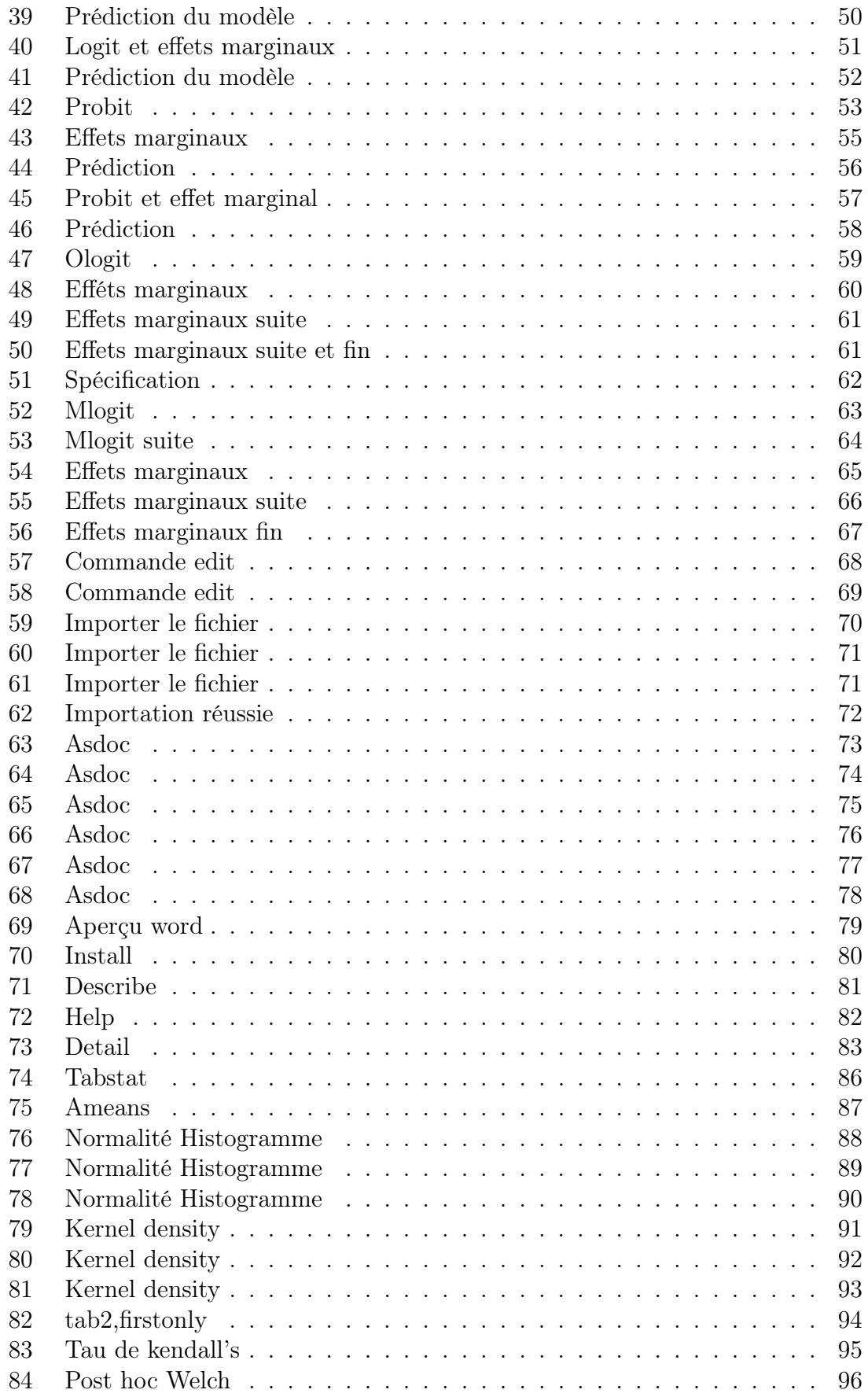

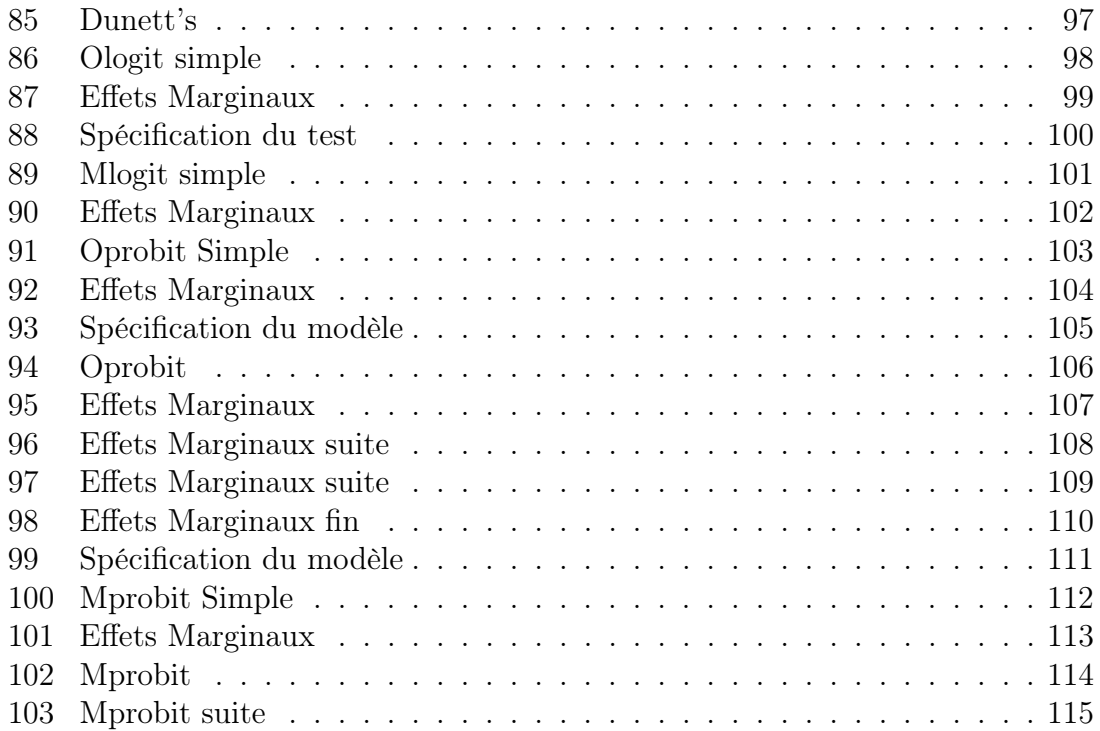

#### Résumé

Un document pratique permettant de faire le pont entre les théories nécessaires, importantes et la pratique des notions liées à l'analyse de données en coupé instantanée sur le logiciel Stata. En commençant par les analyses univariées , bivariées et multivariées pour les variables qualitatives et quantitatives.

Le document donne aussi une introduction pour la prise en main et quelques astuces pour mieux utiliser Stata avec une approche de quelques exercices d'interprétation pour faire participer le lecteur.

Le document aborde à tour de rôle les analyses ci-après : Analyse descriptive, tableau des fréquences, Analyse graphique(Histogramme, diagramme circulaire et diagramme en barres) test de Chi2, test de Cramer, test de Gamma, test Fisher exac't, test de normalité( Shapiro Wilk, test de Skwness et Kurtosis ainsi que les analyses graphiques),test de Pearson, test de Spearman,test de Tau de Kendall, test de Kolmogorov Smirnov, test de Levène, test de student, test post hoc de Welch, test de Mann Whitney, test de Bartlett, test d'Anova, test post hoc de Dunett's, test de Kruskal Wallis, Méthode des moindres carrés ordinaires, régression Logit avec ses formes(Logit, ologit et mlogit) et la régression Probit(probit, oprobit et mprobit)..

### <span id="page-7-0"></span>1 Données en coupe instantanée

[1](#page-7-5)On appelle données en coupe instantanée, transversale, les données qui sont collectées au même moment ou approximativement au même moment.

# <span id="page-7-1"></span>2 Données Quantitatives et Qualitatives

Les tests statistiques dépendent de la nature des données, d'où l'importance capitale de maitriser et distinguer clairement les différentes natures des données existantes.

Il existe deux types des données statistiques. L'on parle alors des données quantitatives et qualitatives.

#### <span id="page-7-2"></span>2.1 Données quantitatives

[2](#page-7-6)Les données quantitatives ont des valeurs numériques et présentent un caractère dénombrable. I.E. calculable, admettant des opérations mathématiques ayant un sens. Elles sont des deux types.

#### <span id="page-7-3"></span>2.1.1 Types des données quantitatives

L'on a les données quantitatives discrètes et continues.

La compréhension la plus simple des données discrète, ces sont des données quantitatives n'admettant pas des virgules.

Exemples : les nombres des personnes, salles, l'âge, etc.

Les données continues sont des quantitatives admettant des virgules, des quantitatives décimales.

Exemple : La taille d'une personne, son poids, la superficie, etc.

#### <span id="page-7-4"></span>2.2 Données qualitatives

[3](#page-7-7)Les données qualitatives incluent des labels ou des noms utilisés pour identifier une caractéristique de chaque élément.

Elles peuvent aussi utiliser des codes numériques.

Elles n'admettent pas les opérations mathématiques car les résultats issus de ces opérations seront vides de sens mais admettent les opérateurs de comparaison.

[4](#page-7-8)Elles contiennent des valeurs qui expriment une qualité, un état, une condition, un statut unique et exclusif.

Un autre jargon utilisé pour les données qualitatives est les données catégorielles.

<span id="page-7-5"></span>Elles sont de deux types.

<sup>1.</sup> Anderson, Sweeney et Williams., (2010), Statistiques pour l'économie et la gestion, édition 3, de boeck.

<span id="page-7-6"></span><sup>2.</sup> Anderson, Sweeney et Williams., (2010), Statistiques pour l'économie et la gestion, édition 3, de boeck.

<span id="page-7-7"></span><sup>3.</sup> Anderson, Sweeney et Williams., (2010), Statistiques pour l'économie et la gestion, édition 3, de boeck.

<span id="page-7-8"></span><sup>4.</sup> Musangu M. (2018), Elements de statistique descriptive, G1 Faculté d'administration des affaires et sciences économiques, UPC, Kinshasa.

#### <span id="page-8-0"></span>2.2.1 Types des données qualitatives

Nous avons deux types des données qualitatives, d'une part les nominales et de l'autre part les ordinales. Toujours selon l'approche simpliste, une donnée qualitative est dite nominale lorsque [5](#page-8-2) l'on utilise des nombres, symboles, noms comme des simples étiquettes pour différencier des groupes auxquels les différentes observations appartiennent.

Elles n'acceptent pas des opérateurs de comparaison.

Exemples : La variable état matrimonial contient des éléments tels que célibataire, marié(e)s, divorcé(e)s et veuf(ve)s. dans notre base des données, nous décidons d'utiliser le code 2 pour tout célibataire, 4 pour les marié(e)s, 6 pour les divorcé(e)s et 8 pour les veuf(ve)s. ces codes numériques utilisés sont juste pour des raisons de distinction des différents groupes de la variable état matrimonial.

Une donnée qualitative est dite ordinale lorsqu'elle suit un ordre bien déterminer qui respecte les critères préalablement établis et utilisent les nombres et symboles.

Elle admet les opérateurs de comparaison.

Exemple : les mentions que l'on retrouve au sein des universités.

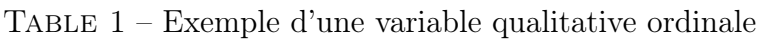

<span id="page-8-1"></span>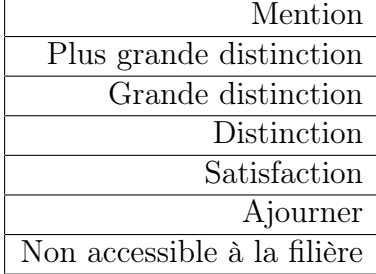

Source : L'auteur, inspiré

Commentaire : l'on peut effectuer des opérations de comparaison telles que la mention grande distinction est  $>$  à la mention satisfaction.

<span id="page-8-2"></span>5. Musangu M. (2018), Elements de statistique descriptive, G1 Faculté d'administration des affaires et sciences économiques, UPC, Kinshasa.

# <span id="page-9-0"></span>3 Console Stata 17

Voici à quoi ressemble la console Stata V.17.

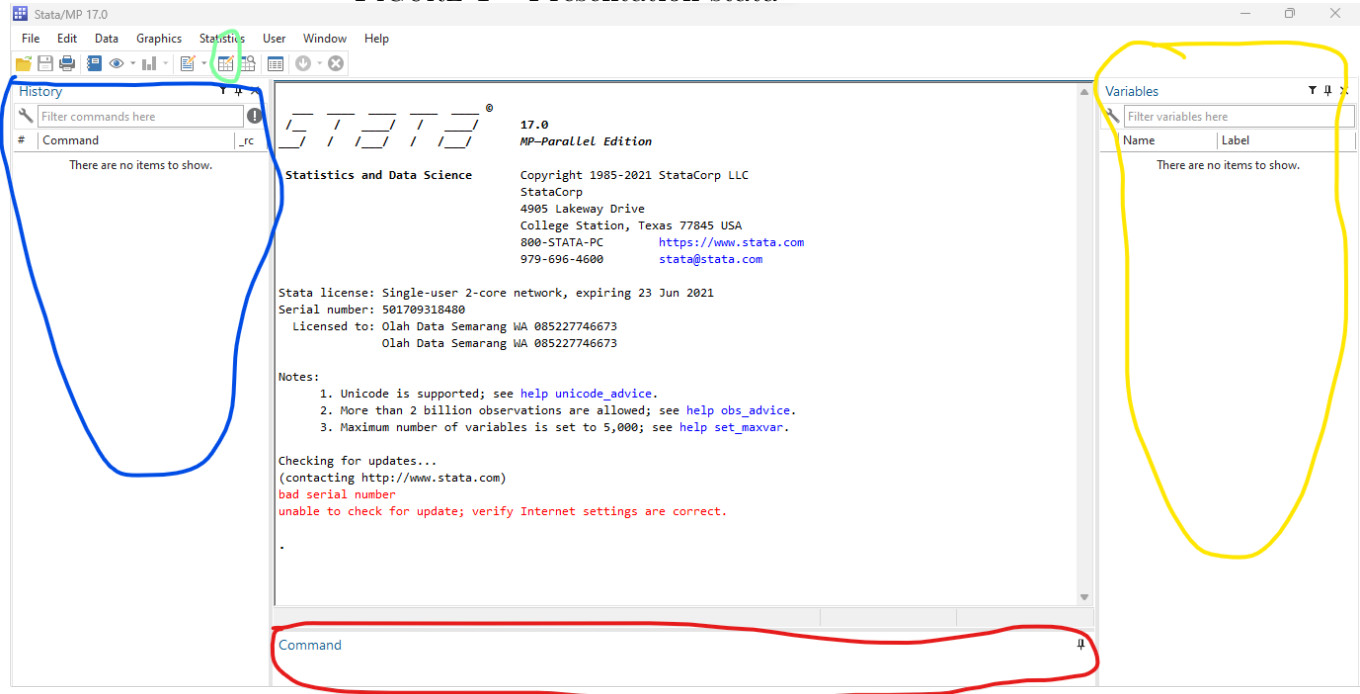

#### <span id="page-9-1"></span>Figure 1 – Présentation stata

Commentaire :

La partie encerclée en rouge, c'est l'espace réservé aux commandes stata, en bleu, c'est pour garder et consulter votre historique des commandes, en jaune, c'est l'espace ou apparaitra les variables une fois insérer et en vert, l'espace pour coller une base des données Excel.

En cliquant sur la partie verte, stata ouvre une autre fenêtre pour vous permettre de coller votre base des données en format Excel.

<span id="page-9-2"></span>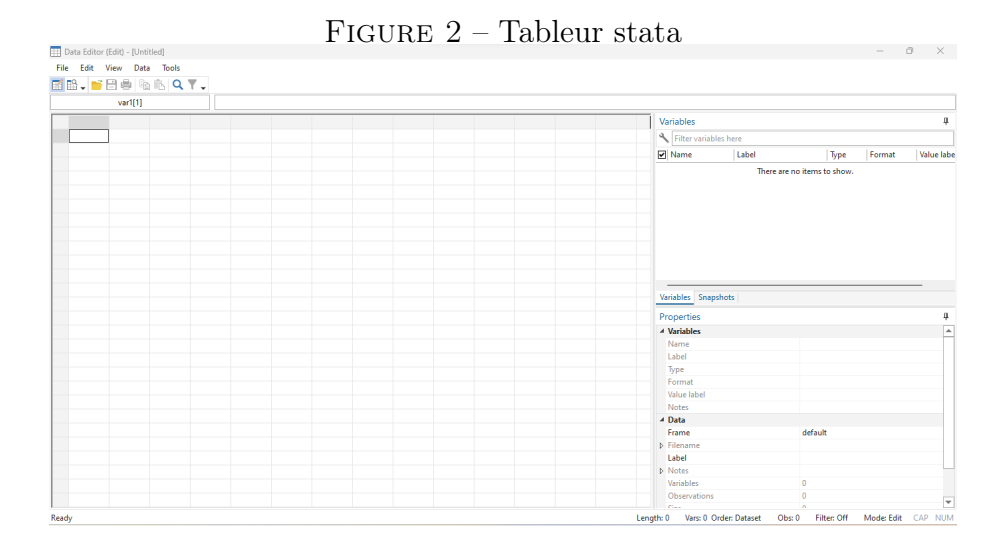

Pour coller la base des données, stata propose deux moyens, le moyen le plus rapide est juste de cliquer sur paste.

| File Edit View Data Tools<br>面部、面目中的的QT。 |                          |                           |                                       |  |  |  |  |  |  |
|------------------------------------------|--------------------------|---------------------------|---------------------------------------|--|--|--|--|--|--|
| var1[1]                                  |                          |                           |                                       |  |  |  |  |  |  |
|                                          |                          | Variables                 |                                       |  |  |  |  |  |  |
|                                          |                          |                           | Filter variables here                 |  |  |  |  |  |  |
|                                          | $Ctrl + C$<br>$Ctrl + V$ | Mame                      | Label<br>Value labe<br>Format<br>Type |  |  |  |  |  |  |
| Paste                                    |                          |                           | There are no items to show.           |  |  |  |  |  |  |
| Paste special                            | $Ctrl + Alt + V$         |                           |                                       |  |  |  |  |  |  |
| Select all                               | $Ctrl + A$               |                           |                                       |  |  |  |  |  |  |
| Data                                     | $\,$                     |                           |                                       |  |  |  |  |  |  |
| Reset selected column widths             |                          |                           |                                       |  |  |  |  |  |  |
| Hide selected variables                  |                          |                           |                                       |  |  |  |  |  |  |
| Show only selected variables             |                          |                           |                                       |  |  |  |  |  |  |
| Show entire dataset                      |                          |                           |                                       |  |  |  |  |  |  |
|                                          |                          |                           |                                       |  |  |  |  |  |  |
| Preferences                              |                          | Variables Snapshots       |                                       |  |  |  |  |  |  |
| Font                                     |                          | Properties                |                                       |  |  |  |  |  |  |
|                                          |                          | ▲ Variables               |                                       |  |  |  |  |  |  |
|                                          |                          | Name                      |                                       |  |  |  |  |  |  |
|                                          |                          | Label                     |                                       |  |  |  |  |  |  |
|                                          |                          | Type                      |                                       |  |  |  |  |  |  |
|                                          |                          | Format                    |                                       |  |  |  |  |  |  |
|                                          |                          | Value label<br>Notes      |                                       |  |  |  |  |  |  |
|                                          |                          | 4 Data                    |                                       |  |  |  |  |  |  |
|                                          |                          | Frame                     | default                               |  |  |  |  |  |  |
|                                          |                          | <b>b</b> Filename         |                                       |  |  |  |  |  |  |
|                                          |                          | Label                     |                                       |  |  |  |  |  |  |
|                                          |                          | <b>Notes</b>              |                                       |  |  |  |  |  |  |
|                                          |                          |                           |                                       |  |  |  |  |  |  |
|                                          |                          |                           |                                       |  |  |  |  |  |  |
|                                          |                          | Variables<br>Observations | $\circ$<br>$\circ$                    |  |  |  |  |  |  |

<span id="page-10-0"></span>FIGURE  $3$  – Les moyens de collage

il faut ensuite, opter pour variables names.

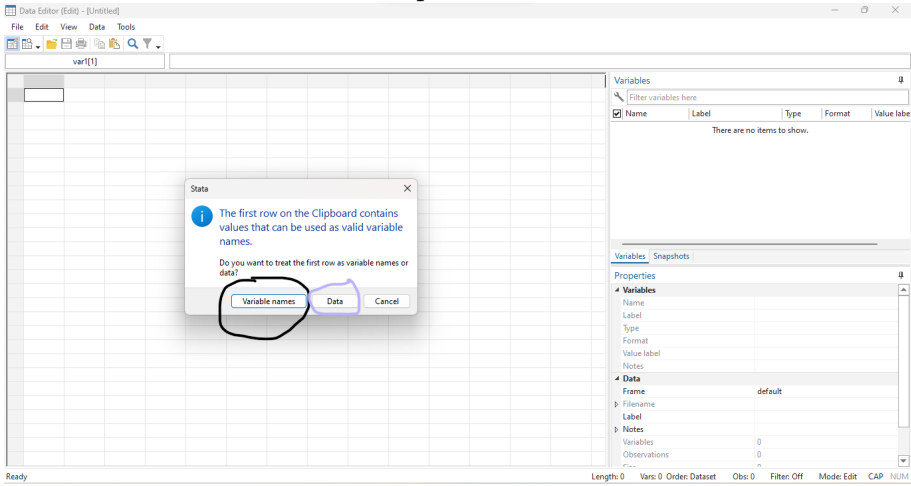

<span id="page-10-1"></span>Figure 4 – L'option Variables names

Nous aurons ensuite un aperçu du tableur correctement rempli.

| File           | Data Editor (Edit) - [Untitled]<br>Edit View Data Tools |                         |                         |                         |                |                                         |                |              |                |                |                         |                              |            |
|----------------|---------------------------------------------------------|-------------------------|-------------------------|-------------------------|----------------|-----------------------------------------|----------------|--------------|----------------|----------------|-------------------------|------------------------------|------------|
|                |                                                         |                         |                         |                         |                |                                         |                |              |                |                |                         |                              |            |
|                |                                                         |                         | 画齢√■日身 『下くて、            |                         |                |                                         |                |              |                |                |                         |                              |            |
|                |                                                         | sexe[1]                 |                         | $\vert$ 1               |                |                                         |                |              |                |                |                         |                              |            |
|                | sexe                                                    | statut                  | Âge                     | profession              |                | niveau_ins~n Revenu_che~n Taille_ménage |                | y            | nombre_enf~s   | emploi         | statut_log~t   type_    | Variables                    |            |
| $\mathbf{1}$   | $\mathbf{1}$                                            | $\overline{2}$          | 3                       | 3                       | $\overline{2}$ | 375                                     | 8              | ø            | 3              | $\overline{2}$ | $\mathbf{1}$            | Filter variables here        |            |
| $\overline{2}$ | $\mathbf{1}$                                            | $\overline{2}$          | $\overline{2}$          | $\mathbf{1}$            | $\overline{2}$ | 145                                     | $\overline{2}$ | 0            | з              | $\mathbf 1$    | $\overline{2}$          | <b>√</b> Name                | Label      |
| 3              | ø                                                       | 5                       | $\overline{2}$          | $\mathbf{1}$            | $\overline{2}$ | 375                                     | в              | ø            | 1              | $\mathbf{1}$   | 2                       | $\boxdot$ sexe               | Sexe       |
| 4              | $\mathbf{1}$                                            | 5                       | 3                       | $\overline{2}$          | $\overline{2}$ | 375                                     | 5              | ø            | $\overline{2}$ | $\overline{2}$ | $\mathbf{1}$            | $\vee$ statut                | Statut     |
| 5              | ø                                                       | $\mathbf{1}$            | $\overline{2}$          | $\mathbf{1}$            | $\overline{2}$ | 375                                     | 4              | ø            | $\overline{2}$ | $\overline{2}$ | 2                       | ⊠ Âge                        |            |
| 6              | ø                                                       | $\mathbf{1}$            | $\mathbf{1}$            | $\mathbf{1}$            | $\overline{2}$ | 145                                     | з              | ø            | $\mathbf{1}$   | $\mathbf{1}$   | 2                       | profession                   | Profession |
| $\overline{7}$ | ø                                                       | $\mathbf 1$             | $\overline{2}$          | $\mathbf{1}$            | $\overline{2}$ | 225                                     | $\overline{2}$ | 0            | 1              | 1              | 2                       | niveau_instructi Niveau_inst |            |
| 8              | $\mathbf{1}$                                            | $\overline{2}$          | 3                       | в                       | $\overline{2}$ | 375                                     | з              | 0            | $\overline{2}$ | 3              | 6                       | Revenu_chef_mén              |            |
| 9              | $\mathbf{1}$                                            | 2                       | 1                       | $\overline{2}$          | $\overline{2}$ | 225                                     | 6              | $\mathbf{1}$ | $\overline{2}$ | 1              | 2                       | ☑ Taille_ménage              |            |
| 10             | $\mathbf{1}$                                            | $\overline{2}$          | в                       | $\overline{2}$          | $\overline{2}$ | 375                                     | 6              | ø            | $\mathbf{1}$   | $\mathbf{1}$   | 2                       | Øy                           | Y          |
| 11             | ø                                                       | 2                       | $\overline{2}$          | в                       | $\overline{2}$ | 225                                     | 4              | 0            | $\mathbf 1$    | $\mathbf{1}$   | 2                       | nombre_enfants Nombre_er     |            |
| 12             | $\mathbf{1}$                                            | 2                       | $\overline{2}$          | $\overline{2}$          | $\overline{2}$ | 375                                     | 5              | ø            | $\mathbf 1$    | $\mathbf 1$    | 2                       |                              |            |
| 13             | $\mathbf{1}$                                            | 2                       | $\overline{2}$          | з                       | $\overline{2}$ | 225                                     | 11             | 1            | з              | $\overline{2}$ | 1                       | Variables Snapshots          |            |
| 14             | $\mathbf{1}$                                            | $\overline{2}$          | $\mathbf{1}$            | $\mathbf{1}$            | $\overline{2}$ | 225                                     | 4              | ø            | $\mathbf 1$    | $\mathbf{1}$   | $\overline{2}$          | Properties                   |            |
| 15             | $\mathbf{1}$                                            | $\overline{2}$          | $\overline{2}$          | $\overline{2}$          | $\overline{2}$ | 375                                     | 6              | ø            | $\mathbf{1}$   | $\mathbf{1}$   | $\overline{2}$          | ▲ Variables                  |            |
| 16             | ø                                                       | $\overline{\mathbf{2}}$ | $\overline{\mathbf{3}}$ | $\overline{\mathbf{2}}$ | $\mathbf{1}$   | 145                                     | 8              | $\mathbf{1}$ | $\overline{2}$ | $\overline{2}$ | $\overline{\mathbf{2}}$ | Name                         |            |
| 17             | ø                                                       | $\mathbf{1}$            | $\mathbf{1}$            | $\mathbf{1}$            | $\overline{2}$ | 225                                     | $\overline{2}$ | ø            | $\mathbf{1}$   | $\mathbf{1}$   | $\overline{2}$          | Label                        |            |
| 18             | $\mathbf{1}$                                            | $\mathbf 1$             | $\mathbf 1$             | $\mathbf{1}$            | $\overline{2}$ | 225                                     | 1              | 0            | ø              | $\mathbf{1}$   | 2                       | Type                         |            |
| 19             | $\mathbf{1}$                                            | $\overline{2}$          | $\overline{2}$          | 3                       | $\overline{2}$ | 225                                     | 6              | $\mathbf{1}$ | $\mathbf{1}$   | $\overline{2}$ | $\mathbf{1}$            | Format                       |            |
| 20             | ø                                                       | 2                       | з                       | $\overline{2}$          | $\mathbf{1}$   | 145                                     | 8              | $\mathbf{1}$ | $\overline{2}$ | $\overline{2}$ | 2                       | Value label                  |            |
| 21             | ø                                                       | $\mathbf{1}$            | 1                       | 4                       | $\overline{2}$ | 145                                     | 9              | $\mathbf{1}$ | 5              | $\overline{2}$ | $\mathbf{1}$            | Notes<br>⊿ Data              |            |
| 22             | ø                                                       | $\mathbf{1}$            | $\mathbf{1}$            | $\mathbf{1}$            | $\overline{2}$ | 225                                     | $\mathbf{1}$   | ø            | ø              | $\mathbf{1}$   | $\overline{2}$          | Frame                        |            |
| 23             | ø                                                       | $\overline{\mathbf{2}}$ | $\overline{2}$          | $\mathbf 1$             | $\overline{2}$ | 375                                     | 6              | ø            | $\overline{2}$ | $\mathbf{1}$   | 2                       | $\triangleright$ Filename    |            |
| 24             | $\mathbf{1}$                                            | $\mathbf 1$             | $\mathbf 1$             | $\overline{2}$          | $\overline{2}$ | 145                                     | 11             | $\mathbf{1}$ | ø              | $\mathbf{1}$   | $\overline{\mathbf{2}}$ | Label                        |            |
| 25             | ø                                                       | $\mathbf 1$             | $\mathbf 1$             | 5                       | $\overline{2}$ | 145                                     | $\overline{7}$ | $\mathbf 1$  | з              | $\mathbf{1}$   | $\overline{2}$          | $\triangleright$ Notes       |            |
| 26             | ø                                                       | $\mathbf{1}$            | $\mathbf{1}$            | 5                       | $\overline{2}$ | 145                                     | 4              | 1            | $\overline{2}$ | $\overline{2}$ | $\overline{2}$          | Variables                    |            |
|                |                                                         |                         |                         |                         |                |                                         |                |              |                |                |                         | Observations                 |            |
|                |                                                         |                         |                         |                         |                |                                         |                |              |                |                |                         |                              |            |

<span id="page-11-1"></span>Figure 5 – Collage réussi

<span id="page-11-0"></span>4 Analyses univariées

Dans un contexte général, l'on parle d'analyse univariée ou descriptive. Dans notre cadre, pour parler des analyses d'une façon générale, nous utilisons le terme univariée et non pas descriptive.

#### <span id="page-12-0"></span>4.1 Analyse descriptive

C'est l'analyse univariée des données quantitatives, elle permet de résumer une variable avec quelques indicateurs de tendance centrale et de la variabilité telles que la moyenne, l'écart-type, le minimum,maximum. et elle renseigne aussi sur le nombre des observations.

<span id="page-12-1"></span>La commande est sum suivi de la variable étudiée ou des variables étudiées.

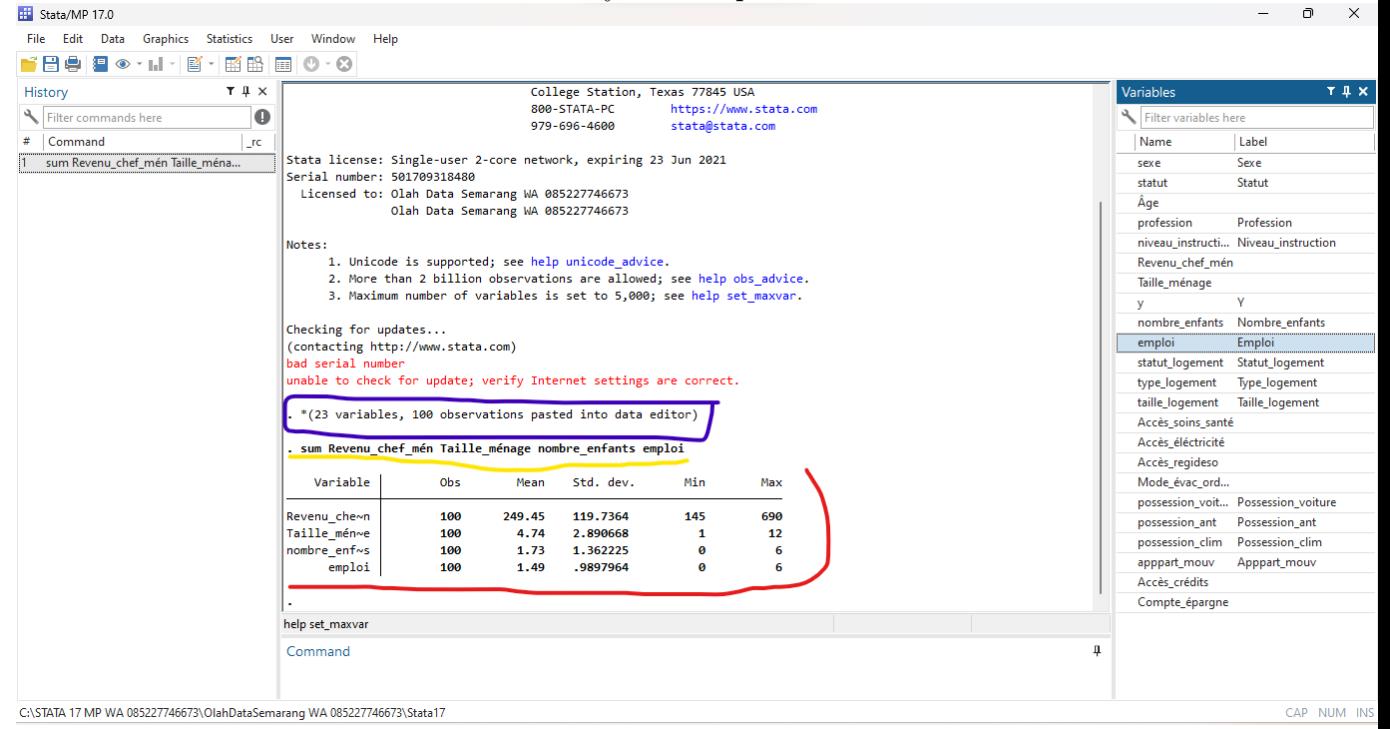

Figure 6 – Analyse descriptive

Commentaire :

Le revenu mensuel des chefs de ménage est 249,45\$, avec un écart type qui montre que les valeurs sont très dispersés autour de la moyenne. Le revenu minimal est 145 et maximal 690\$pour nos 100 ménages enquêtés.

En moyenne, nous avons des ménages composés de 5 personnes (4,74 étant une variable quantitative discrète ) les données sont d'une façon étroite autour de la moyenne. La taille minimum de ménage est de une personne et maximum 12 personnes dans un ménage pour les 100 ménages observés.

Par ménage, nous avons en moyenne 2 enfants (1.73) , avec un écart type qui montre que les données sont autour de la moyenne d'une façon étroite, le nombre d'enfant minimum est de 0 ce qui traduit qu'il y'a des ménages sans enfants et le maximum est de 6 pour nos 100 ménages.

Par ménage, nous avons en moyenne 1 personnes ayant un emploi, l'écart type traduit une distribution étroite des données autour de la moyenne, il existe des ménages où personne ne travaille d'où le minimum de 0 et en maximum des ménages dans lequel 6 personnes travaillent pour nos 100 ménages.

Nous pouvons aussi générés des graphiques. Il en existe plusieurs tels que l'histogramme de fréquence, le polygone de fréquence, l'ogive, etc. Nous allons présenter ici l'histogramme de fréquence.

la commande est histogram Revenu chef mén,frequency addlabel

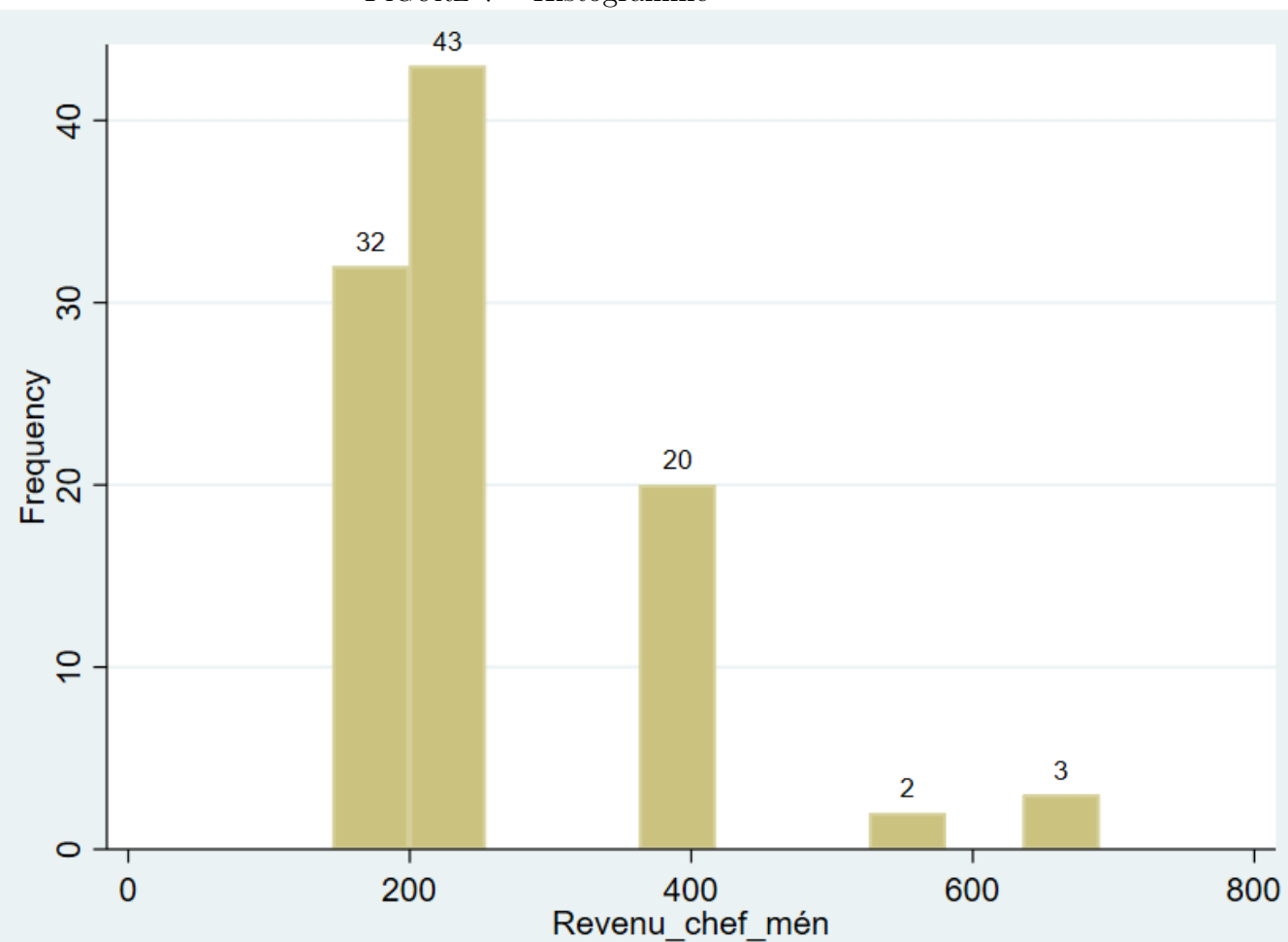

<span id="page-13-0"></span>Figure 7 – Histogramme

Commentaire :

Nous avons 32 chefs des ménages qui ont un revenu compris entre [0-200[, 63 chefs des ménages qui ont un revenu compris entre [200-400[, 2 chefs des ménages qui ont un revenu compris entre [400-600[ et 3 chefs des ménages ayant un revenu compris entre [600-800[.

#### <span id="page-14-0"></span>4.2 Tableau des fréquences

C'est l'analyse univariée des données qualitatives,comme les valeurs numériques ou codes d'un questionnaire sont arbitraires, les calculs associés se résument à des comptages. Ce comptage nous fournis des éléments tels que les fréquences absolues, relatives et en pourcentage.

La commande est tab suivie de la variable étudiée. Pour générer plusieurs tables de fréquence à la fois, la commande est tab1 suivie de toutes les variables.

| Stata/MP 17.0                                 |                                            |          |                |                 |                       | o<br>$\times$<br>$\overline{\phantom{0}}$ |
|-----------------------------------------------|--------------------------------------------|----------|----------------|-----------------|-----------------------|-------------------------------------------|
| File Edit<br>Data<br>Graphics Statistics User | Window Help                                |          |                |                 |                       |                                           |
| 图 ◎ ▸    ▸ │ 図 ► │ 函    图   <br>te e          | $\overline{\mathbb{H}}$<br>$\circ$ $\circ$ |          |                |                 |                       |                                           |
| $T \downarrow \times$<br>History              |                                            |          |                |                 | Variables             | $T \downarrow X$                          |
| $\bullet$<br>Filter commands here             | Sexe                                       | Freq.    | Percent        | Cum.            | Filter variables here |                                           |
| # Command<br>$\mathbf{r}$                     | ø                                          | 37       | 37.00          | 37.00           | Name                  | Label                                     |
| sum Revenu_chef_mén Taille_ména               | $\mathbf{1}$                               | 63       | 63.00          | 100.00          | sexe                  | Sexe                                      |
| tab sexe                                      | Total                                      | 100      | 100.00         |                 | statut                | Statut                                    |
| tab statut                                    |                                            |          |                |                 | Âge                   |                                           |
| tab Accès crédits                             | tab statut                                 |          |                |                 | profession            | Profession                                |
|                                               |                                            |          |                |                 |                       | niveau instructi Niveau instruction       |
|                                               | Statut                                     | Freq.    | Percent        | Cum.            | Revenu chef mén       |                                           |
|                                               | $\mathbf{1}$                               | 41       | 41.00          | 41.00           | Taille_ménage         |                                           |
|                                               | $\overline{\mathbf{2}}$                    | 48       | 48.00          | 89.00           | y.                    | Y                                         |
|                                               | 3                                          | 3        | 3.00           | 92.00           | nombre_enfants        | Nombre enfants                            |
|                                               | 4                                          | 4        | 4.00           | 96.00           | emploi                | Emploi                                    |
|                                               | 5                                          | Δ        | 4.00           | 100.00          | statut_logement       | Statut_logement                           |
|                                               |                                            |          |                |                 | type_logement         | Type_logement                             |
|                                               | Total                                      | 100      | 100.00         |                 | taille_logement       | Taille_logement                           |
|                                               | . tab Accès crédits                        |          |                |                 | Accès soins santé     |                                           |
|                                               |                                            |          |                |                 | Accès_éléctricité     |                                           |
|                                               | Accès cré                                  |          |                |                 | Accès_regideso        |                                           |
|                                               | dits                                       | Freq.    | Percent        | Cum.            | Mode évac ord         |                                           |
|                                               |                                            |          |                |                 |                       | possession_voit Possession_voiture        |
|                                               | ø<br>1                                     | 59<br>41 | 59.00<br>41.00 | 59.00<br>100.00 | possession_ant        | Possession ant                            |
|                                               |                                            |          |                |                 | possession_clim       | Possession_clim                           |
|                                               | Total                                      | 100      | 100.00         |                 | apppart_mouv          | Apppart_mouv                              |
|                                               |                                            |          |                |                 | Accès_crédits         |                                           |
|                                               |                                            |          |                |                 | Compte_épargne        |                                           |
|                                               |                                            |          |                |                 |                       |                                           |
|                                               | Command                                    |          |                |                 | п                     |                                           |
|                                               |                                            |          |                |                 |                       |                                           |
|                                               |                                            |          |                |                 |                       |                                           |

<span id="page-14-1"></span>Figure 8 – Tableau des fréquences

Commentaire :

Pour le sexe, genre , 1 représente les hommes et 0 les femmes . 1 et 0 sont donc des codes numériques. Nos résultats montrent que nous avons enquêté 100 ménages dont 63 étaient représentés par des hommes et 37 par des femmes, ce qui se traduit par la présence de 63‰d'hommes et 37‰des femmes.

Pour le statut , 2 correspond aux personnes mariées donc la majorité de notre échantillon soit 48‰sont des mariées.

Pour l'accès au crédit, 59‰des ménages enquêtés n'ont pas accès aux crédits contre 41‰qui en ont.

L'on peut aussi faire une analyse graphique des variables qualitatives.Nous en présentons deux.

Le diagramme en bâton ou en barres et le diagramme circulaire.

Pour le diagramme en barre, la commande est graph bar, over(sexe) blabel(total)

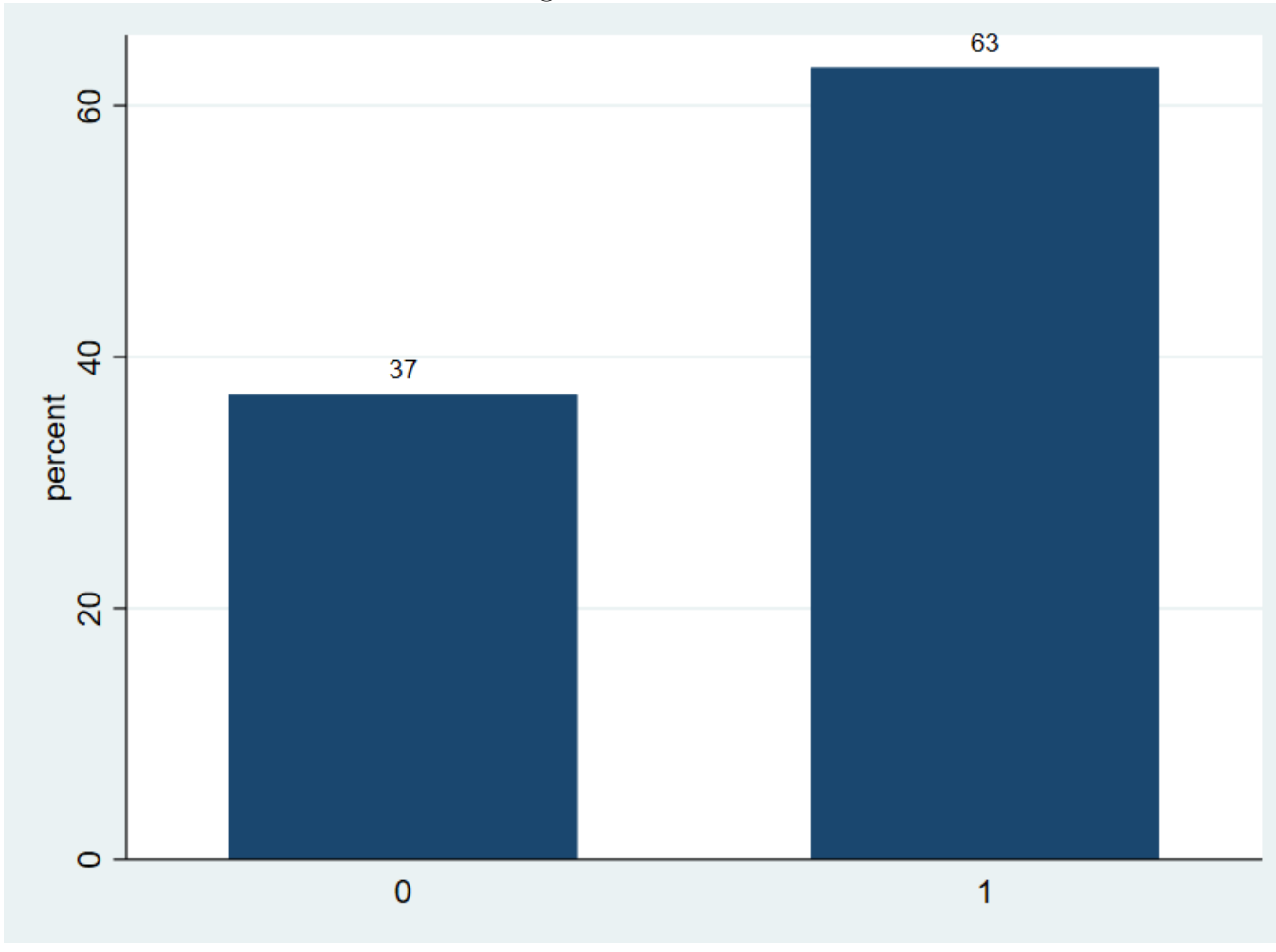

<span id="page-15-0"></span>Figure 9 – Diagramme à barres

Commentaire :

Le graphique illustre bien ce que l'on a déjà vu (figure7), notre échantillon est composé à 37‰des femmes contre 63‰d'hommes.

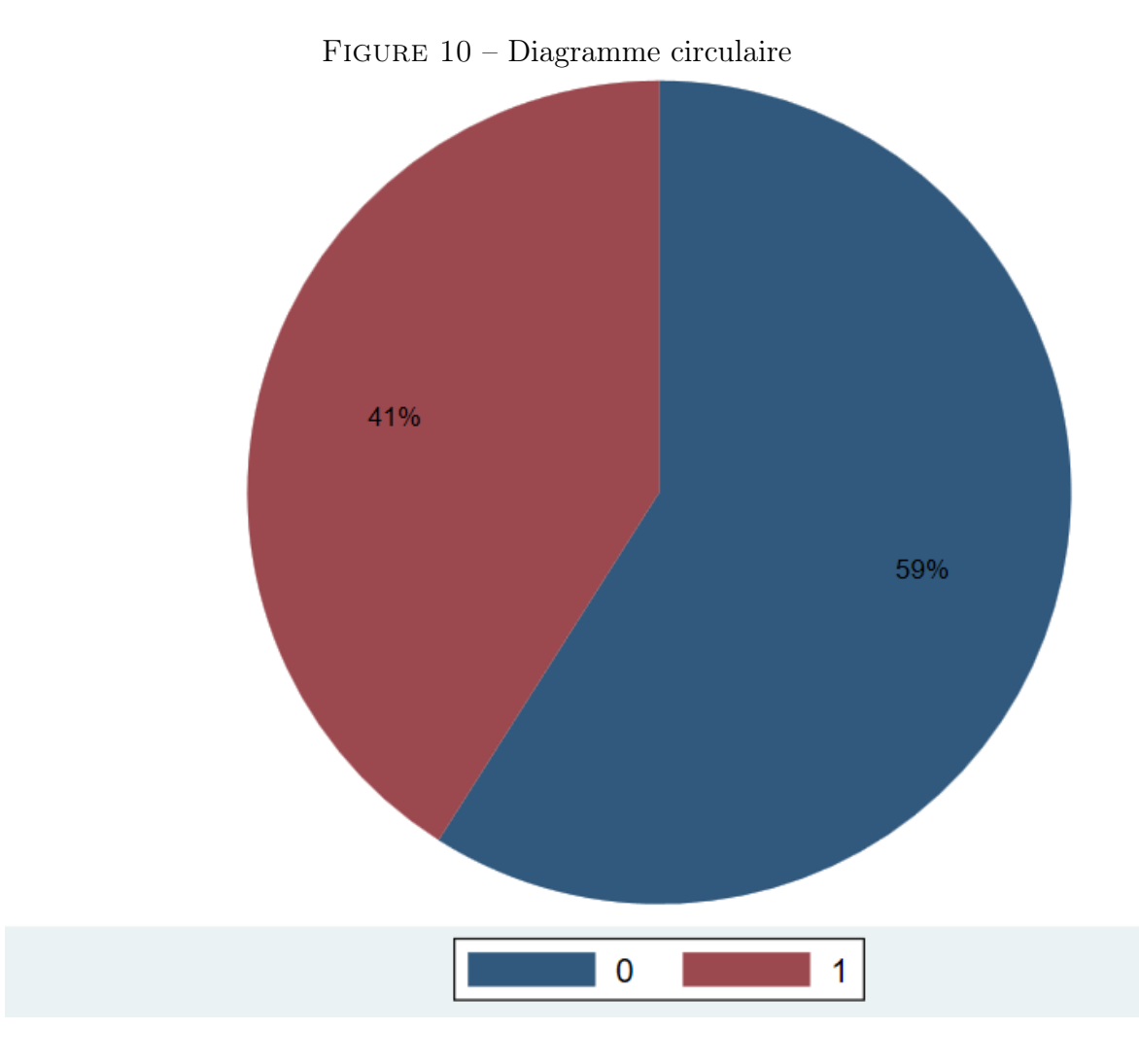

<span id="page-16-0"></span>Pour le diagramme circulaire, la commande est graph pie, over(Accès Crédits) plabel(\_all percent)

Commentaire :

Comme nous le savons déja, nous avons dans notre échantillon 59‰des personnes qui ont déja eu accès aux crédits contre 41‰qui n'ont jamais eu accès aux crédits.

# <span id="page-17-0"></span>5 Analyses bivariées

Nous présentons dans cette section 10 tests et un ensemble de 6 tests servant de pré-requis.

L'analyse bivariée permet de tester la relation existante entre deux variables. il peut s'agir de deux variables qualitatives ou quantitatives.

cette analyse bivariée permet aussi de faire des comparaisons des groupes en présence de deux variables, l'une étant qualitative et l'autre quantitative.

Ces différents tests reposent sur des hypothèses et possèdent des critères de décision.

Voici les variables qui seront utilisées.

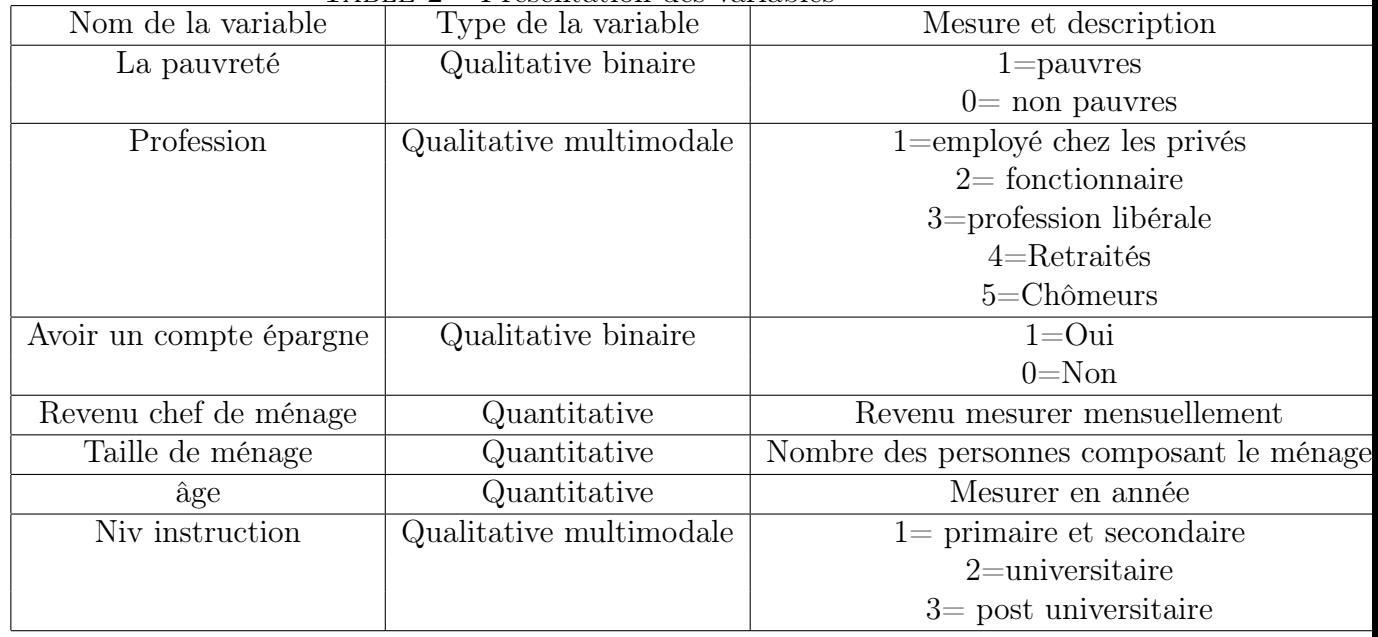

# <span id="page-17-2"></span> $T$ ABLE  $2$  – Présentation des variables

### <span id="page-17-1"></span>5.1 Analyse de relation

une (H1).

L'on appelle analyse de relation, liaison ou tableau de contingence, l'ensemble des tests effectués pour tester la relation entre deux variables qualitatives.

Ces tests reposent sur les hypothèses suivantes :

- H0 : indépendance entre la variable à expliquer et celle qui explique.

- H1 : dépendance entre la variable qui explique et celle qui est expliquée. Les critères de décision :

- Si la probabilité associée au test soit la P-value est supérieur au seuil de 0.05 soit 5‰ : acceptation de l'hypothèse nulle (H0) ; rejet de l'hypothèse une

(H1). - Si la probabilité associée au test de soit P-value est inférieur au seuil de 0.05‰ : rejet de l'hypothèse nulle(H0) donc il y a acceptation de l'hypothèse

#### Présentation des tests.

1. Test de Chi2 ou Khi2 :

Ce test est utilisé lorsque tous les effectifs théoriques sont supérieurs à 5. Il permet de tester l'association entre deux variables mais sans en donner l'information sur l'intensité de l'association.

Pour mesurer l'intensité, il faut faire appel au test v de cramer ou gamma. le V de cramer mesure l'intensité lorsque les deux variables qualitatives sont nominales et le gamma, lorsque les deux variables sont ordinales.

Illustration : On veut savoir s'il existe une relation entre la pauvreté et la profession.

La commande est tab pauvreté profession,chi2 V

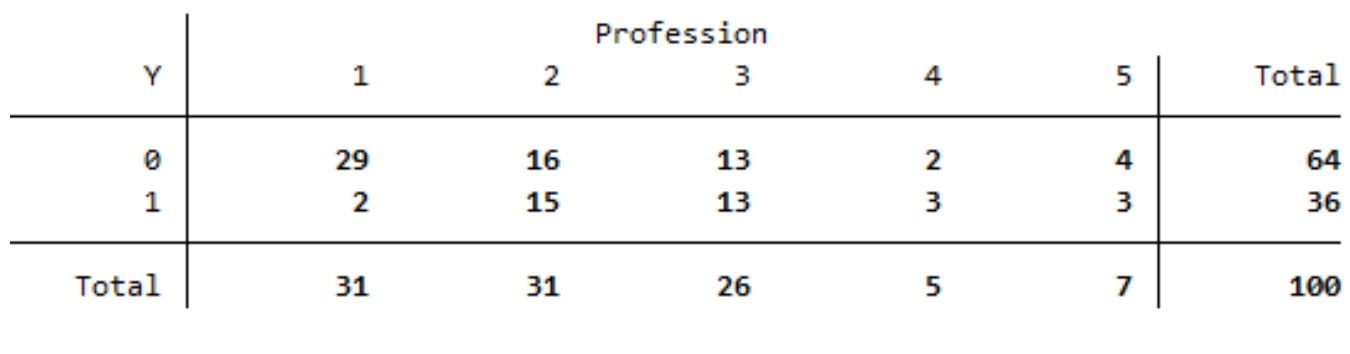

## <span id="page-18-0"></span>Figure 11 – Chi2

#### tab pauvreté profession, chi2 V

Pearson chi2(4) =  $17.4167$  Pr = 0.002  $Cramér's V =$ 0.4173

Commentaire :

La probablité associée au test de chi2 est égale à 0,002 ce qui est inférieure au seuil de 0,05 signifiant donc qu'il existe une relation entre la pauvreté et la profession occupée ce qui nous pousse donc au rejet de H0 et l'acceptation de H1.

Le V de cramer nous fait comprendre que cette relation est positive avec une intensité de 41,73‰.

2. Test de fisher exact :

[6](#page-19-1) Le test exact de fisher est utilisé pour déterminer s'il existe ou non une association significative entre deux variables catégorielles. Il est généralement utilisé comme alternative au test de chi2 lorsque l'on a au minimum un effectif théorique inférieur à 5 dans un tableau 2\*2.

Illustration : On veut savoir s'il existe une relation entre la pauvreté et le fait d'avoir un compte épargne.

<span id="page-19-0"></span>La commande est tab pauvreté compte épargne,exact

# FIGURE 12 – Fisher exact<br>tab pauvreté Compte\_épargne, exact

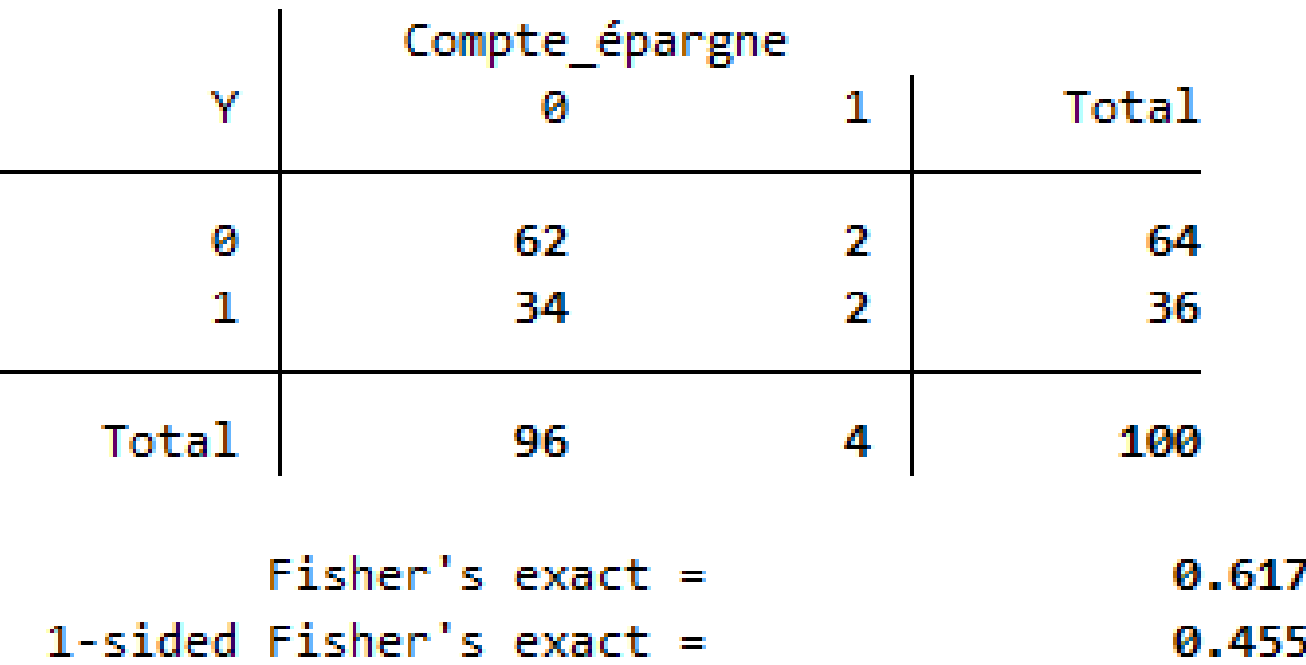

Commentaire :

La probabilité associée au test de fisher est supérieure au seuil de 0,05 ce qui traduit l'absence d'une relation entre les deux variables étudiées par conséquent, l'on accepte le H0.

<span id="page-19-1"></span><sup>6.</sup> Muayila P. (2023), Introduction aux techniques d'enquêtes, L2 LMD Faculté d'administration des affaires et sciences économiques, UPC, Kinshasa.

#### <span id="page-20-0"></span>5.2 Analyse de corrélation

Cette analyse permet d'établir la corrélation entre deux variables quantitatives.

Nous présentons ici deux tests, celui de rang de spearman et le test de pearson. Le choix entre ces deux tests est basé sur la normalité de la distribution des données.

Les données peuvent-être normalement distribuées ou pas.

Avant d'aborder les deux tests de corrélation, il est donc primordial d'aborder les différents tests permettant d'étudier la distribution des données.

Énonçons la règle de décision et les hypothèses :

Une population, un échantillon ou encore des données sont dites normalement distribuées lorsque la probabilité associée au test est supérieure au seuil de 0,05 ou de 5‰.

Les hypothèses sont :

- H0 : l'échantillon suit une loi normale.
- H1 : l'échantillon ne suit pas une loi normale.

#### Les tests de normalité

1. Shapiro Wilk : Ce test de normalité est effectué lorsque la taille de l'échantillon est inférieure à 50.

La commande est swilk suivie de la variable ou des variables.

Exemple :

#### <span id="page-20-1"></span>Figure 13 – Normalité Shapiro

#### . swilk nombre enfants

#### Variable Obs W v Prob>z z nombre\_enf~s 45 0.95236 2.063 1.535 0.06243

Shapiro-Wilk W test for normal data

Commentaire :

La probabilité associée au test est de 0.06 qui est supérieure au seuil de 0.05, par conséquent la variable nombre d'enfants est normalement distribuée.

2. Skwness et Kurtosis : ce test de normalité est effectué lorsque la taille de l'échantillon est supérieure à 50.

La commande est sktest suivie de la variable ou des variables.

Exemple :

#### <span id="page-21-0"></span>Figure 14 – Normalité Skwness et Kurtosis

# $\vert$ . sktest Revenu\_chef\_mén Taille\_ménage age

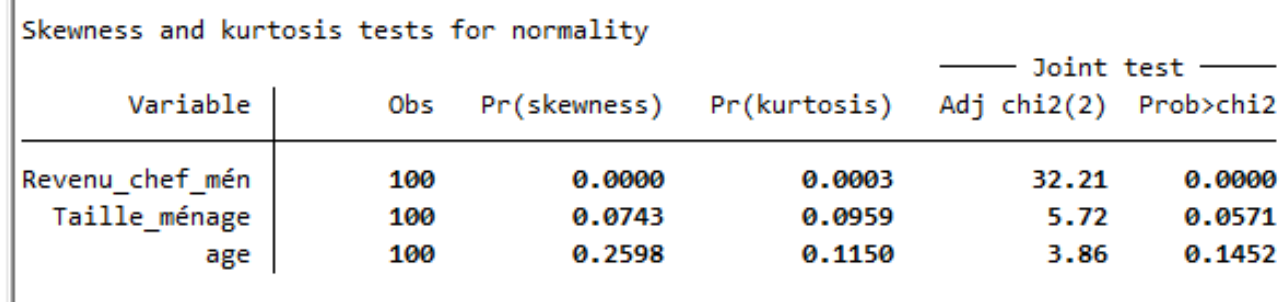

Commentaire :

La variable revenu chef de ménage n'est pas normalement distribuée car sa probabilité est de 0,0000 qui est inférieure au seuil de 0,05.

La variable taille de ménage et l'âge sont normalement distribuées car leurs probabilités respectives sont supérieures au seuil de 0,05.

Abordons maintenant nos deux tests de corrélation.

1. Test de corrélation de Pearson.

Le test de corrélation de pearson est le test à utiliser lorsque les deux variables quantitatives étudiées sont normalement distribuées.

Illustration : on veut tester s'il existe une corrélation entre la taille de ménage et l'âge du chef de ménage. Nous savons déjà que ces deux variables sont normalement distribuées comme nous renseigne la figure 11.

La commande est donc pwcorr taille de ménage âge, sig star(5).

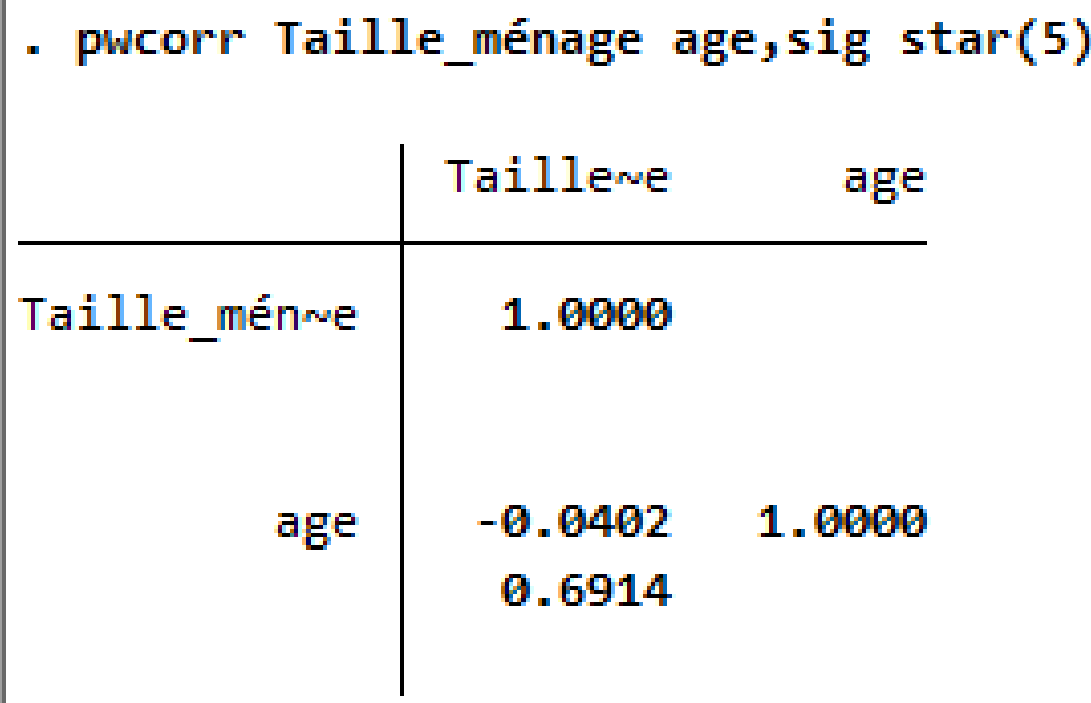

<span id="page-22-0"></span>Figure 15 – Corrélation de Pearson

Commentaire :

La corrélation entre la taille de ménage et l'âge est non significative car la probabilité est 0,6914 qui est supérieure au seuil de 0,05.

la valeur au-dessus de la probabilité indique l'intensité et la direction de la corrélation. [7](#page-22-1)Quoique la corrélation n'est pas significative, elle est néanmoins négative et à une force modérée.

<span id="page-22-1"></span><sup>7.</sup> La section 7.1. permet de mieux comprendre la direction et la force du coefficient de corrélation

#### 2. Test de rang de Spearman

Ce test est utilisé lorsque les deux variables quantitatives ne sont pas normalement distribuées ou au moins l'une d'entr'elle ne l'est pas.

Illustration : On veut tester la corrélation entre le revenu du chef de ménage et la taille de ménage. Nous savons que les deux variables sont anormalement distribuées en se réferant à la figure 11.

La commande est spearman Revenu chef mén Taille ménage, stats(rho obs p) star $(0.05)$  matrix

#### <span id="page-23-0"></span>Figure 16 – Corrélation de Spearman

#### . spearman Revenu chef mén Taille ménage, stats(rho obs p) star(0.05) matrix

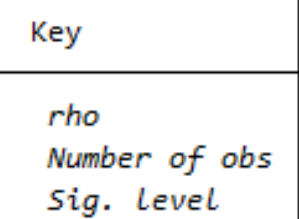

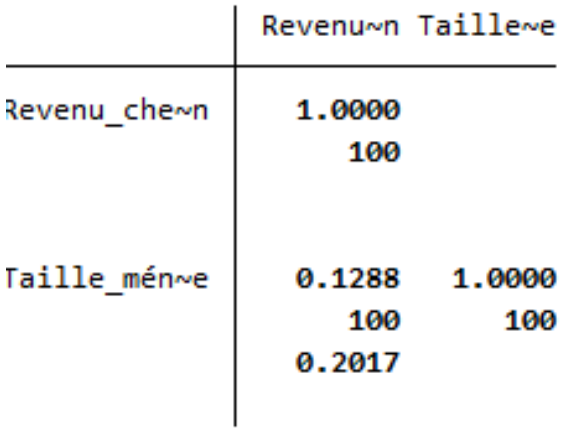

Commentaire :

La corrélation entre le revenu du chef de ménage et la taille de ménage n'est pas significative car la probabilité associée au test est 0,2017 est supérieure au seuil de 0,05. quoique pas significative, la corrélation est positive à hauteur de 12,88‰.

#### <span id="page-24-0"></span>5.3 Analyse de comparaison

Les tests présentés dans cette section sont utilisés lorsque les échantillons ne sont pas appariés.

Cette analyse permet de faire des comparaisons des moyennes, médianes ou des variances lorsque les données concernent au moins deux populations.

Le choix du test de comparaison dépend :

- Du nombre de la population ou des sous-groupes de la variable qualitative, souvent notée K. L'on a des cas ou K est égal à 2(variable qualitative binaire ou bimodale) et k supérieur à 2(variable qualitative multimodale ou plurimodale).

- De la distribution de la variable quantitative que nous avons déjà abordé à la page 13 lorsque K est supérieure à 2 et de la distribution de la variable quantitative dans les sous-groupes de la variable qualitative lorsque K est égal à 2.

- De l'homogénéité des variances, I.E. l'égalité des variances.

1. Premier cas :

 $K=2$ .

 $\blacksquare$ 

- Si la distribution de la variable quantitative dans les sous-groupes de la variable qualitative est normale et que les variances sont homogènes, l'on fait le test de Student, à noter que pour le test de Student, le test de normalité à effectuer est le test de Kolmogorov Smirnov, ce dernier permet de voir la distribution de la variable quantitative dans les sous-groupes d'une variable qualitative binaire.

Illustration : on veut savoir si les ménages qui épargnent sont des petites taille comparer aux ménages qui n'épargnent pas.

Première étape : tester la normalité des sous-échantillons(groupes).

La commande est ksmirnov Taille ménage,by( Compte épargne)

#### <span id="page-24-1"></span>Figure 17 – Kolmogorov Smirnov

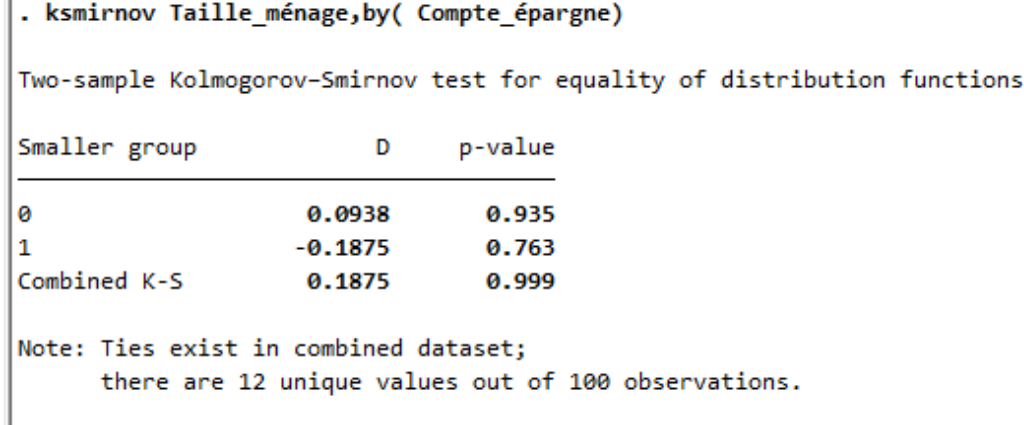

Commentaire : les probabilités de sous-échantillons sont respectivement 0.935 et 0.763 étant toutes deux supérieures au seuil de 0.05, les deux sous-échantillons sont normalement distribués.

Deuxième étape : croiser la variable quantitative à la variable qualitative afin de dégager les moyennes des sous-groupes.

La commande est tabstat Taille ménage,by( Compte épargne) stat (n mean min max)

<span id="page-25-0"></span>Figure 18 – Moyennes sous-groupes

### . tabstat Taille ménage, by ( Compte épargne) stat (n mean min max)

```
Summary for variables: Taille_ménage
Group variable: Compte_épargne
```
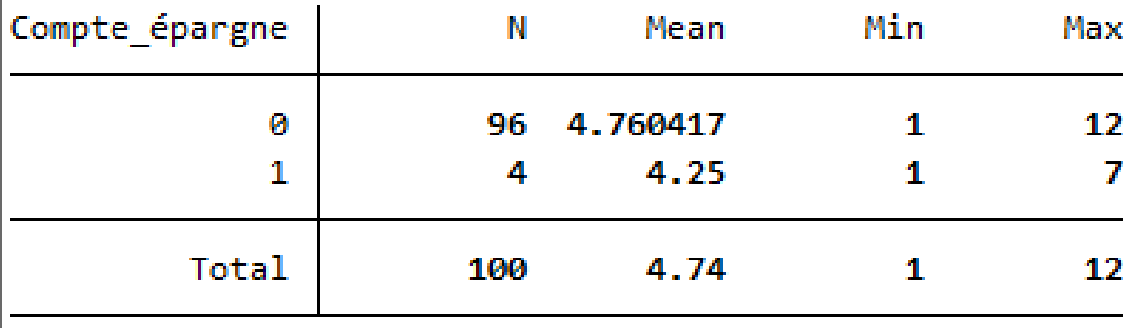

Commentaire :

Nous voyons qu'en moyenne les chefs de ménage qui épargent ont des ménages qui sont constitués en moyenne de 4.25 personne∼ 4 tandisque ceux qui n'epargnent pas ont généralement des ménages plus grand 4.7∼ 5.

Troisième étape : vérifier l'homogénéité des variances.

La commande est robvar Taille ménage,by( Compte épargne)

<span id="page-26-0"></span>Figure 19 – Test de levène

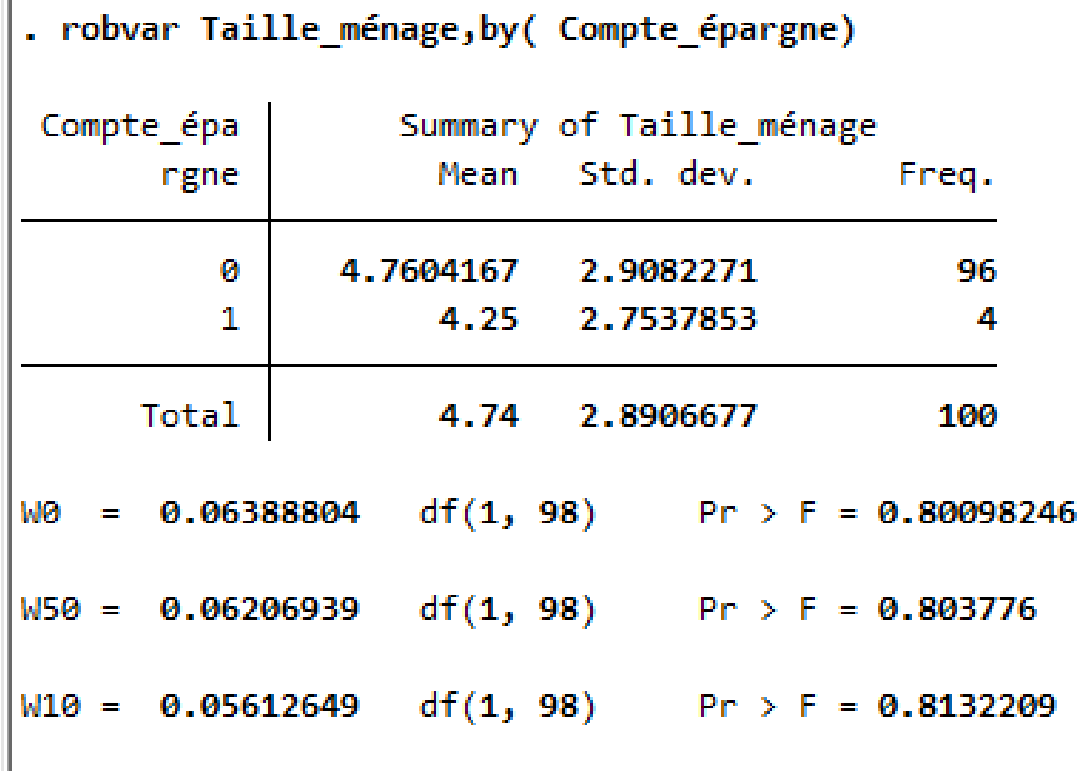

Commentaire :

I

La probabilité étant supérieure au seuil de 0.05, les variances de deux souséchantillons sont donc égales.

Quatrième étape : faire le test de Student.

<span id="page-27-0"></span>La commande est ttest Taille ménage,by( Compte épargne)

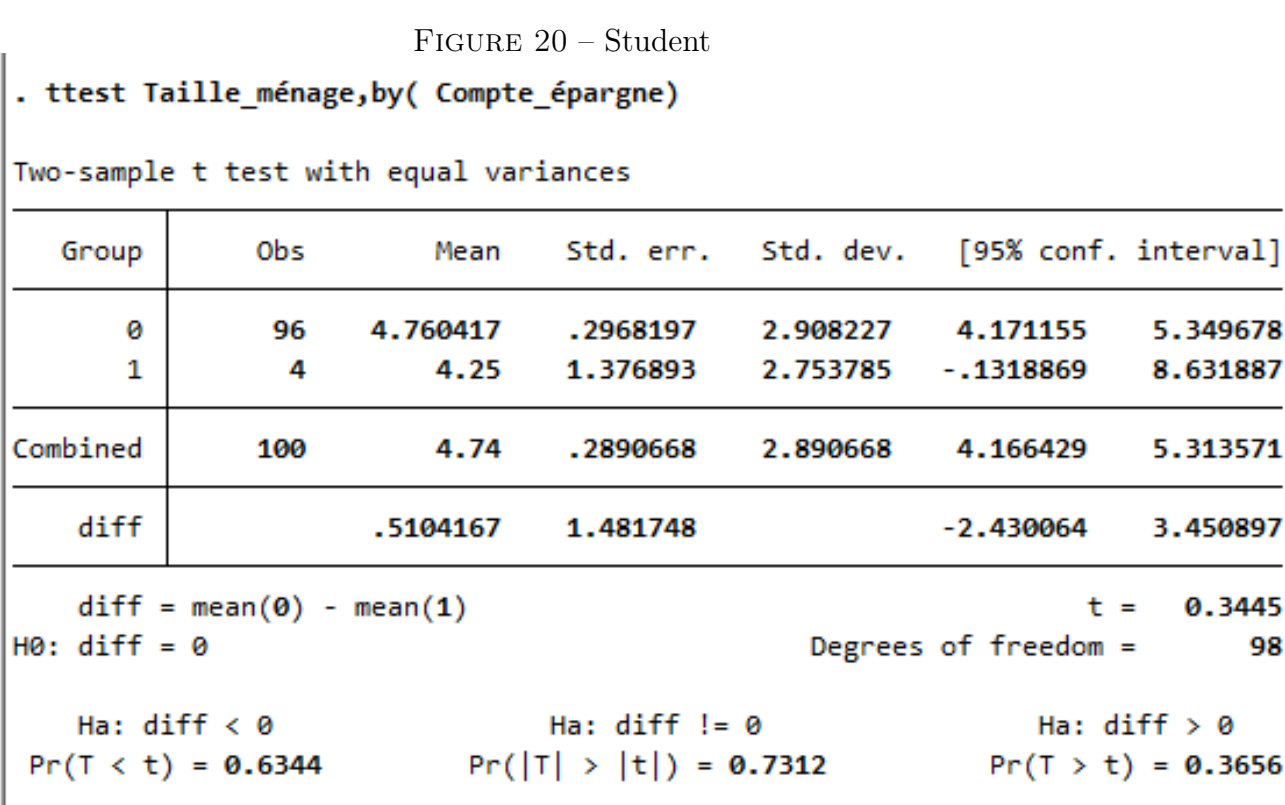

Commentaire :

Le t-test est non significative, car la probabilité est supérieure au seuil (p=0.6344).nous ne pouvons donc pas parler d'une différence significative entre les ménages qui épargnent et celles qui n'épargnent pas.

Note : Il existe des cas ou la condition de normalité est satisfaite mais pas celle de l'homogénéité, dans ce cas, il faut faire un test post hoc, il en existe plusieurs.

Nous optons pour le test <sup>[8](#page-27-1)</sup>post hoc de Welch. La commande est ttest variable quantitative,by(variable qualitative) unequal.

<span id="page-27-1"></span><sup>8.</sup> Voir Appendice 19

- Si la distribution de la population est non normale ou anormale et que les variances sont non-homogènes, l'ont fait le test de Mann Whitney.

Illustration : on veut savoir si les ménages des non pauvres sont constitués de moins des personnes que les ménages des pauvres.

Première étape : vérifier la normalité par le test de kolmogorov Smirnov. La commande est ksmirnov Taille ménage,by( pauvreté)

#### <span id="page-28-0"></span>Figure 21 – Kolmogorov Smirnov

Two-sample Kolmogorov-Smirnov test for equality of distribution functions

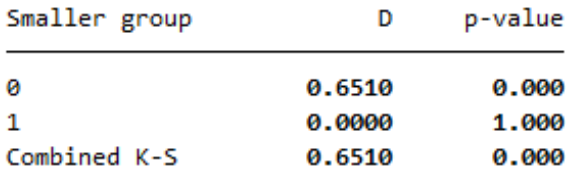

#### Note: Ties exist in combined dataset;

there are 12 unique values out of 100 observations.

Commentaire :

En voyant les probabilités, le premier sous-échantillon n'est pas normalement distribué.

Deuxième étape : comparer les moyennes en croisant les deux variables, hormis la commande utilisée au niveau du Student, l'on peut procéder par une autre commande, mean Taille ménage,over( pauvreté)

<span id="page-28-1"></span>Figure 22 – Moyennes sous groupes

```
. mean Taille ménage, over ( pauvreté)
```
Mean estimation

Number of  $obs = 100$ 

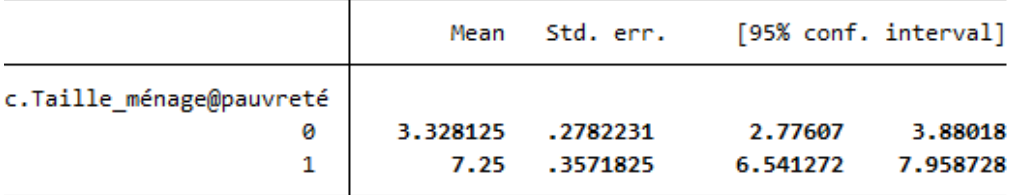

Commentaire :

L'on voit qu'en moyenne, les ménages non pauvres sont composés de 3 personnes et les ménages pauvres de 7 personnes. Troisième étape : le test de Mann Whitney.

La commande est ranksum Taille ménage,by( pauvreté)

<span id="page-29-0"></span>Figure 23 – Mann Whitney

# . ranksum Taille ménage, by ( pauvreté)

Two-sample Wilcoxon rank-sum (Mann-Whitney) test

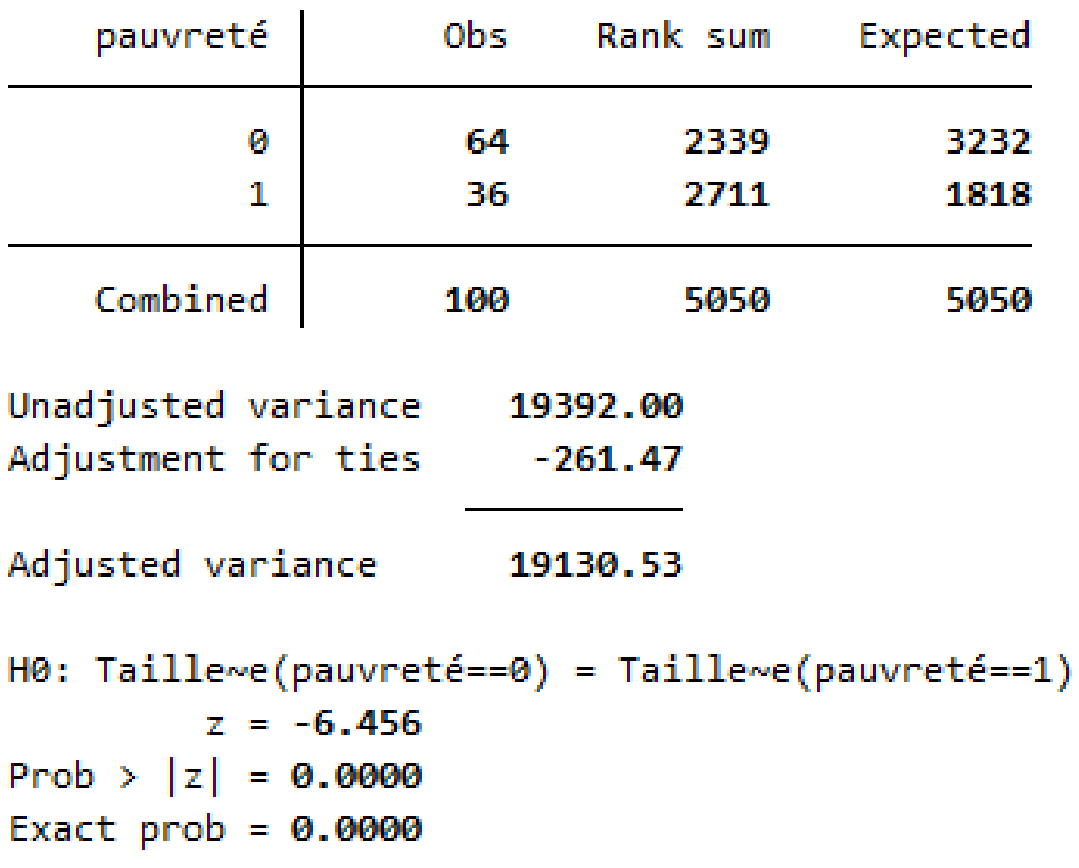

Commentaire :

La probabilité étant inférieure au seuil de 0.05, elle vient confirmer la tendance qui s'était dégagée au niveau des moyennes des sous-groupes donc il existence une différence significative,I.E. les ménages des non pauvres sont constitués de moins des personnes que les ménages des pauvres.

2. Deuxième cas :

K est supérieur à 2 et les échantillons sont indépendants. - Si la distribution de la population est normale et que les variances sont homogènes, l'on fait le test d'Anova.

Illustration : l'hypothèse que l'on teste est que la taille de ménage serait différente selon le niveau d'instruction du chef de ménage. Première étape : la vérification de la normalité (voir la figure 14).

Deuxième étape : croiser la variable quantitative à la variable qualitative afin de dégager les moyennes des sous-groupes.

<span id="page-30-0"></span>la commande est tabstat Taille ménage,by( niveau instruction) stats(n mean max min)

# Figure 24 – Moyennes sous-groupes tabstat Taille ménage, by ( niveau instruction) stats (n mean max min)

## Summary for variables: Taille ménage Group variable: niveau instruction

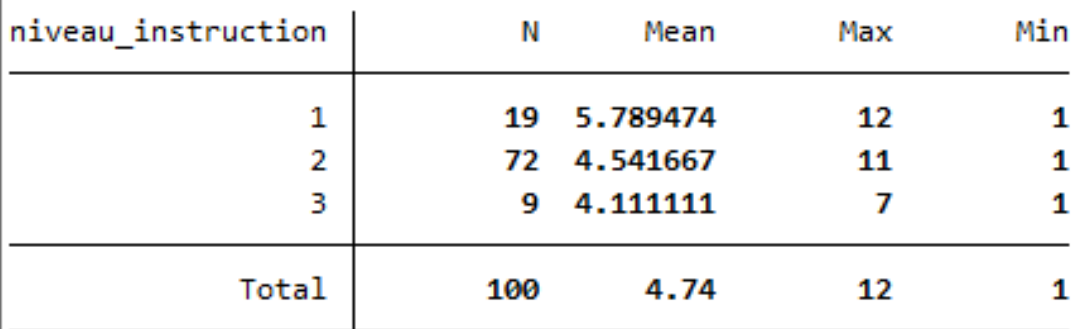

Commentaire :

L'on voit que les chefs de ménage avec un haut niveau d'instruction ont en moyenne moins d'enfants (4.11 pour les post-universitaire contre 4.54 pour les universitaire et 5.78 pour ceux qui se sont limités au niveau primaire et secondaire.)

Troisième étape : Faire le test d'Anova et vérifier l'homogénéité des variances.

La commande est . oneway Taille ménage niveau instruction

<span id="page-31-0"></span>Figure 25 – Anova

#### . oneway Taille ménage niveau instruction

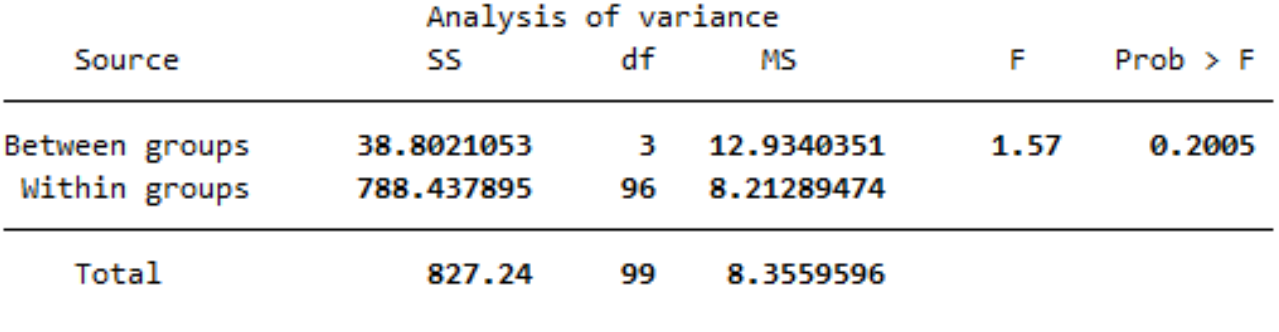

Bartlett's equal-variances test:  $chi(2) =$ 5.0044  $Prob > chi2 = 0.082$ 

#### note: Bartlett's test performed on cells with positive variance: 1 single-observation cells not used

Commentaire :

Le test est non significatif car la probabilité est supérieure au seuil de 0.05, par conséquent nos variances sont homoscédastiques et l'on peut procéder au test d'Anova. Contrairement à nos attentes, le test montre que la différence n'est pas significative, la probabilité (0.2005)étant supérieure au seuil de 0.05 par conséquent la taille de ménage ne diffèrent pas selon le niveau d'instruction.

Note : Il existe des cas ou la condition de normalité est satisfaite mais pas celle de l'homogénéité, dans ce cas, il faut faire un test post hoc, il en existe plusieurs.

Nous optons pour le test  $9$ post hoc de Dunett's.

La commande est pwmean Revenu chef mén, over(profession) mcompare(dunnett)effect.

<span id="page-31-1"></span><sup>9.</sup> Voir Appendice 20

- Si la distribution de la population est non normale ou anormale et que les variances sont non-homogènes, l'ont fait le test de Kruskal Wallis.

Illustration : L'on veut savoir si le revenu mensuel des chefs de ménage diffèrent selon la profession de ce dernier. Première étape : la vérification de la normalité (voir la figure 14).

Deuxième étape : comparer les moyennes en croisant les deux variables.

la commande est mean Revenu chef mén,over( profession)

<span id="page-32-0"></span>Figure 26 – Moyennes sous-groupes

### . mean Revenu chef mén, over( profession)

#### Mean estimation

Number of  $obs = 100$ 

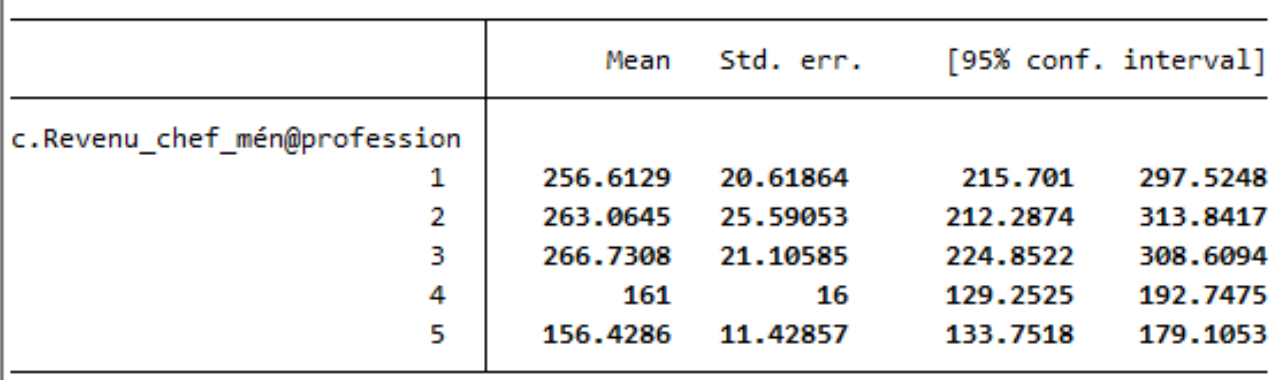

Commentaire :

Le tableau indique des différences des moyennes, l'on peut clairement voir que les chômeurs et les retraités sont ceux qui ont le revenu le plus bas.

Troisième étape : le test de Kruskal Wallis proprement dit.

La commande est kwallis Revenu chef mén,by( profession)

<span id="page-33-0"></span>Figure 27 – Kruskal Wallis

# . kwallis Revenu\_chef\_mén,by( profession)

.<br>Kruskal-Wallis equality-of-populations rank test

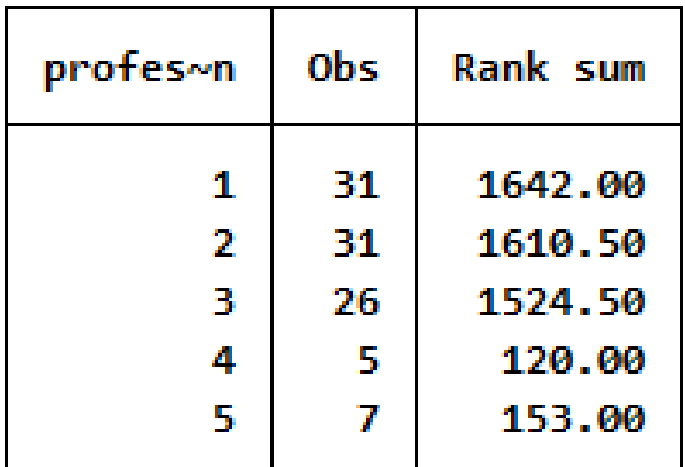

 $chi2(4) = 13.341$ Prob =  $0.0097$ 

 $chi2(4)$  with ties = 15.164 Prob =  $0.0044$ 

Commentaire :

La probabilité du test est inférieure au seuil, par conséquent, le revenu diffèrent selon les types de profession.

# <span id="page-34-0"></span>6 Modèles de régression

La régression permet d'étudier l'impact d'une variable indépendante sur la variable dépendante ou les impacts de plusieurs variables indépendantes sur la variable dépendante.

Dans cette section, nous illustrons la régression linéaire simple et multiple (MCO), la régression logistique simple et multiple puis la régression probit simple et multiple.

Le choix du modèle se base sur la nature de la variable dépendante.

Nous allons utilisés ces variables :

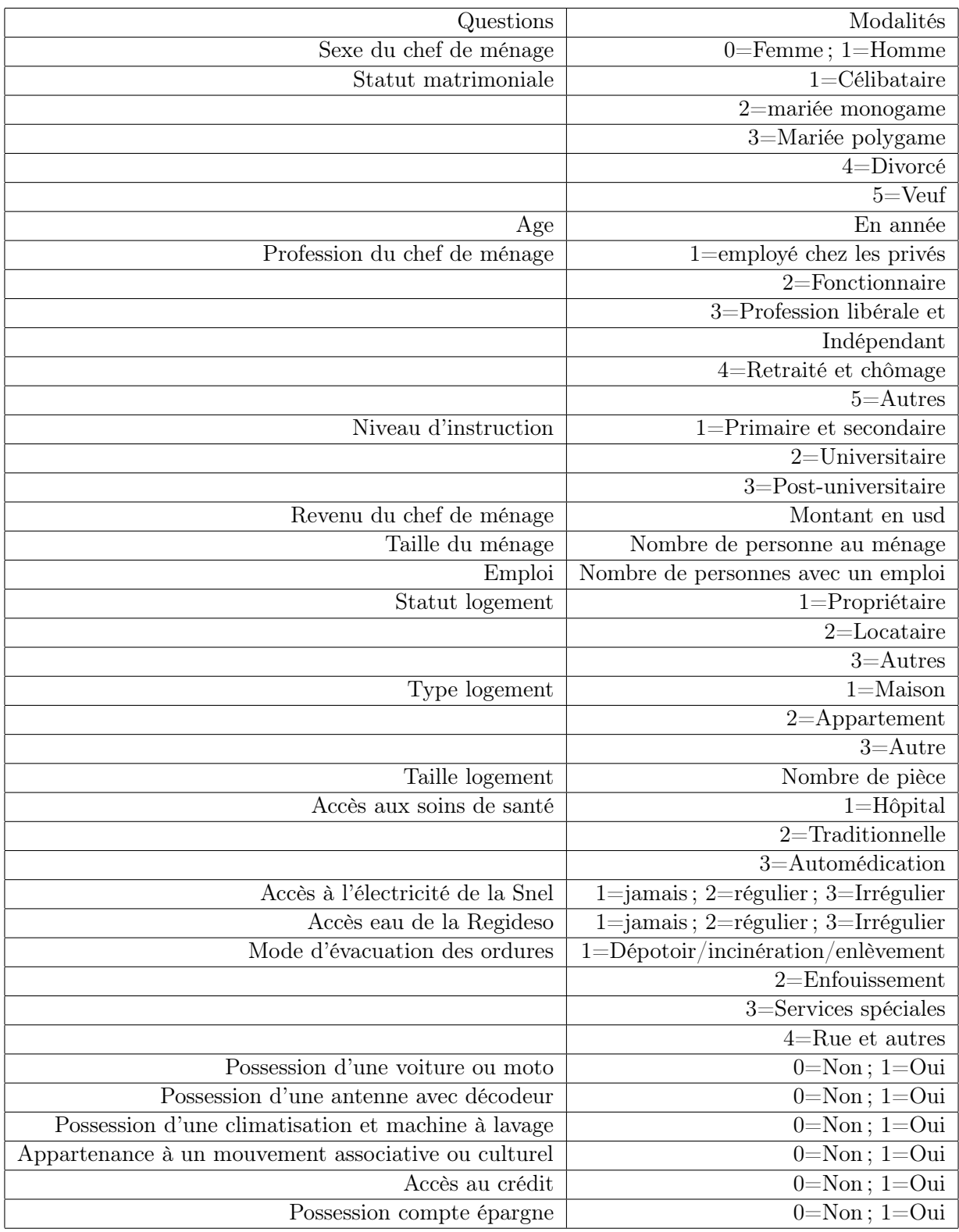
## 6.1 Régression Linéaire Multiple et simple

Cette régression a pour but de modéliser les relations entre une variable à expliquer quantitative et une ou plusieurs variables explicatives qui peuventêtre quantitatives ou qualitatives sous la forme d'une fonction linéaire.

Ce modèle a des hypothèses qui doivent-être respectées pour l'appliquer :

- La condition de linéarité des relations entre la variable dépendante et ses variables indépendantes.(Cette hypothèse n'est pas toujours évaluer car elle est minimisable)

- Dans le cas de la régression multiple, il faut s'assurer que les variables explicatives ne présentent pas une trop forte multi-colinéarité.

- Les erreurs doivent-être homoscédastiques.

- Les résidus doivent-être indépendants.
- Les résidus doivent-être normalement distribués.

### Illustration : On veut savoir quelles sont les variables qui influent sur la taille de ménage.

Première étape : Estimer le modèle.

La commande est reg variable dépendante variables indépendantes

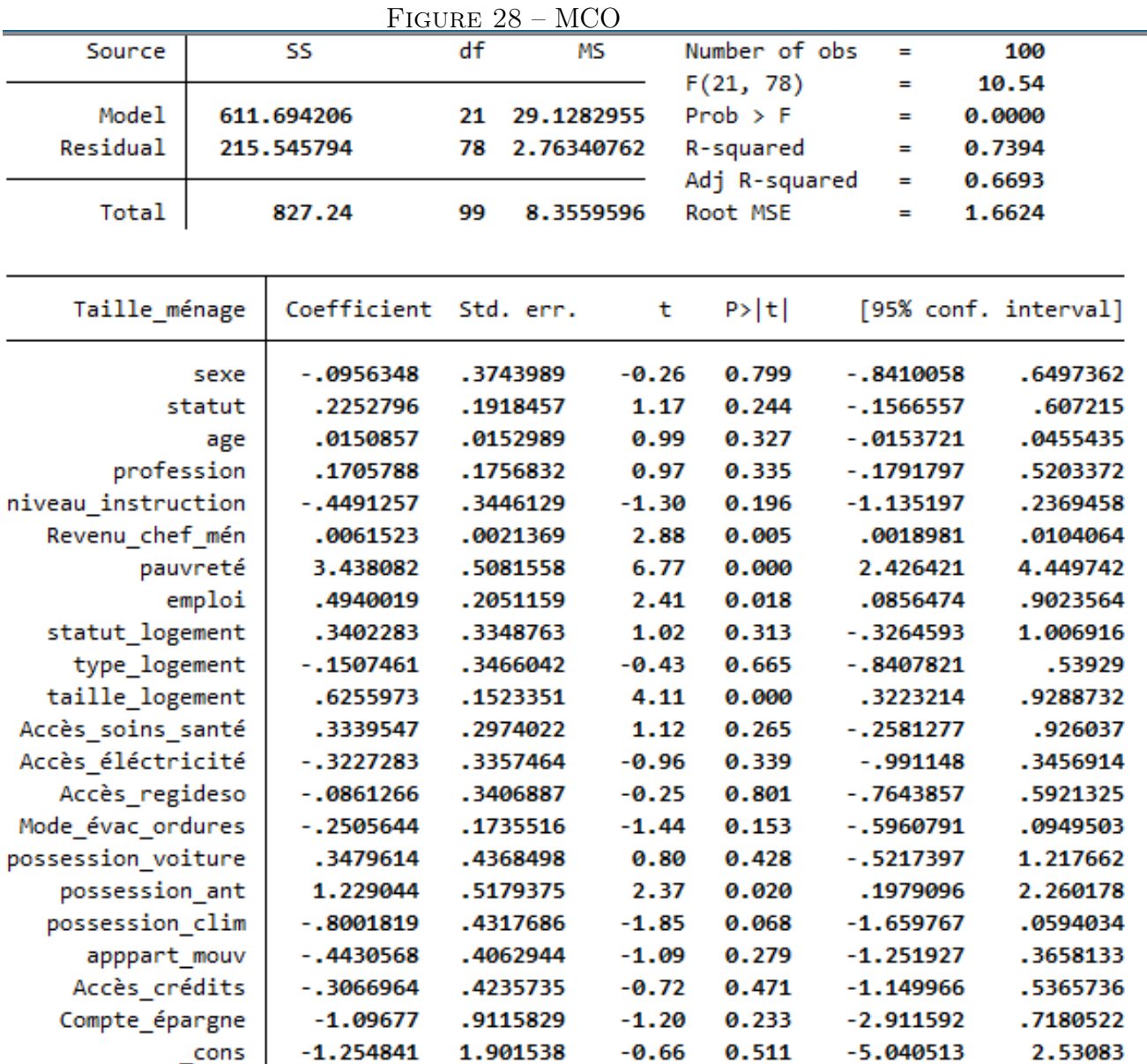

Commentaire :

Les résultats montrent que le modèle est globalement significatif car la probabilité associée au test est de 0.0000 qui est inférieure à 1‰. La variance expliquée est de 73.94‰. les variables retenues expliquent à 66.93‰la variable dépendante mais ces 66.93‰sont expliqués que par 6 variables. les variables ayant des probabilités inférieures à 10‰.

Deuxième étape : Vérifier la normalité des résidus La commande est predict residuols,res kdensity residuols,normal

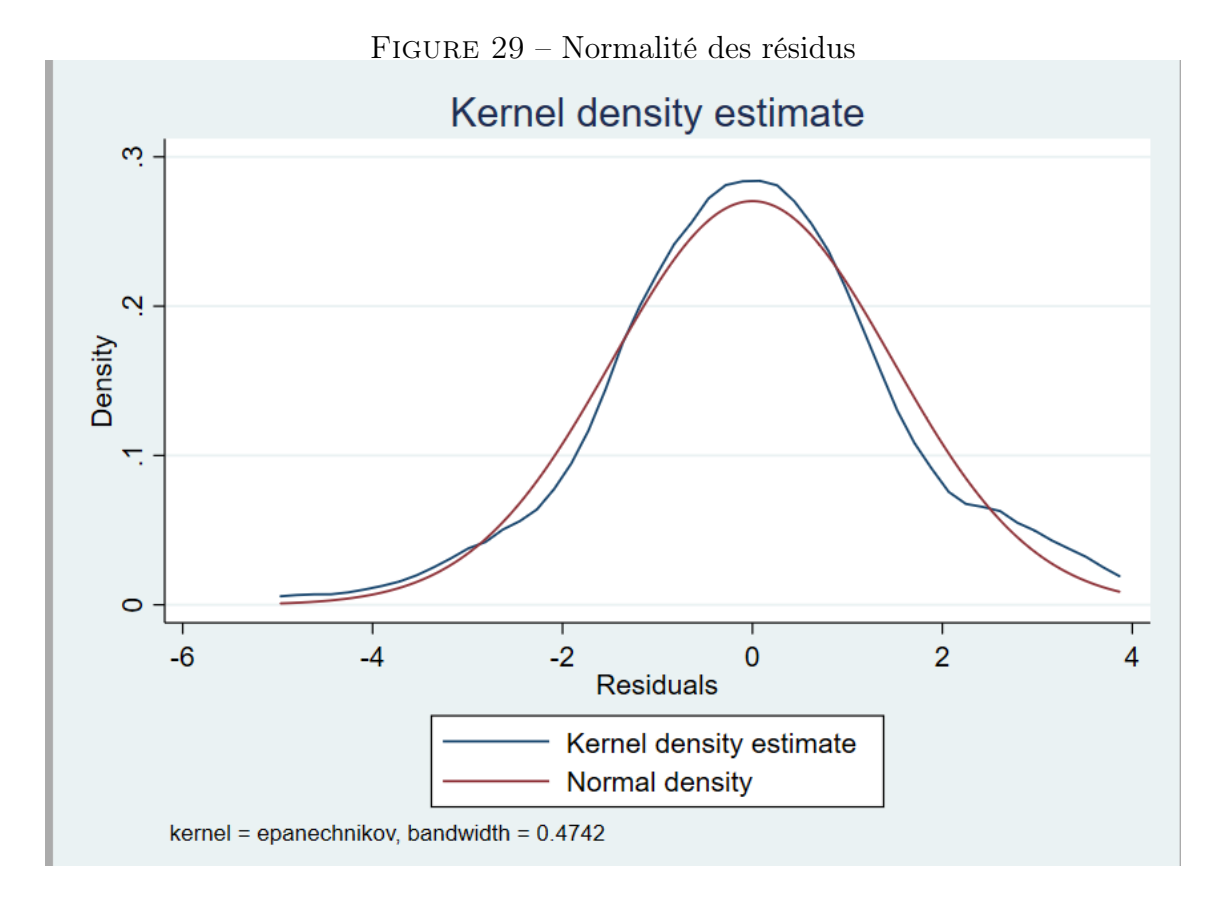

Commentaire :

le graphique montre que les résidus sont normalement distribués.

L'on peut aussi voir cette distribution par le test de Skwness et Kurtosis.

Figure 30 – Normalité des résidus

#### . sktest residuols

#### Skewness and kurtosis tests for normality

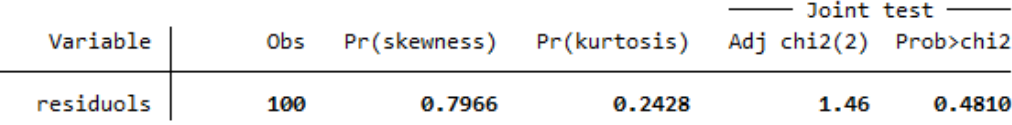

Commentaire :

la probabilité étant supérieure au seuil de 0.05, les résidus sont normalement distribués.

Troisième étape : il faut tester l'homoscédasticité des erreurs avec le test de Breush-Pagan.

La commande est hettest

Figure 31 – Breush-Pagan

## . hettest

# Breusch-Pagan/Cook-Weisberg test for heteroskedasticity Assumption: Normal error terms Variable: Fitted values of Taille\_ménage

## H0: Constant variance

 $chi2(1) = 14.83$ Prob > chi2 =  $0.0001$ 

Commentaire :

La probabilité du test étant inférieure au seuil de 0.05, nos erreurs sont hétérocédastiques, il faudrait donc corriger cela.

Quatrième étape : Correction de l'hétérocédasticité avec le test de White.

La commande est reg variable dépendante variables indépendantes,robust

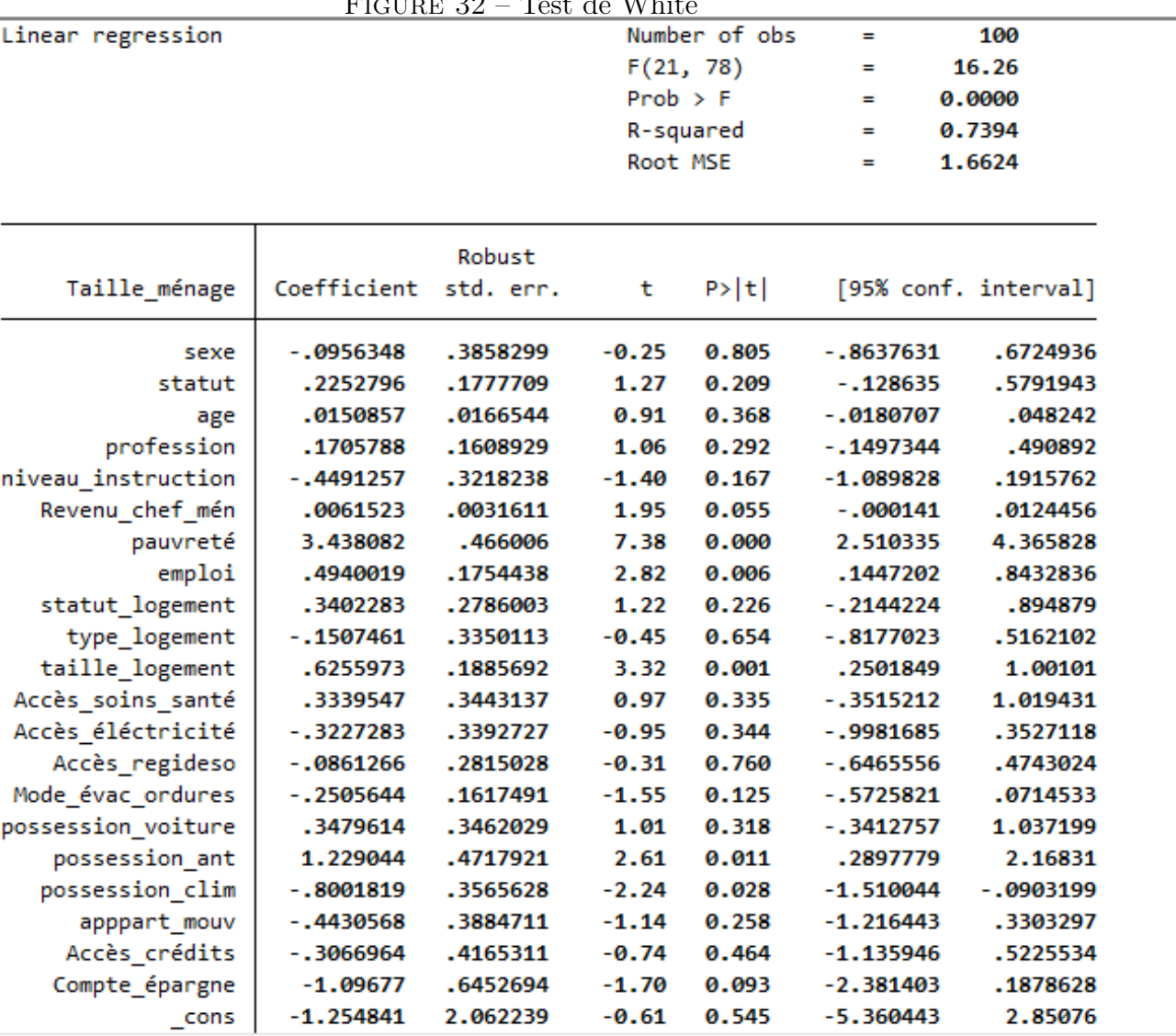

 $99$  Test de White

commentaire :

Après correction du problème d'hétérocédasticité, les résultats montrent que le modèle est globalement significatif car la probabilité associée au test est de 0.0000 qui est inférieure à 1‰. La variance expliquée est de 73.94‰. la variable dépendante est expliquée que par 7 variables. les variables ayant des probabilités inférieures à 10‰.

Cinquième étape : Vérifier si le modèle est bien spécifié.

La commande est linktest

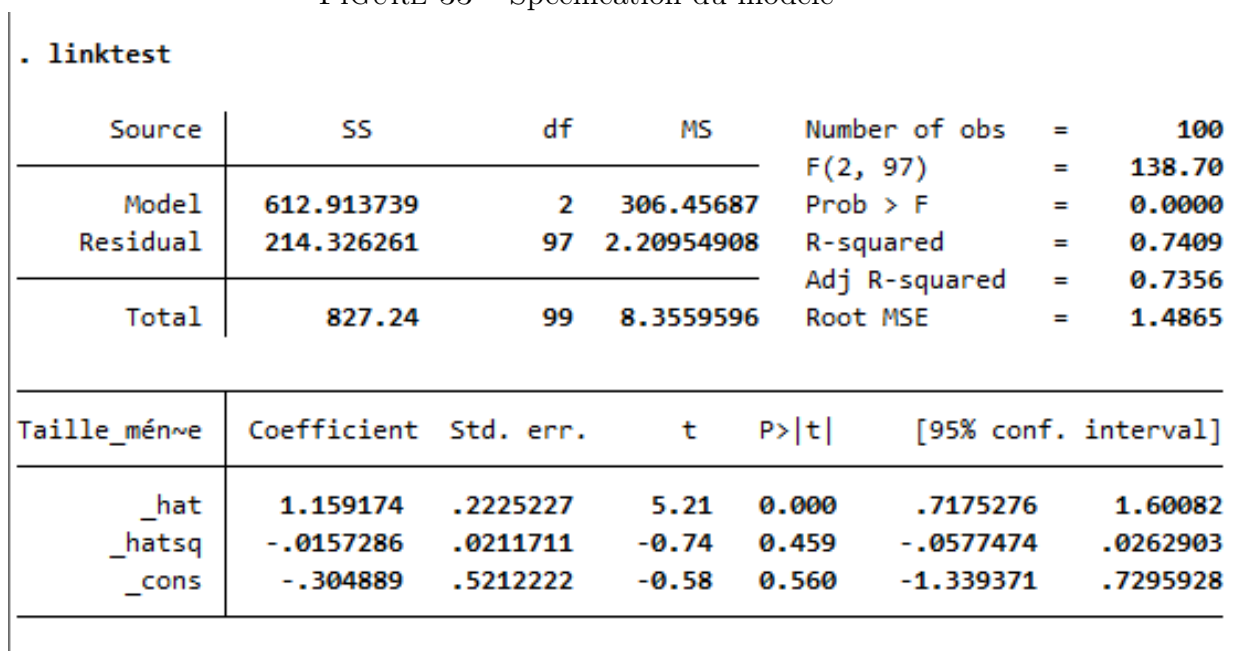

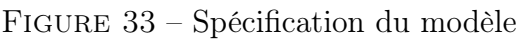

Commentaire :

On s'intéresse à la p-value du \_hatsq qui a une valeur supérieure au seuil de 5‰, ce qui veut dire que le modèle est bien spécifié.

Sixième étape : Détection de la multicolinéarité avec le test de vif(Variance inflation factor).

La commande est vif ou estat vif

. vif

Figure 34 – Test de multicolinéarité

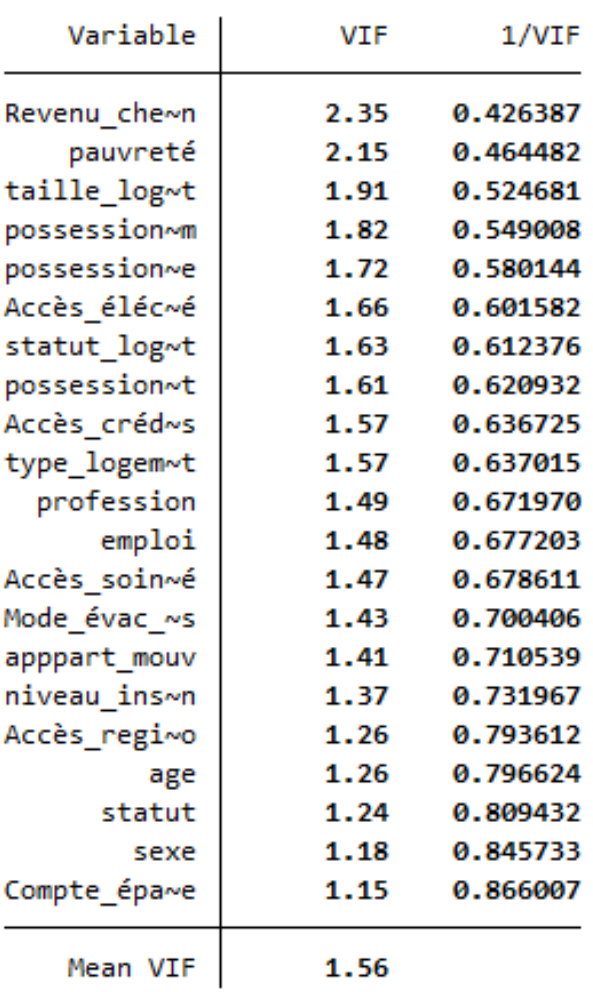

Commentaire :

Etant donné que les vif sont tous inférieurs à 10, cela renseigne qu'il n'existe aucune multicolinéarité.

Pour répondre à la question posée au niveau de l'illustration, les variables qui infuent sur la taille des ménages sont le revenu du chef des ménages, la pauvrété, le nombre des personnes ayant un emploi,la taille du logement, la posséssion de la climatisation,la possession antenne et le compte épargne.

Pour une régression simple, il faudrait refaire les mêmes étapes.

Illustration : on veut savoir si la taille de ménage est influencé par la taille du logement et si cette influence est positive ou négative.

L'on va aller plus directement étant donné que nous avons déjà vu les étapes.

### Figure 35 – MCO simple

#### . reg Taille\_ménage taille\_logement, robust

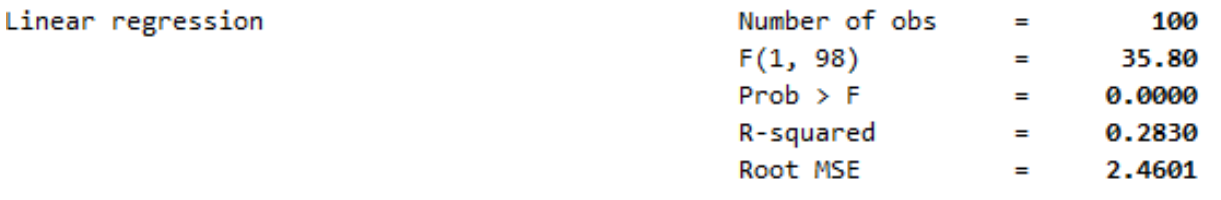

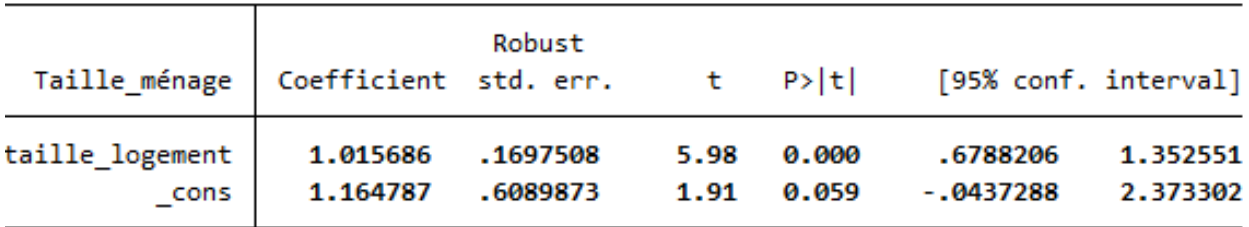

#### . predict residuols2, res

#### . kdensity residuols2, normal

```
. sktest residuols2
```
Skewness and kurtosis tests for normality

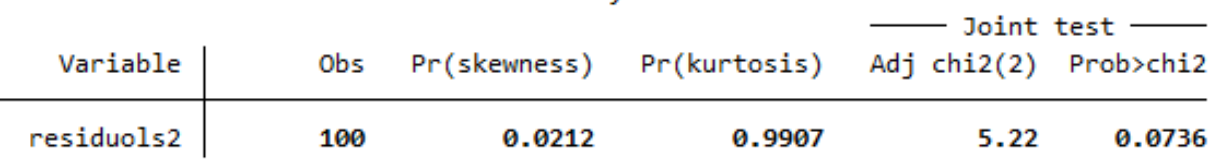

Commentaire :

pour le commentaire du modèle, on peut se référer à l'illustration précédente.

La seule nouveauté est d'insister sur un fait, la commande reg accompagné du robust corrige directement les éventuels problèmes d'hétéroscédasticité, l'on ne peut pas faire le test de Breusch-Pagan après avoir déjà corriger l'hétéroscédasticité.à la place de robust, l'on peut utiliser vce(r). La commande serait donc reg variable dépendante variable independante,vce(r)

## Figure 36 – Linktest

. linktest

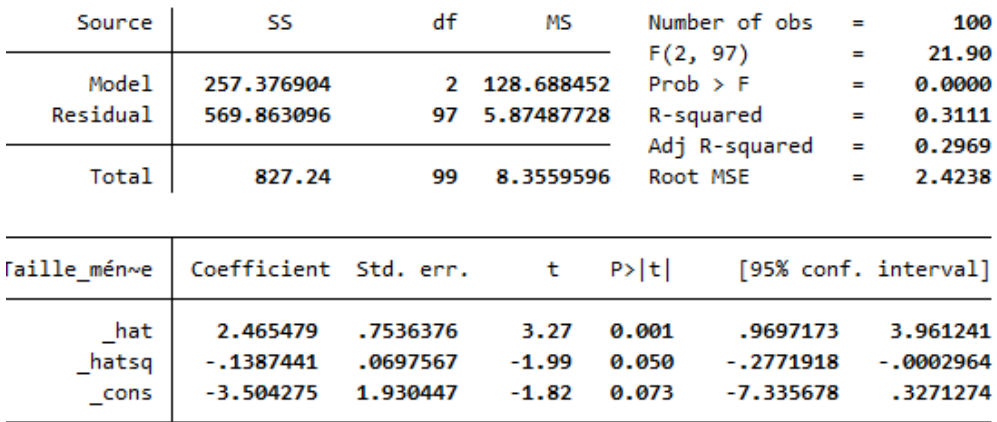

Commentaire :

Le modèle est acceptable, car le hatsq est égal à la valeur du seuil.

Il ne peut pas avoir des problèmes de multicolinéarité car l'on a qu'une seule variable indépendante.

## 6.2 Régression Multiple et simple à variables discontinues

Ces modèles de régression sont générés lorsque la variable dépendante est une qualitative.

L'on fait généralement le choix entre le modèle logit et le probit. le choix est théoriquement basé sur la distribution des erreurs qui peuvent suivre la loi logistique ou la loi normale. Dans la pratique, les deux modèles donnent des résultats similaires sauf pour les grands échantillons et il n'existe pas des tests économétriques qui peuvent aider à faire le choix entre les deux.

Ces modèles ont des variantes. dans ce document, nous exploiterons :

- Le logit/probit : lorsque la variable dépendante est binaire et nominale.

- Ologit/Oprobit : lorsque la variable dépendante est ordinale.

- Mlogit/Mprobit : lorsque la variable dépendante est multimodale et nominale.

## 6.2.1 Logit/Probit

Illustration : On veut savoir quelles sont les déterminants de la pauvreté. Première étape : Estimer le modèle logit

La commande logit est logit variable dépendante variables indépendantes,<br>ro $\rm ^{10}l'$  $\rm ^{10}l'$  $\rm ^{10}l'$ option ro permet de corriger d'éventuels problèmes d'hétéroscédasticité.

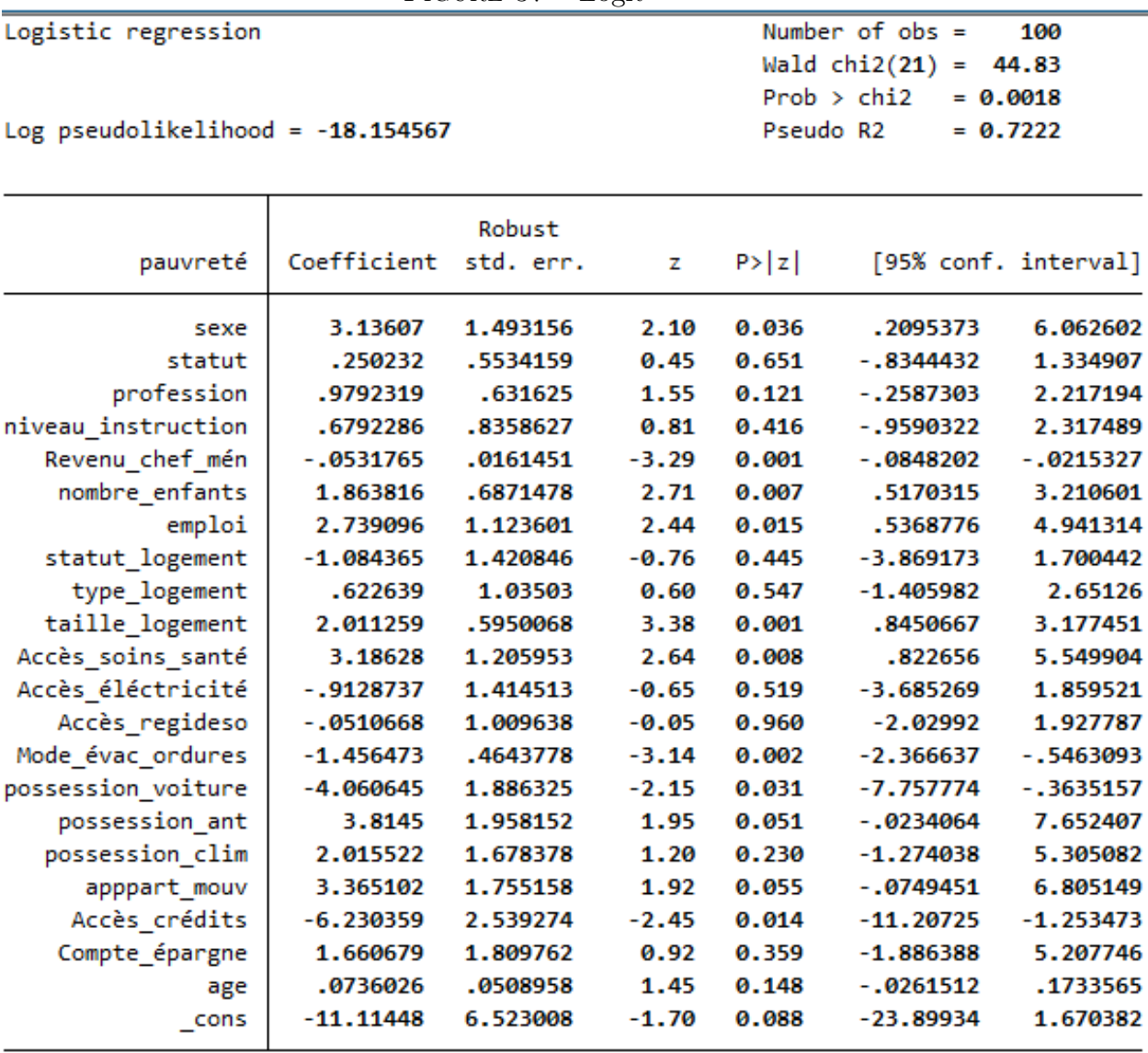

Figure 37 – Logit

Commentaire : Le modèle est globalement significatif car sa probabilité est inférieure au seuil

<span id="page-46-0"></span><sup>10.</sup> Muayila sondage

de 0.05, ce qui veut dire qu'au moins une variable indépendante retenue explique la variable dépendante.

la colonne P>|Z| permet d'identifier les variables étant statistiquement et significativement associées à la variable dépendante.

En effet, les variables peuvent-etre statistiquement et significativement associées à la variable dépendante lorsqu'elles ont des p-values inférieures à 1, 5 et 10‰.

Au seuil de 1‰, sont statistiquement et significativement associées à la pauvreté les variables revenu chef ménage, les nombres d'enfants scolarisés, les nombres des personnes ayant un emploi, la taille du logement, l'accès aux soins de santé, le mode d'évacuation des ordures et l'accès au crédit.

Au seuil de 5‰, les variables sexe et possession voiture.

Au seuil de 10‰, les variables possession d'une antenne avec décodeur et appartenir à un mouvement associative ou culturel.

Nous avons donc 11 variables qui déterminent la pauvreté.

L'on peut interpréter le signe du coefficient.

Les variables revenu chef de ménage, mode d'évacuation des ordures, possession d'une voiture et l'accès au crédit sont les seules variables qui diminuent la la probabilité d'être pauvre. et les 7 autres variables statistiquement et significativement associées à la variable pauvreté augmentent les chances ou la probabilité d'être pauvre.

Deuxième étape : Estimer les effets marginaux.

La commande est mfx compute

#### Figure 38 – Effets marginaux

#### . mfx compute

```
Marginal effects after logit
      y = Pr(pauvreté) (predict)
             .05431888
         \equiv
```
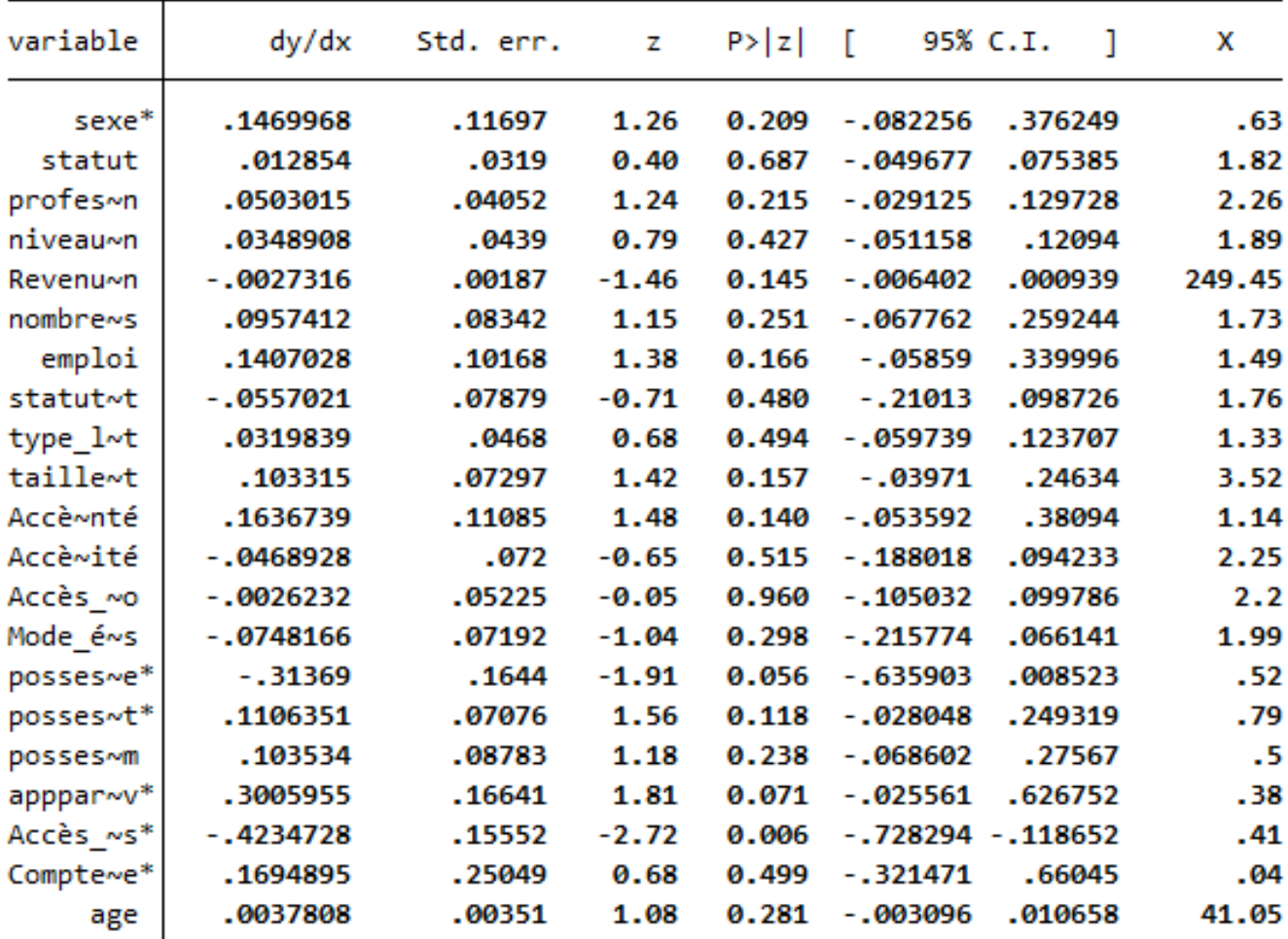

### Commentaire :

Les effets marginaux mesurent comment un petit changement dans une variable indépendante affecte la probabilité de l'événement.

Dans notre cas, les effets marginaux permettent de voir comment un petit changement d'une variable indépendante peut affecter la probabilité d'être pauvre.

[11](#page-49-0)Par exemple : toutes les autres variables restants constantes, l'augmentation d'une unité du revenu diminue la probabilité d'être pauvre d'environ 0.27‰ce qui reste minime comme impact.

La variable accès au crédit diminue la probabilité d'être pauvre d'environ 42.34‰i.e. avoir un accèes au crédit élevé diminue la probabilité d'être pauvre. La variable nombre d'enfants augmentent la probabilité d'être pauvre d'environ 9.5‰i.e. avoir un nombre plus élevé d'enfant augmente la probabilité d'être pauvre.

Troisième étape : voir le tableau de prédiction du modèle.

La commande est lstat

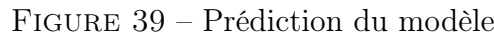

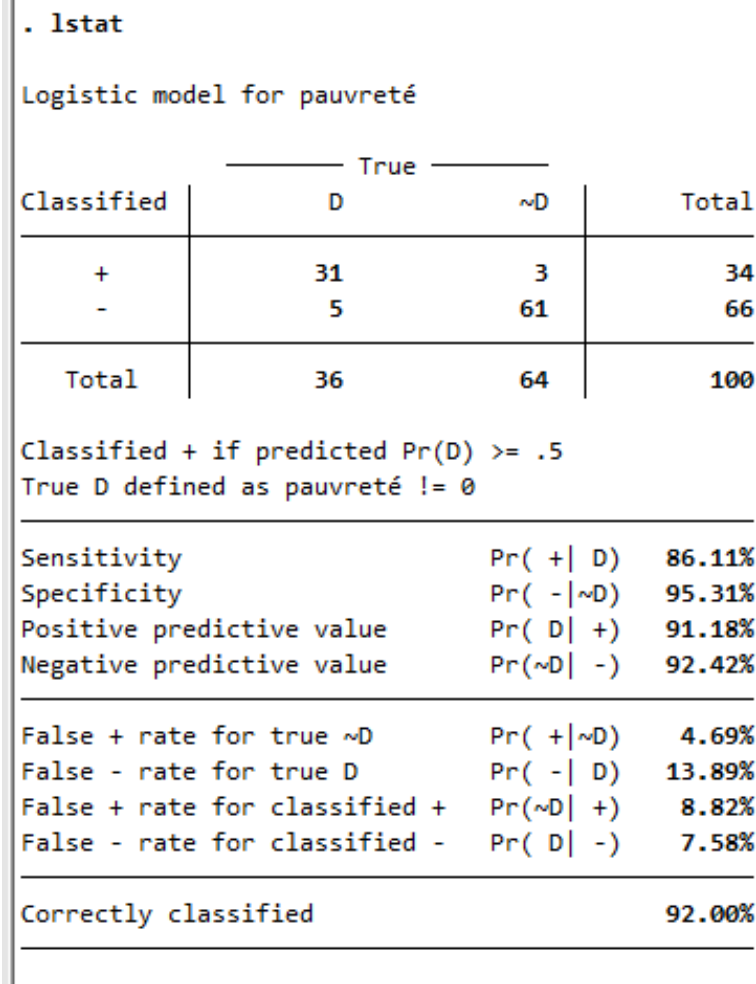

Commentaire :

Le tableau indique que pour les personnes pauvres, 31 cas sur 36 ont été bien prédit, donc 5 cas mal prédit cela veut dire qu'il y'a 5 ménages classés comme pauvres mais qui ne sont pas pauvres. et pour les personnes non pauvres, 61 cas sur 64 ont été bien prédit, donc 3 cas mal prédit, ce qui veut dire qu'il

<span id="page-49-0"></span><sup>11.</sup> le lecteur peut s'exercer en interprétant les autres variables

y'a 3 ménages classés comme non-pauvres mais qui sont en réalité pauvres. le modèle a correctement classé 92‰des observations.

[12](#page-50-0)On peut faire une régression logistique simple : on veut savoir si le revenu est un déterminant de la pauvreté.

Figure 40 – Logit et effets marginaux

```
. logit pauvreté Revenu chef mén, ro
```
Log pseudolikelihood =  $-56.878529$ 

```
Iteration 0:
              log pseudolikelihood = -65.341819
Iteration 1:
              log pseudolikelihood = -57.404463
              log pseudolikelihood = -56.88125Iteration 2:
Iteration 3:
              log pseudolikelihood = -56.878529Iteration 4:
              log pseudolikelihood = -56.878529
```
Logistic regression

```
Number of obs =100
Wald chi2(1) = 11.41Prob > chi2= 0.0007Pseudo R2
            = 0.1295
```
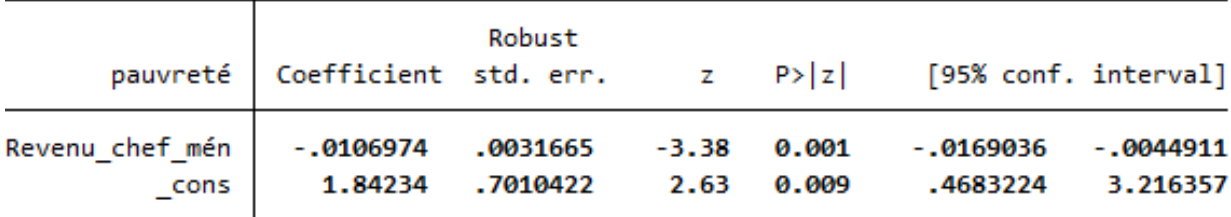

. mfx compute

```
Marginal effects after logit
     y = Pr(pauvreté) (predict)
```
 $= .30446642$ 

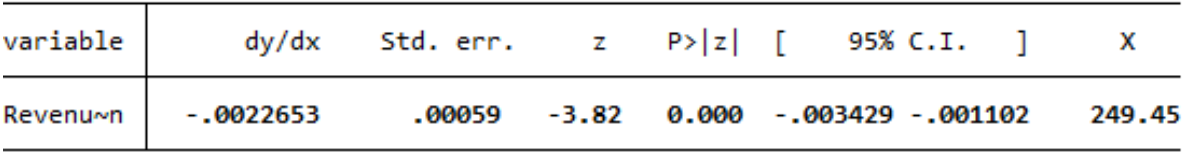

<span id="page-50-0"></span><sup>12.</sup> Partant de l'illustration précédente, le lecteur peut s'exercer en interprétant les résultats de cette illustration

## Figure 41 – Prédiction du modèle

. 1stat

# Logistic model for pauvreté

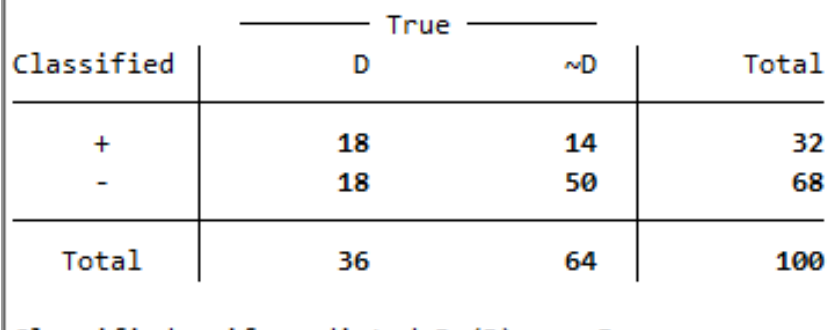

Classified + if predicted  $Pr(D) \ge .5$ True D defined as pauvreté != 0

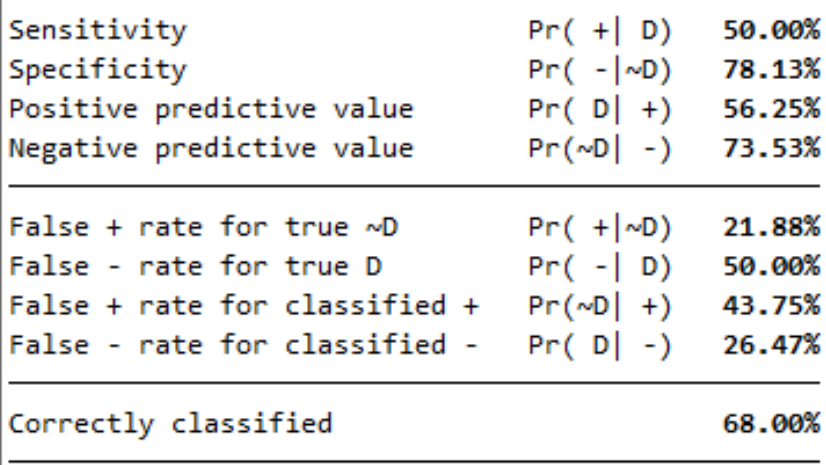

On va illustrer le modèle probit avec la même illustration du modèle logit. Première étape : Estimer le modèle probit

La commande est probit variable dépendante variables indépendantes,ro

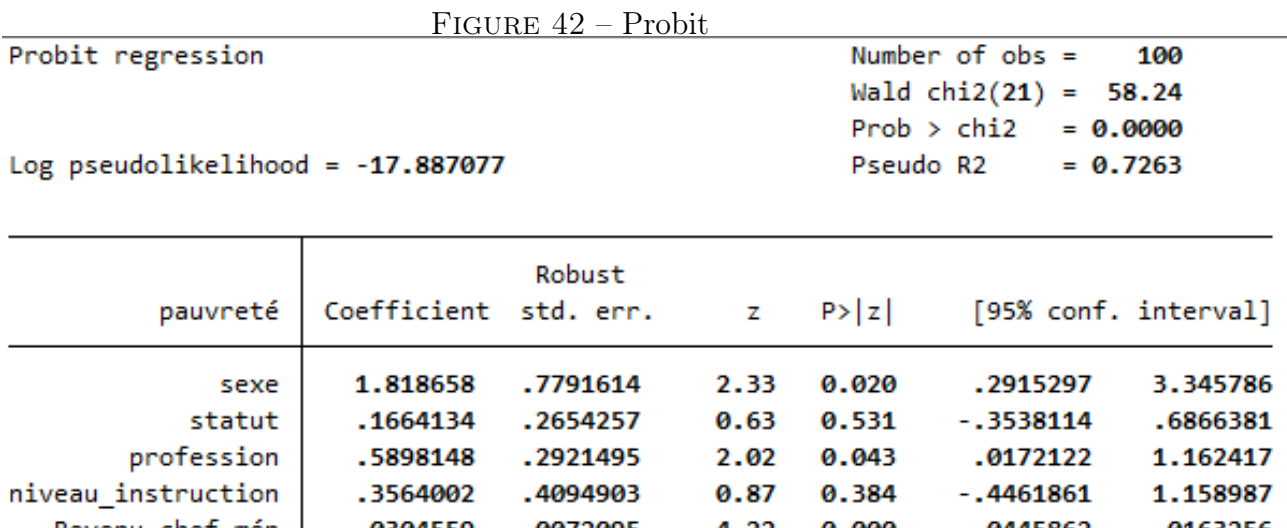

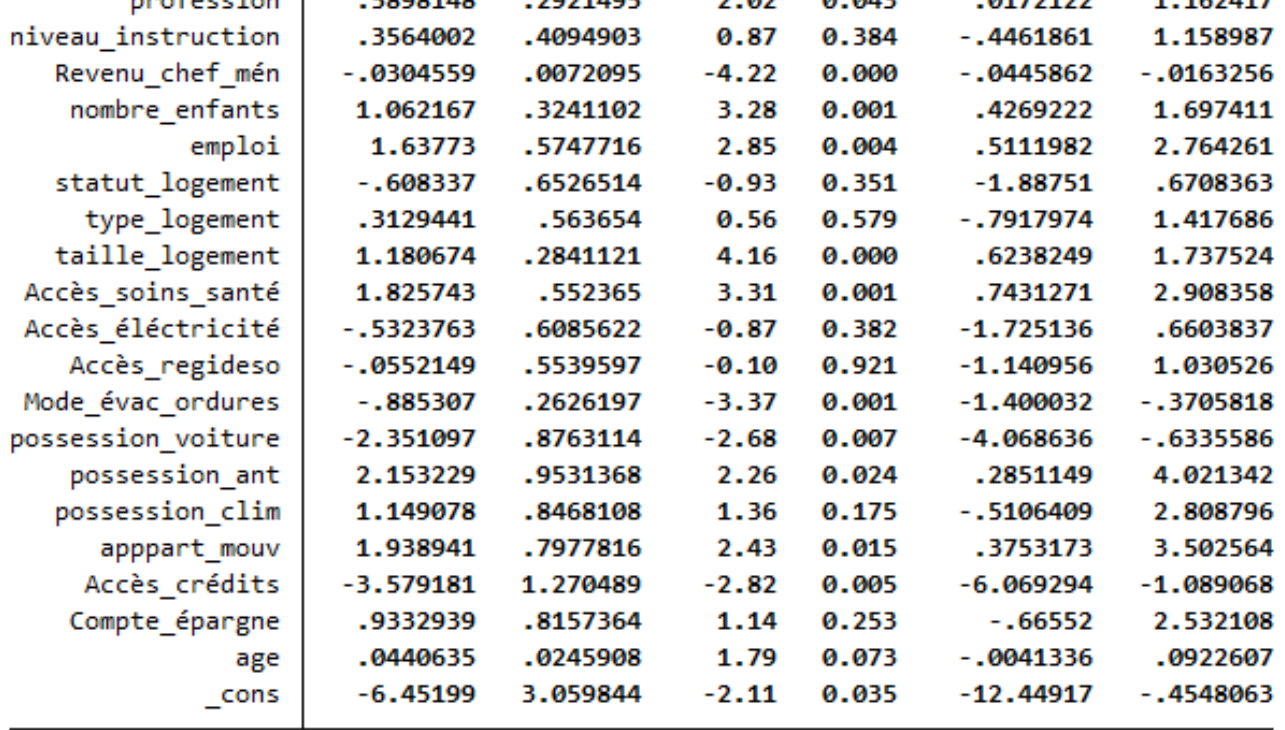

Commentaire :

Le modèle est globalement significatif car sa probabilité est inférieure au seuil de 0.05, ce qui veut dire qu'au moins une variable indépendante retenue explique la variable dépendante.

la colonne P>|Z| permet d'identifier les variables étant statistiquement et significativement associées à la variable dépendante.

En effet, les variables peuvent-être statistiquement et significativement associées à la variable dépendante lorsqu'elles ont des p-values inférieures à 1, 5 et 10‰.

Au seuil de 1‰, sont statistiquement et significativement associées à la pauvreté les variables revenu chef ménage, les nombres d'enfants scolarisés, les nombres des personnes ayant un emploi, la taille du logement, l'accès aux soins de santé, le mode d'évacuation des ordures et l'accès au crédit.

Au seuil de 5‰, les variables sexe, profession, possession voiture,possession d'une antenne avec décodeur et appartenir à un mouvement associative ou culturel.

Au seuil de 10‰, la variable âge

Nous avons donc 13 variables qui déterminent la pauvreté.

L'on peut interpréter le signe du coefficient.

Les variables revenu chef de ménage, mode d'évacuation des ordures, possession d'une voiture et l'accès au crédit sont les seules variables qui diminuent la probabilité d'être pauvre. et les 9 autres variables statistiquement et significativement associées à la variable pauvreté augmentent les chances ou la probabilité d'être pauvre.

Deuxième étape : Estimer les effets marginaux.

La commande est mfx compute

#### Figure 43 – Effets marginaux

```
Marginal effects after probit
      y = Pr(pauvreté) (predict)
```
 $= 0.04988547$ 

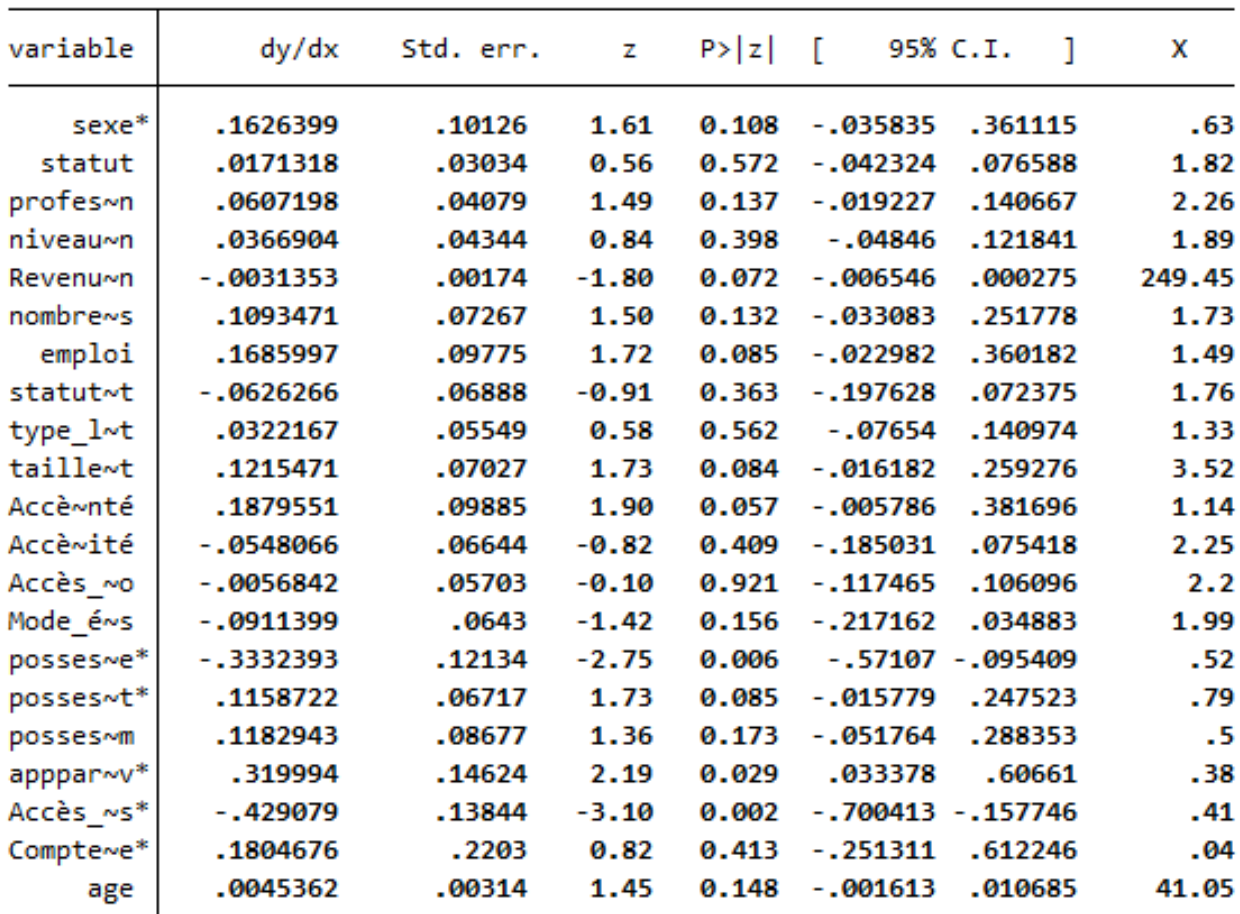

(\*) dy/dx is for discrete change of dummy variable from 0 to 1

Commentaire :

Les effets marginaux mesurent comment un petit changement dans une variable indépendante affecte la probabilité de l'événement.

Dans notre cas, les effets marginaux permettent de voir comment un petit changement d'une variable indépendante peut affecter la probabilité d'être pauvre.

[13](#page-55-0)Par exemple : toutes les autres variables restants constantes, l'augmentation d'une unité du revenu diminue la probabilité d'être pauvre d'environ 0.31‰ce qui reste minime comme impact.

La variable accès au crédit diminue la probabilité d'être pauvre d'environ 42.90‰i.e. avoir un accèes au crédit élevé diminue la probabilité d'être pauvre. La variable nombre d'enfants augmentent la probabilité d'être pauvre d'environ 10.93‰i.e. avoir un nombre plus élevé d'enfant augmente la probabilité d'être pauvre.

Troisième étape : voir le tableau de prédiction du modèle.

La commande est lstat

#### Figure 44 – Prédiction

#### $.$  1stat

Probit model for pauvreté

|            | True |    |       |  |
|------------|------|----|-------|--|
| Classified |      | ∾D | Total |  |
|            | 30   | з  | 33    |  |
|            | 6    | 61 | 67    |  |
| Total      | 36   | 64 | 100   |  |

Classified + if predicted  $Pr(D) \ge .5$ True D defined as pauvreté != 0

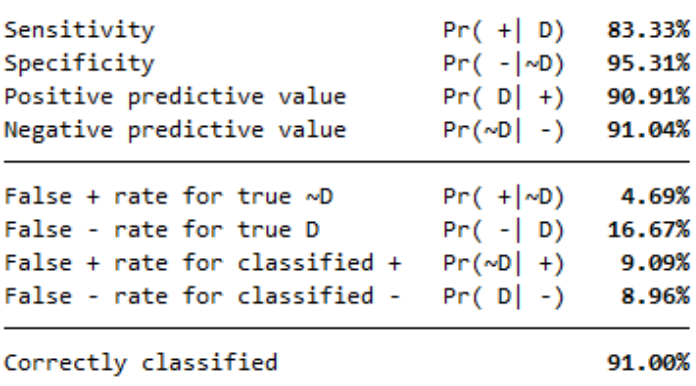

[14](#page-55-1)Commentaire :

Le tableau indique que pour les personnes pauvres, 30 cas sur 36 ont été bien prédit, donc 6 cas mal prédit cela veut dire qu'il y'a 6 ménages classés comme pauvres mais qui ne sont pas pauvres. et pour les personnes non pauvres, 61

<span id="page-55-1"></span><span id="page-55-0"></span><sup>13.</sup> le lecteur peut s'exercer en interprétant les autres variables

<sup>14.</sup> Comme on peut bien le voir, le modèle logit et probit ont presque les mêmes résultats, par conséquent, vous retrouverez le oprobit et mprobit dans les appendices.

cas sur 64 ont été bien prédit, donc 3 cas mal prédit, ce qui veut dire qu'il y'a 3 ménages classés comme non-pauvres mais qui sont en réalité pauvres. le modèle a correctement classé 91‰des observations.

[15](#page-56-0)On peut faire une régression Probit simple : on veut savoir si le revenu est un déterminant de la pauvreté.

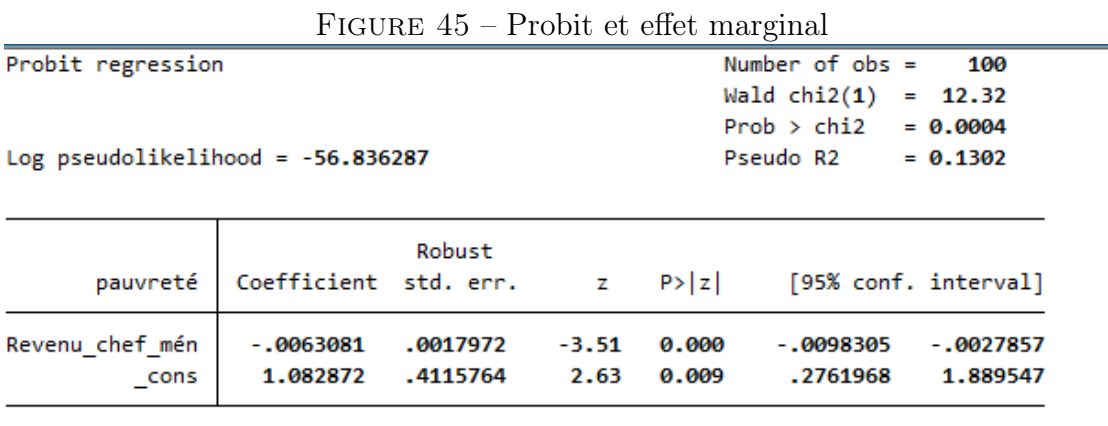

#### . mfx compute

```
Marginal effects after probit
     y = Pr(pauvreté) (predict)
        = .31182467
```
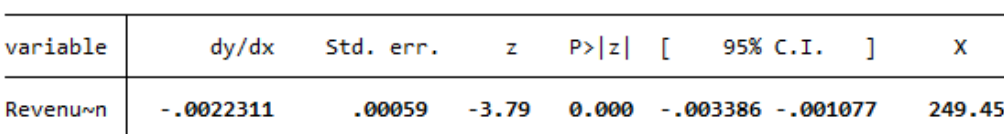

<span id="page-56-0"></span><sup>15.</sup> Partant de l'illustration précédente, le lecteur peut s'exercer en interprétant les résultats de cette illustration

. 1stat

Probit model for pauvreté

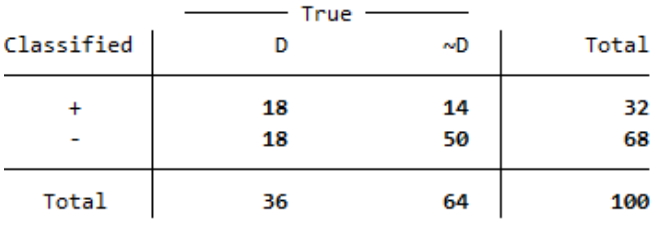

Classified + if predicted  $Pr(D) \ge .5$ <br>True D defined as pauvreté != 0

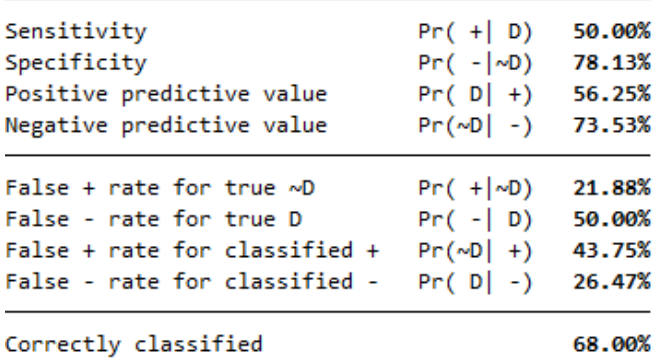

#### 6.2.2 Ologit Multiple

[16](#page-58-0)Illustration : On veut voir dans cette base des données, quelles sont les variables qui peuvent expliquer le niveau d'instruction du chef de ménage, cette illustration est juste à titre exemplatif afin de garder la même base des données.

Première étape : estimer le modèle Ologit.

La commande est ologit variable dépendante variale indépendante,ro

```
. ologit niveau instruction Accès soins santé profession statut sexe Revenu chef mén pauvreté nombre enfants emploi Accès
Tteration A:
               log pseudolikelihood = -72.71388Tteration 1:
               log pseudolikelihood = -60.65192log pseudolikelihood = -59.150022
Tteration 2:
               log pseudolikelihood = -59.125585
Iteration 3:
Iteration 4:
               log pseudolikelihood = -59.125582
                                                         Number of obs =Ordered logistic regression
                                                                            100
                                                         Wald chi2(11) = 25.62Prob > chi2 = 0.0074Log pseudolikelihood = -59.125582Pseudo R2
                                                                       = 0.1869Robust
niveau_instruction
                     Coefficient
                                                                 [95% conf. interval]
                                  std. err.
                                                 \mathbf{z}P > |z|Accès soins santé
                      -1.236075.4557246
                                               -2.710.007
                                                                -2.129279-.3428712profession
                                                                             1.0960425528287
                                   277155
                                               1.990.046
                                                                 0096149
                       .2032458
            statut
                                  .3948965
                                               0.51
                                                       0.607
                                                                -15707372.9772288
             sexe
                       .6497786
                                  .5396626
                                               1.20
                                                       0.229
                                                                -.40794051.707498
  Revenu_chef_mén
                       .0037677
                                  .0025481
                                               1.48
                                                       0.139
                                                                -0012264.0087618
                      -13203365.7355503
                                               -0.44-1.7619891.121316
         pauvreté
                                                       0.663
   nombre_enfants
                      -0.2819151.2123423
                                               -1.330.184
                                                                -0.6980984.1342683
            emploi
                       -.476844.3585205
                                               -1.330.184
                                                                -1.179531.2258432
    Accès crédits
                       1.952125
                                   .616847
                                               3.160.002
                                                                 .7431272
                                                                             3.161123
   Compte_épargne
                       1.203245
                                  1.752488
                                               0.69
                                                       0.492
                                                                -2.2315674.638058
                      -0.233631.0240539
                                               -0.970.331
                                                                -.0705078.0237816
               age
```
 $-5.312408$ 

.2506071

1.746905

7.207555

#### Figure 47 – Ologit

Commentaire :

 $/cut1$ 

 $/cut2$ 

Le modèle est globalement significatif car sa probabilité est inférieure au seuil de 0.05. les variables accès aux soins de santé et l'accès au crédits sont statistiquement et significativement associées à la variable niveau d'instruction au seuil de 1‰.

<span id="page-58-0"></span>16. Vous retrouverez le ologit simple dans les appendices.

 $-1.782751$ 

3.729081

1.800878

1.774764

la variable profession est statistiquement et significativement associée à la variable niveau d'instruction au seuil de 5‰.

et aucune variable au seuil de 10‰.

la variable accès soins de santé a un impact négatif et les deux autres variables influencent positivement.

Deuxième étape : avoir les effets marginaux. La commande est margins, $dydx(*)$ 

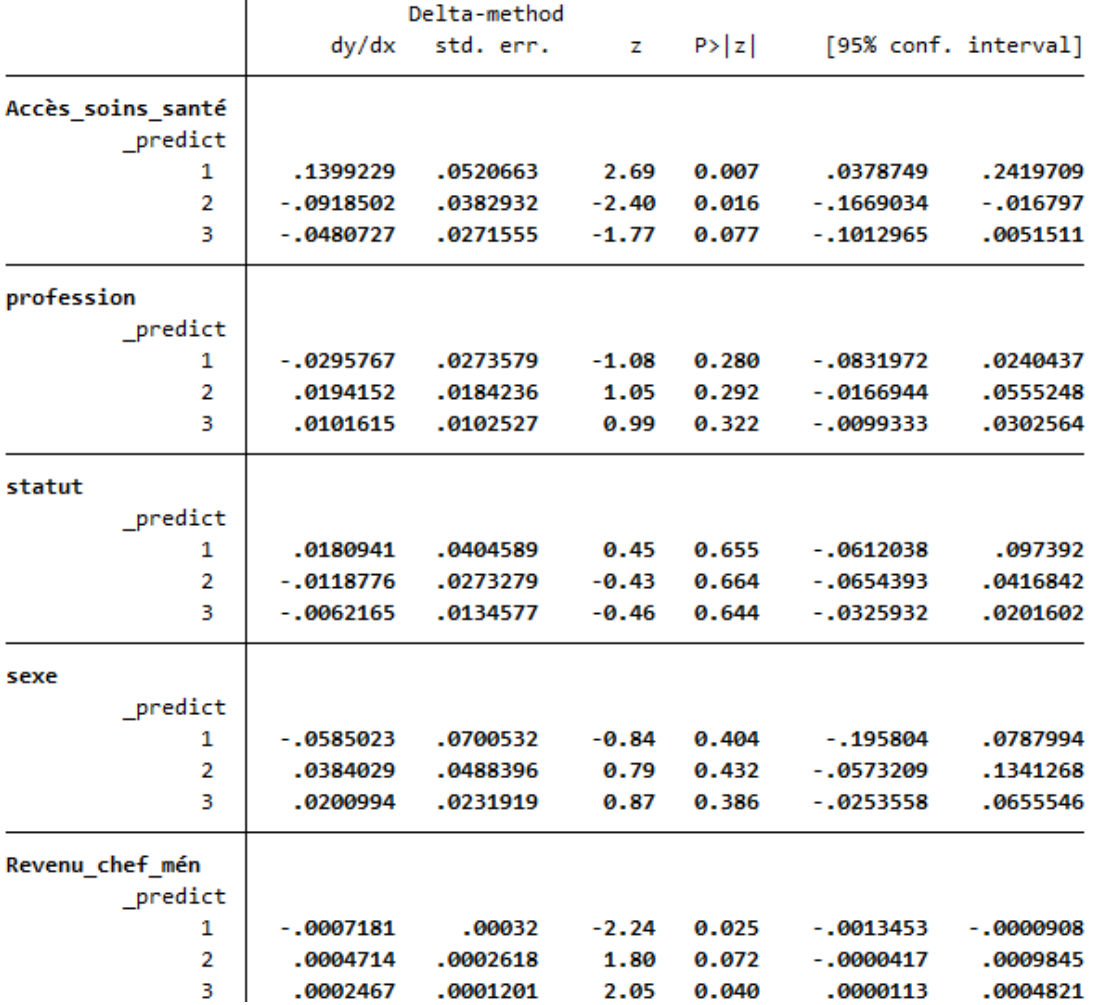

Figure 48 – Efféts marginaux

[17](#page-59-0)Commentaire :

Dans cette première figure, la variable accès aux soins de santé augmente la probabilité d'avoir un niveau d'instruction primaire et secondaire par rapports

<span id="page-59-0"></span><sup>17.</sup> Le lecteur peut s'exercer en interprétant les deux autres variables statistiquement et significativement associées à la variable niveau d'instruction et à l'aide d'une base des données, il peut s'exercer pour le modèle oprobit

aux autres niveaux d'études d'environ 13.99‰.

elle diminue à la probabilité d'avoir un niveau d'instruction universitaire par rapports aux autres niveaux d'études d'environ 9.18‰.

Elle diminue également la probabilité d'avoir un niveau d'instruction post universitaire par rapports aux autres niveaux d'études d'environ 4.87‰.

| $-0.045613$<br>.0299419<br>.015671 | .0818025<br>.0545659 | $-0.56$ |       |              |             |
|------------------------------------|----------------------|---------|-------|--------------|-------------|
|                                    |                      |         |       |              |             |
|                                    |                      |         |       |              |             |
|                                    |                      |         | 0.577 | $-0.2059429$ | .1147169    |
|                                    |                      | 0.55    | 0.583 | $-0770052$   | .1368891    |
|                                    | .0283131             | 0.55    | 0.580 | $-.0398216$  | .0711637    |
|                                    |                      |         |       |              |             |
|                                    |                      |         |       |              |             |
| .0339147                           | .0264871             | 1.28    | 0.200 | $-0.0179992$ | .0858285    |
| $-.0222628$                        | .0177707             | $-1.25$ | 0.210 | $-.0570927$  | .0125672    |
| $-0.0116519$                       | .0104616             | $-1.11$ | 0.265 | $-0.0321563$ | .0088525    |
|                                    |                      |         |       |              |             |
|                                    |                      |         |       |              |             |
| .0701199                           | .0399172             | 1.76    | 0.079 | $-0081163$   | .1483561    |
| $-0.0460291$                       | .0288087             | $-1.60$ | 0.110 | $-1024931$   | .0104349    |
| $-0.0240908$                       | .0160339             | $-1.50$ | 0.133 | $-0555166$   | .007335     |
|                                    |                      |         |       |              |             |
|                                    |                      |         |       |              |             |
| $-.279843$                         | .0773554             | $-3.62$ | 0.000 | $-.4314569$  | $-.1282292$ |
| .1836986                           | .0535197             | 3.43    | 0.001 | .0788019     | .2885953    |
| .0961445                           | .0533922             | 1.80    | 0.072 | $-0085023$   | .2007913    |
|                                    |                      |         |       |              |             |
|                                    |                      |         |       |              |             |
| $-1578522$                         | .2560246             | $-0.62$ | 0.538 | $-.6596511$  | .3439468    |
| .1036196                           | .1653525             | 0.63    | 0.531 | $-0.2204654$ | .4277046    |
| .0542326                           | .0945523             | 0.57    | 0.566 | $-1310865$   | .2395517    |
|                                    |                      |         |       |              |             |

Figure 49 – Effets marginaux suite

FIGURE  $50$  – Effets marginaux suite et fin

| age |         |  |  |                                                                  |          |
|-----|---------|--|--|------------------------------------------------------------------|----------|
|     | predict |  |  |                                                                  |          |
|     |         |  |  |                                                                  |          |
|     |         |  |  | $-0.0016939$ $0.0021531$ $-0.79$ $0.431$ $-0.005914$ $0.0025262$ |          |
|     |         |  |  | $-0.0008866$ $0.0010812$ $-0.82$ 0.412 $-0.0030058$              | .0012327 |
|     |         |  |  |                                                                  |          |

FIGURE 51 – Spécification

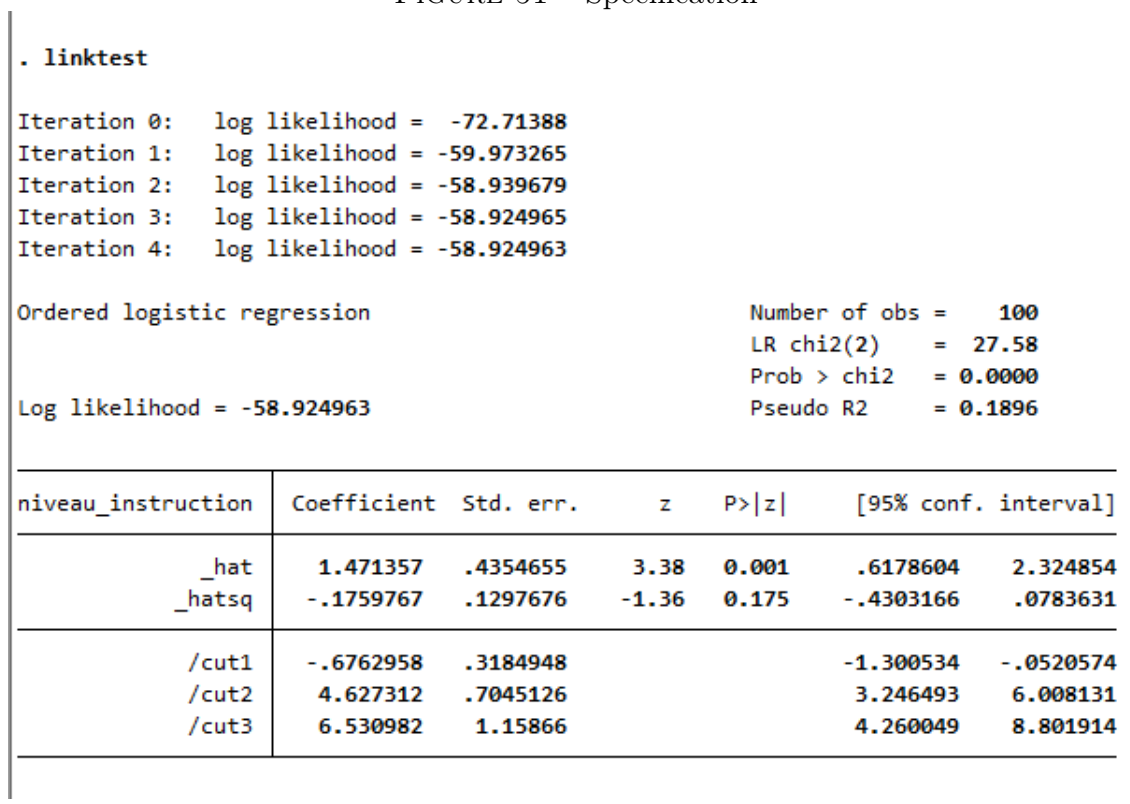

Commentaire :

Etant donné que la probabilité du \_hatsq est supérieure au seuil de 0.05, notre modèle est bien spécifié.

## 6.3 Mlogit Multiple

[18](#page-62-0)Illustration : On veut voir dans cette base des données, quelles sont les variables qui peuvent expliquer l'accès aux soins de santé du chef de ménage, cette illustration est juste à titre exemplatif afin de garder la même base des données.

Première étape : estimer le modèle mlogit.

La commande est mlogit variable dépendante variale indépendante,ro

#### Figure 52 – Mlogit

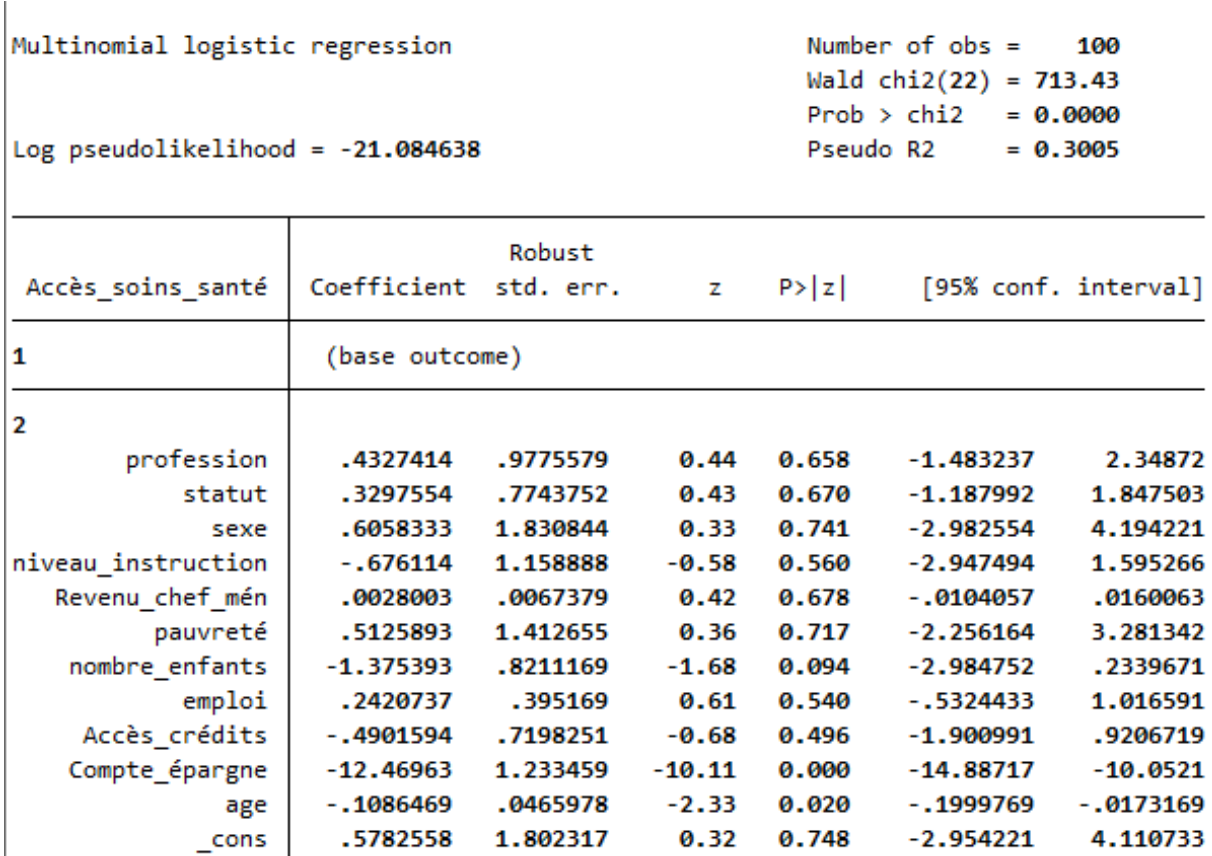

Commentaire :

Le modèle est globalement significatif car sa probabilité est inférieure au seuil de 0.05.

La machine a choisi automatiquement comme modalité de base(base outcome) l'hôpital, i.e. les coefficients associés aux autres modalités sont interprétés par rapport à l'hôpital.

Pour la modalité traditionnelle, il y'a 3 variables qui sont statistiquement et significativement associées à la variable dépendante, l'on a les nombres d'enfants scolarisés (au seuil de 10‰), avec un coefficient négatif qui veut dire que les chefs des ménages ayant beaucoup d'enfants scolarisés ont une probabilité faible de choisir le mode traditionnel par rapport à l'hôpital.

<span id="page-62-0"></span><sup>18.</sup> Vous retrouverez le Mlogit simple dans les appendices.

la variable compte épargne(au seuil de 1‰) avec un coefficient négatif qui veut dire que les chefs des ménages ayant un compte épargne ont une probabilité faible de choisir le mode traditionnel par rapport à l'hôpital.

La variable âge (au seuil de 5‰) avec un coefficient négatif qui veut dire qu'à mesure que l'âge du chef de ménage avance, celui-ci a une probabilité faible de choisir le mode traditionnel par rapport à l'hôpital.

| з                  |              |          |         |       |             |             |
|--------------------|--------------|----------|---------|-------|-------------|-------------|
| profession         | 1.277681     | .615441  | 2.08    | 0.038 | .0714384    | 2.483923    |
| statut             | $-.7561652$  | 1.274001 | $-0.59$ | 0.553 | $-3.253161$ | 1.740831    |
| sexe               | .7288412     | 1.763436 | 0.41    | 0.679 | $-2.72743$  | 4.185113    |
| niveau instruction | $-3.063968$  | 1.402466 | $-2.18$ | 0.029 | $-5.812751$ | $-.3151841$ |
| Revenu chef mén    | .0145149     | .0077255 | 1.88    | 0.060 | $-.0006268$ | .0296566    |
| pauvreté           | 2.336941     | 2.202894 | 1.06    | 0.289 | $-1.980651$ | 6.654533    |
| nombre enfants     | $-.8389589$  | .7876202 | $-1.07$ | 0.287 | $-2.382666$ | .7047484    |
| emploi             | $-1.3506544$ | .5844979 | $-0.60$ | 0.549 | $-1.496249$ | .7949405    |
| Accès crédits      | 2.066909     | 1.259714 | 1.64    | 0.101 | $-.402085$  | 4.535903    |
| Compte épargne     | $-10.84144$  | 1.353678 | $-8.01$ | 0.000 | $-13.4946$  | $-8.188283$ |
| age                | $-.0826427$  | .0526778 | $-1.57$ | 0.117 | $-1858893$  | .0206039    |
| cons               | $-1.887523$  | 3.394169 | $-0.56$ | 0.578 | $-8.539972$ | 4.764927    |

Figure 53 – Mlogit suite

Note: 4 observations completely determined. Standard errors questionable.

#### Commentaire

Pour la modalité automédication, il y'a 4 variables qui sont statistiquement et significativement associées à la variable dépendante, l'on a La variable profession (au seuil de 5‰) avec un coefficient positif qui veut [19](#page-63-0)dire. niveau d'instruction (au seuil de 5‰), avec un coefficient négatif qui veut dire que les chefs des ménages ayant un niveau élevé ont une probabilité faible de choisir le mode automédication par rapport à l'hôpital.

Le revenu du chef de ménage(au seuil de 10‰), avec un coefficient positif. la variable compte épargne(au seuil de 1‰) avec un coefficient négatif qui veut dire que les chefs des ménages ayant un compte épargne ont une probabilité faible de choisir le mode automédication par rapport à l'hôpital.

<span id="page-63-0"></span><sup>19.</sup> le lecteur peut s'exercer avec cette interpétation et celle sur le revenu

Deuxième étape : avoir les effets marginaux.

La commande est margins,  $dydx(*)$ 

 $\overline{\phantom{a}}$ 

|                    |             | Delta-method |         |        |                      |          |
|--------------------|-------------|--------------|---------|--------|----------------------|----------|
|                    | dy/dx       | std. err.    | z       | P >  z | [95% conf. interval] |          |
| profession         |             |              |         |        |                      |          |
| predict            |             |              |         |        |                      |          |
| 1                  | $-.0053208$ | .0054339     | $-0.98$ | 0.327  | $-.0159711$          | .0053296 |
| 2                  | .0027566    | .0050337     | 0.55    | 0.584  | $-.0071093$          | .0126225 |
| в                  | .0025642    | .0023479     | 1.09    | 0.275  | $-.0020376$          | .007166  |
| statut             |             |              |         |        |                      |          |
| predict            |             |              |         |        |                      |          |
| 1                  | $-0005979$  | .0040263     | $-0.15$ | 0.882  | $-.0084892$          | .0072934 |
| 2                  | .0021231    | .0031376     | 0.68    | 0.499  | $-0040266$           | .0082727 |
| з                  | $-.0015252$ | .0023763     | $-0.64$ | 0.521  | $-.0061825$          | .0031322 |
| sexe               |             |              |         |        |                      |          |
| predict            |             |              |         |        |                      |          |
| 1                  | $-.005331$  | .0092502     | $-0.58$ | 0.564  | $-.0234611$          | .012799  |
| 2                  | .003873     | .0080321     | 0.48    | 0.630  | $-.0118696$          | .0196156 |
| з                  | .001458     | .0038469     | 0.38    | 0.705  | $-0060817$           | .0089978 |
| niveau instruction |             |              |         |        |                      |          |
| predict            |             |              |         |        |                      |          |
| 1                  | .0104468    | .0068424     | 1.53    | 0.127  | $-002964$            | .0238575 |
| 2                  | $-.004293$  | .0058241     | $-0.74$ | 0.461  | $-.015708$           | .0071219 |
| з                  | $-0061537$  | .0043117     | $-1.43$ | 0.154  | $-0.0146046$         | .0022971 |
|                    |             |              |         |        |                      |          |

Figure 54 – Effets marginaux

Commentaire :

[20](#page-64-0)La variable profession diminue la probabilité de choisir l'hopital comme mode d'environ 0.53‰, elle augmente la probabilité de choisir le mode traditionnel d'environ 0.27‰et celle de choisir l'automédication d'environ 0.25‰.

<span id="page-64-0"></span><sup>20.</sup> Le lecteur peut s'exercer en commentant les variables niveau d'instruction,revenu et compte épargne et exécuter le mprobit avec une base des données adéquates.

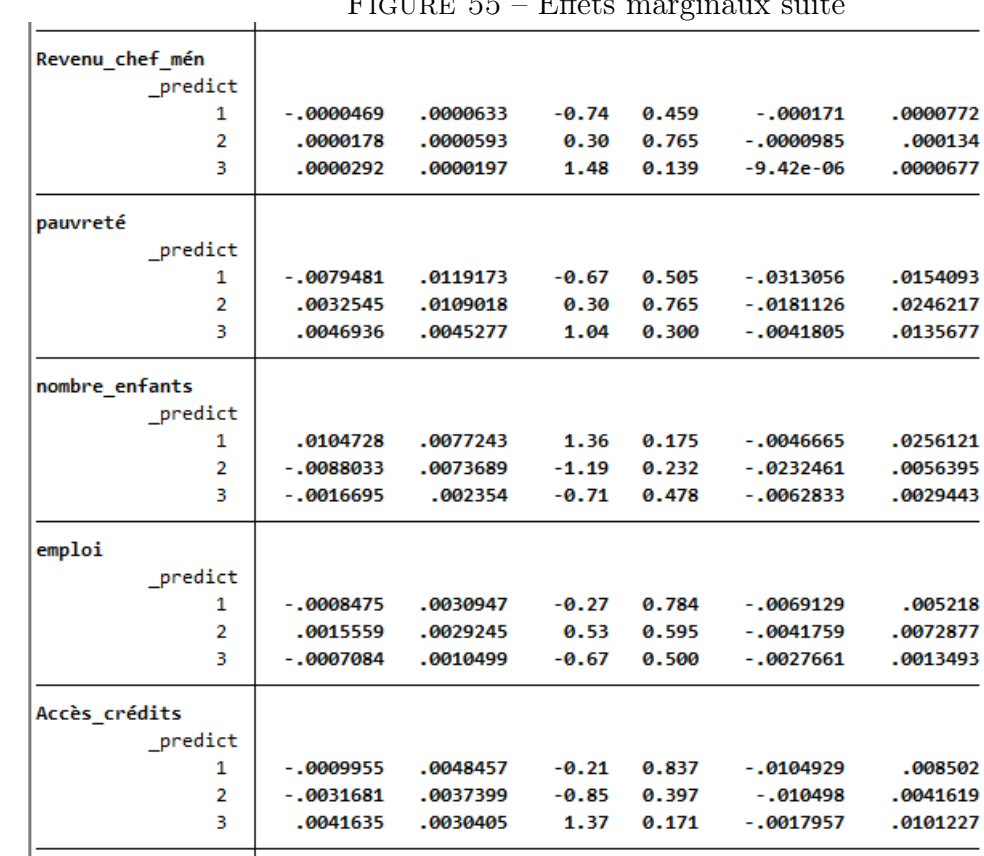

# FIGURE – Effets marginaux suite

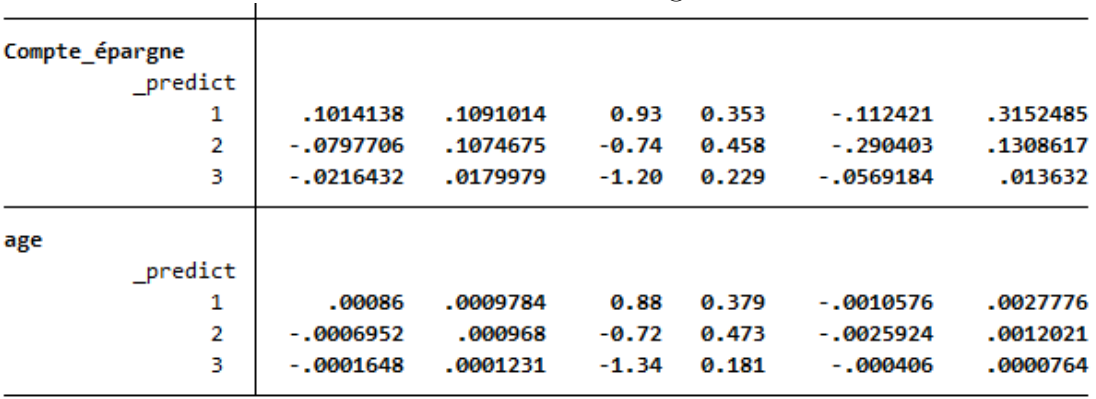

# FIGURE 56 – Effets marginaux fin

# 7 Appendice 1 : Force et direction du coefficient de corrélation

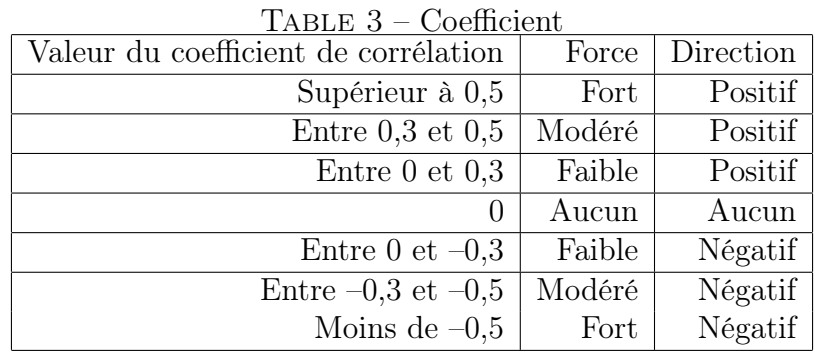

Source : https ://datatab.fr/tutorial/pearson-correlation, consulté le 10/12/2023.

# 8 Appendice 2 :La commande edit

La commande edit permet d'ouvrir la fenêtre permettant de coller la base des données Excel.

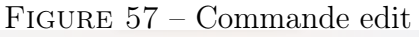

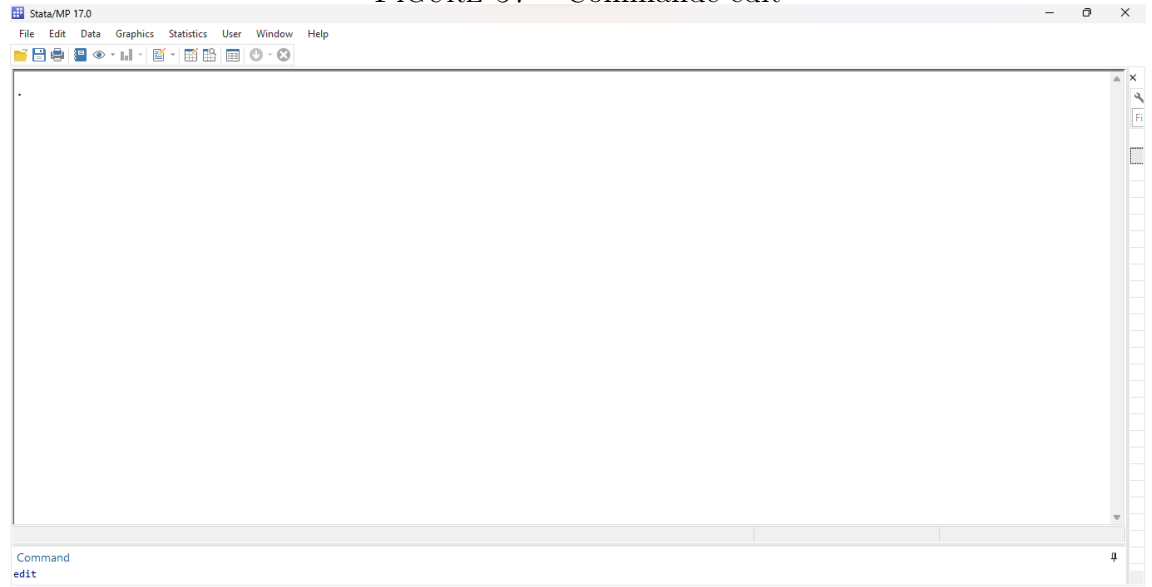

Après avoir exécuter la commande, voici la fenêtre.

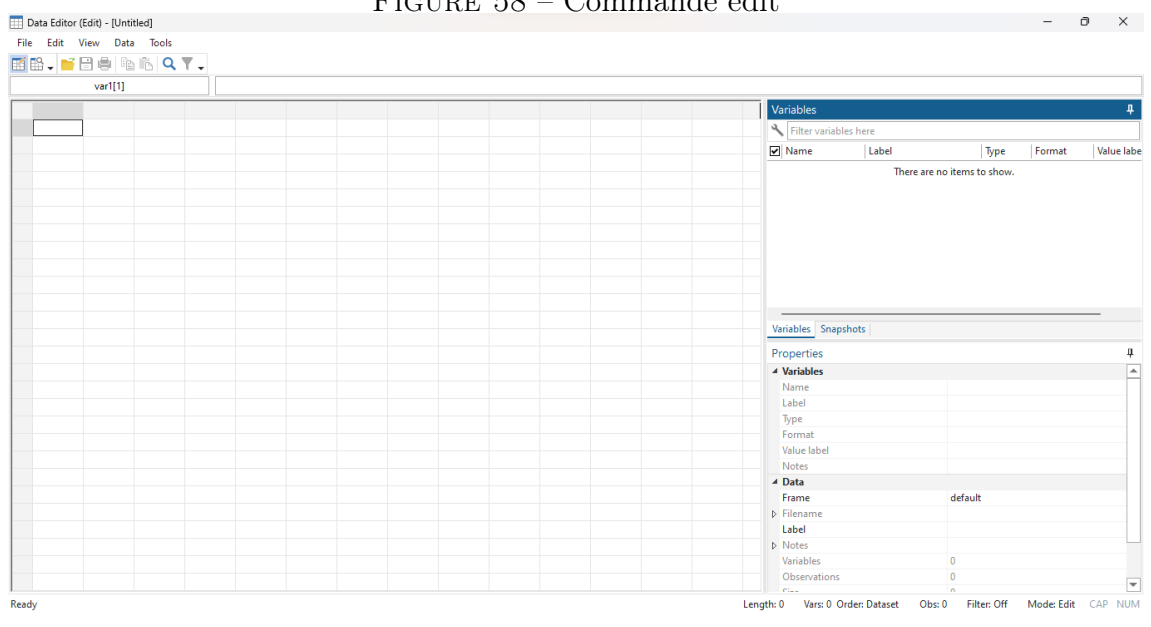

Figure 58 – Commande edit

# 9 Appendice 3 : Importer fichier Excel

On peut aussi importer directement un fichier Excel sur Stata sans copiercoller.

3 - Stata/MP 17.0  $\Box$   $\Box$ File Edit Data Graphics Statistics User Window Help  $\overline{\phantom{a}}$  Open... Ctrl+0  $\left| \begin{array}{cc} \end{array} \right| \left| \begin{array}{cc} \text{C} \end{array} \right| \left| \begin{array}{cc} \text{C} \end{array} \right| \left| \begin{array}{cc} \text{C} \end{array} \right| \left| \begin{array}{cc} \text{C} \end{array} \right| \left| \begin{array}{cc} \text{C} \end{array} \right| \left| \begin{array}{cc} \text{C} \end{array} \right| \left| \begin{array}{cc} \text{C} \end{array} \right| \left| \begin{array}{cc} \text{C} \end{array} \right| \left| \begin{array}{cc} \$ .<br>Open data subset...  $\frac{1}{4}$ Variables  $\overline{\mathbf{r}}$  #  $\times$  $\sim$  $Ctrl + S$  $Save$  $\overline{\mathbf{0}}$  $\sqrt{\frac{1}{2}}$  Filter variables here 17.0<br>MP—Parallel Edition 与无忌无  $Ctrl + Shift + S$ Save as.  $\frac{1}{2}$ re Name Label View... There are no items to show. Copyright 1985-2021 StataCorp LLC<br>StataCorp<br>4905 Lakeway Drive<br>College Station, Texas 77845 USA<br>800-STATA-PC https://www.stata.com<br>979-696-4600 stata@stata.com Statistics and Data Science  $Do...$ Filename... Change working directory... Log Import Excel spreadsheet (\*.xls;\*.xlsx)  $\mathbf{v}$ Export  $\,$ Text data (delimited, \*.csv, ...) network, expiring 23 Jun 2021  $\frac{1}{\log n}$  Print SPSS data (\*.sav) WA 085227746673<br>WA 085227746673 SAS data (\*.sas7bdat) Example datasets... Text data in fixed format Recent files Text data in fixed format with a dictionary e help unicode\_advice.<br>The vations are allowed; see help obs\_advice.<br>Les is set to 5,000; see help set\_maxvar. Exit Unformatted text data SAS XPORT Version 8 (\*.v8xpt) SAS XPORT Version 5 (\*.xpt) Federal Reserve Economic Data (FRED) Haver Analytics database ODBC data source dBase (\*.dbf)

Figure 59 – Importer le fichier

Ensuite, il faut surtout cocher import first row as variables names, cette option fait comprendre au logiciel que la première ligne fait référence aux noms des variables.

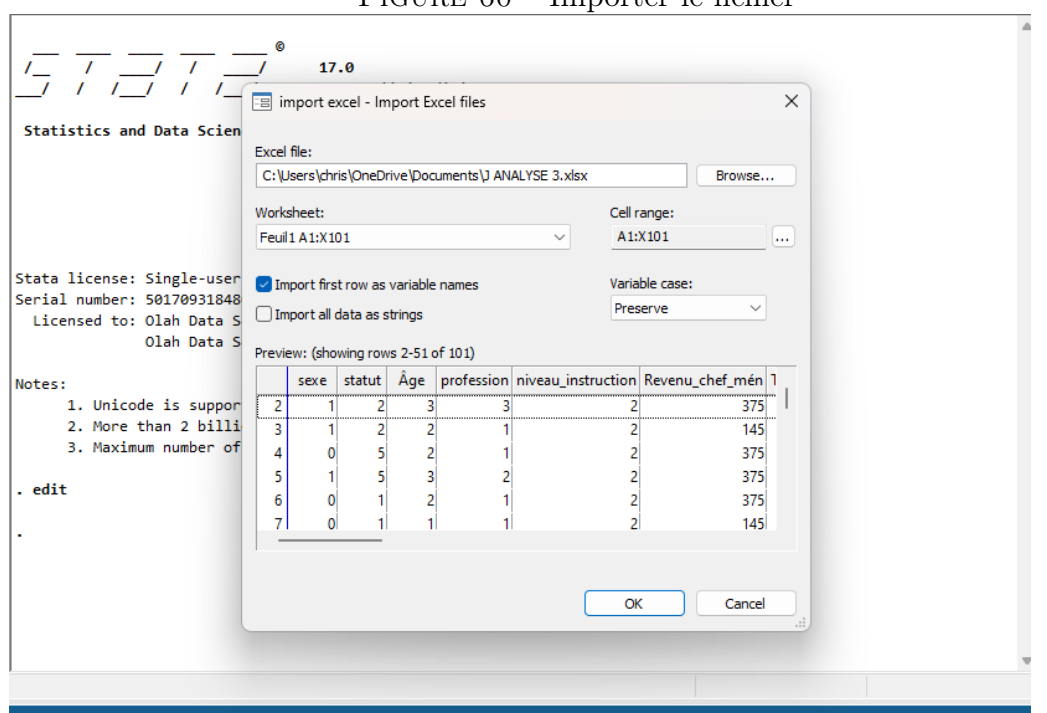

Figure 60 – Importer le fichier

Il faut cliquer sur data editor(browser) pour avoir un aperçu des variables importées.

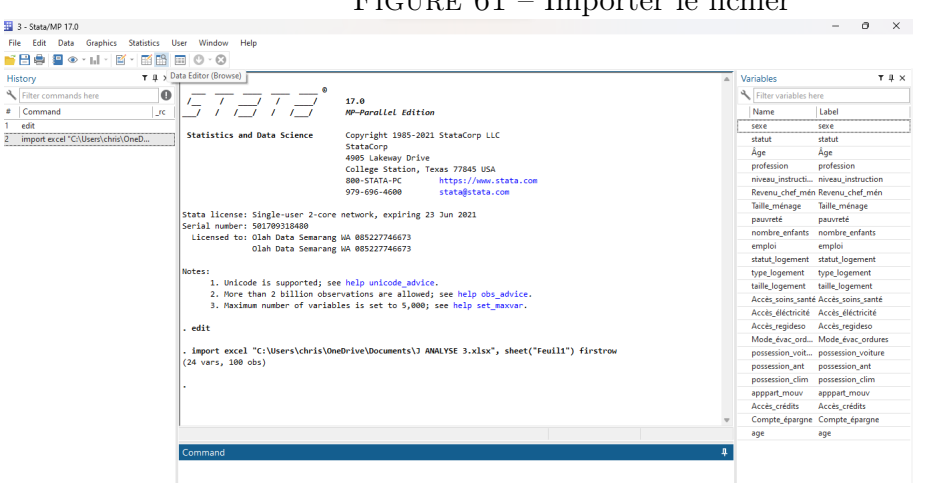

#### Figure 61 – Importer le fichier

Voici l'aperçu du data editor (browser)

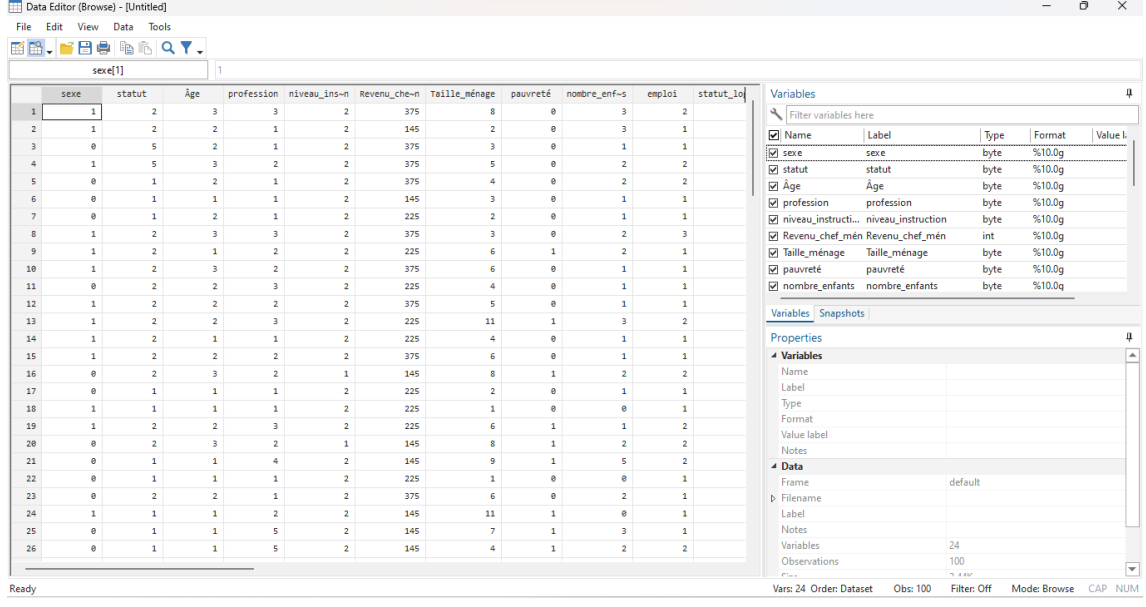

# FIGURE 62 – Importation réussie
### 10 Appendice 4 : La commande asdoc

[21](#page-72-0)La commande asdoc permet d'enregistrer, exporter directement les résultats en format word.

Pour commencer, on lance notre première commande, ici, il s'agit d'un tableau des fréquences.

La commande asdoc tab variable, save(nom du document que l'on veut créer.doc)

Figure 63 – Asdoc

### . asdoc tab pauvreté , save(Analyse.doc)

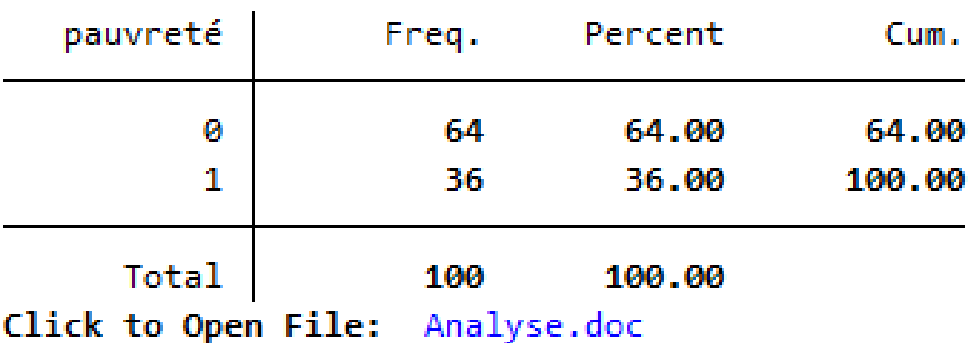

<span id="page-72-0"></span><sup>21.</sup> Le lecteur peut se servir de cette section pour s'exercer en interprétant les différents résultats.

Ensuite, on lance les restes des analyses des fréquences.

La commande devient asdoc tab1 variables, save(nom du document.doc))

#### Figure 64 – Asdoc

### . asdoc tab1 sexe statut profession, save (Analyse.doc) (File Analyse.doc already exists, option append was assumed)

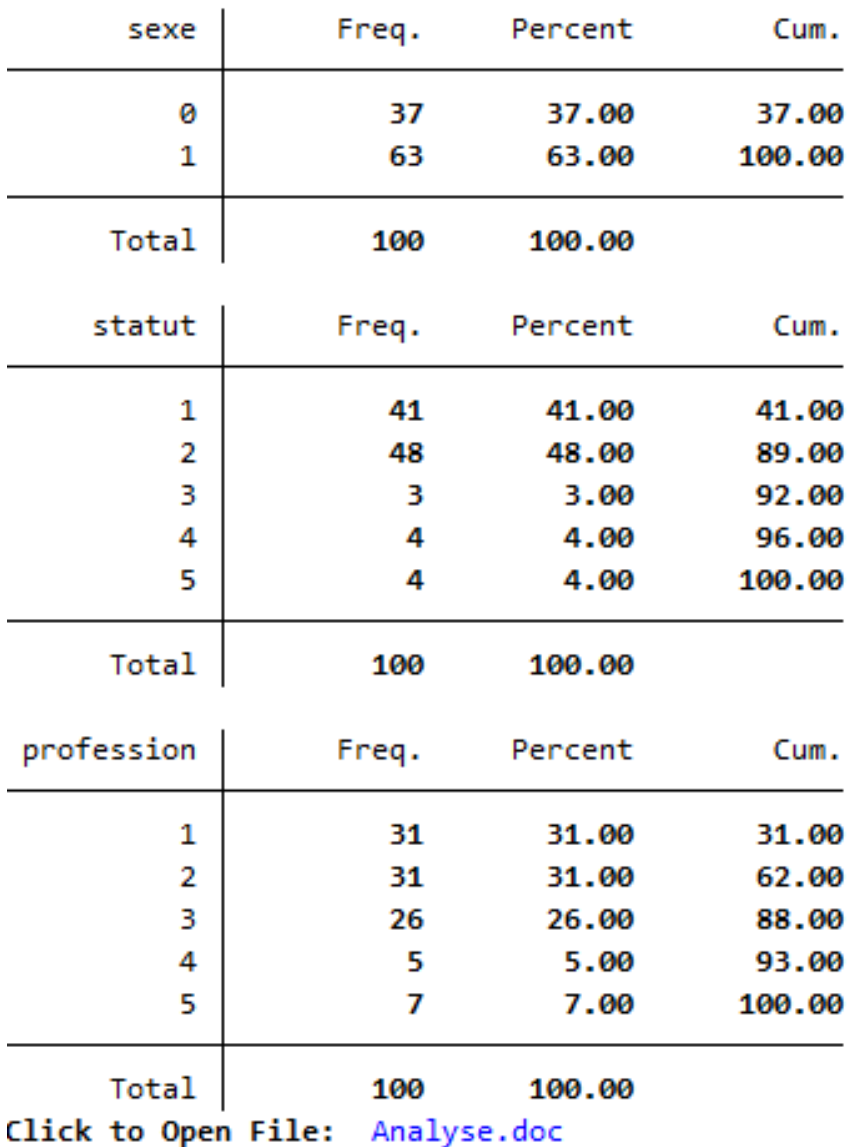

On choisi quelques variables pour illustrer asdoc avec les analyses bivariées.

La commande est asdoc tab2 variable dépendante variables indépendantes, chi2 [22](#page-74-0)firstonly

#### Figure 65 – Asdoc

. asdoc tab2 pauvreté sexe Accès crédits, chi2 firstonly (File Analyse.doc already exists, option append was assumed) -> tabulation of pauvreté by sexe

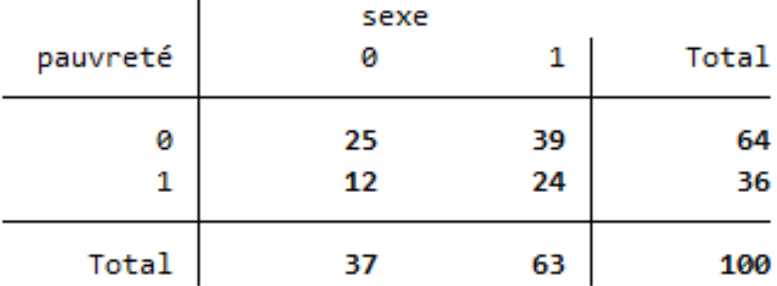

 $\overline{a}$ 

Pearson chi2(1) =  $0.3244$  $Pr = 0.569$ -> tabulation of pauvreté by Accès crédits

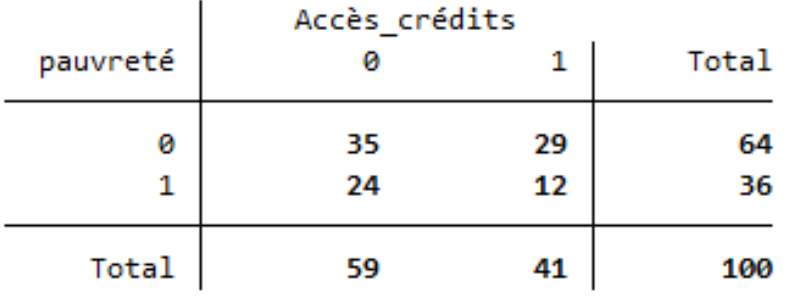

Pearson  $chi2(1) = 1.3668$  $Pr = 0.242$ Click to Open File: Analyse.doc

<span id="page-74-0"></span><sup>22.</sup> L'option firstonly fait comprendre à la machine que seule la première variable est la dépendante.Sans cette option, la machine lancera des analyses avec chaque variable prise comme la dépendante à tour de rôle

as doc et el modèle de régression.

La commande est asdoc logit variable dépendante variables indépendantes,ro

```
Figure 66 – Asdoc
```

```
. asdoc logit pauvreté sexe statut Revenu chef mén, ro
(File Analyse.doc already exists, option append was assumed)
Iteration 0:
               log pseudolikelihood = -65.341819Iteration 1:
               log pseudolikelihood = -55.92373
Iteration 2:
              log pseudolikelihood = -55.027358
Iteration 3:
              log pseudolikelihood = -55.01578Iteration 4:
              log pseudolikelihood = -55.015771
Iteration 5:
              log pseudolikelihood = -55.015771
Logistic regression
                                                        Number of obs =100
```
Log pseudolikelihood =  $-55.015771$ 

Wald  $chi2(3) = 12.26$  $Prob > chi2$  $= 0.0065$ Pseudo R2  $= 0.1580$ 

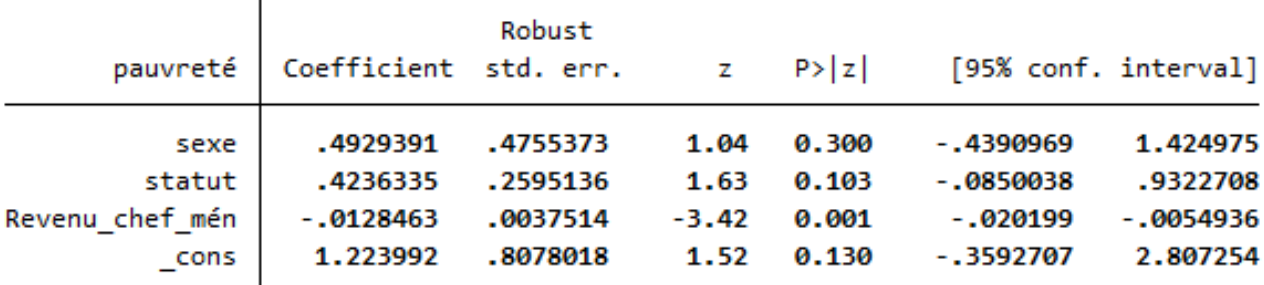

Click to Open File: Analyse.doc

As doc et les effets marginaux.

La commande est asdoc mfx compute

```
Figure 67 – Asdoc
```

```
Marginal effects after logit
```

```
y = Pr(pauvreté) (predict)<br>= .28926448
```
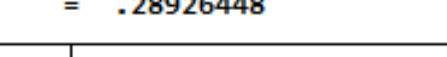

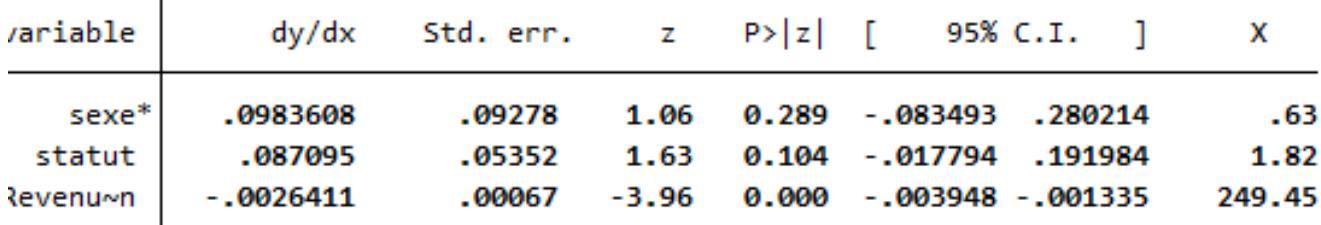

(\*) dy/dx is for discrete change of dummy variable from 0 to 1 **llick to Open File:** Analyse.doc

As doc et le modèle de spécification.

La commande est asdoc linktest

#### Figure 68 – Asdoc

### . asdoc 1stat (File Analyse.doc already exists, option append was assumed)

Logistic model for pauvreté

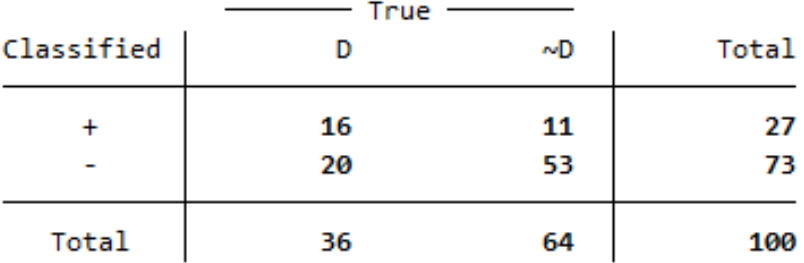

Classified + if predicted  $Pr(D)$  >= .5 True D defined as pauvreté != 0

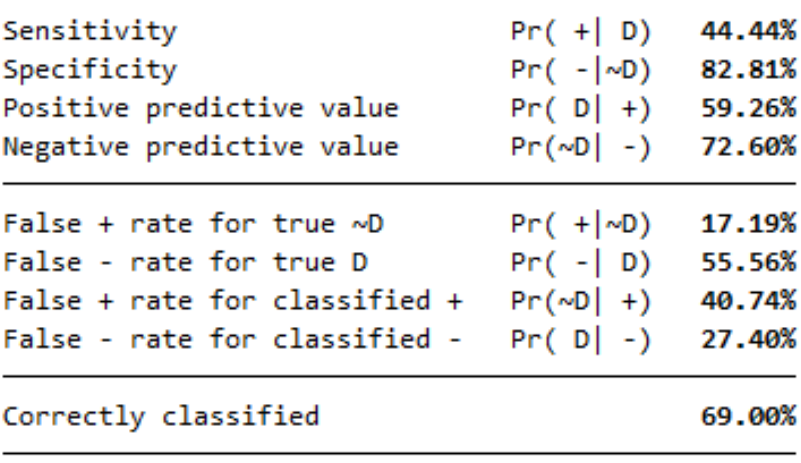

Click to Open File: Analyse.doc

Un aperçu du modèle logit et effets marginaux sur word grâce à la commande asdoc.

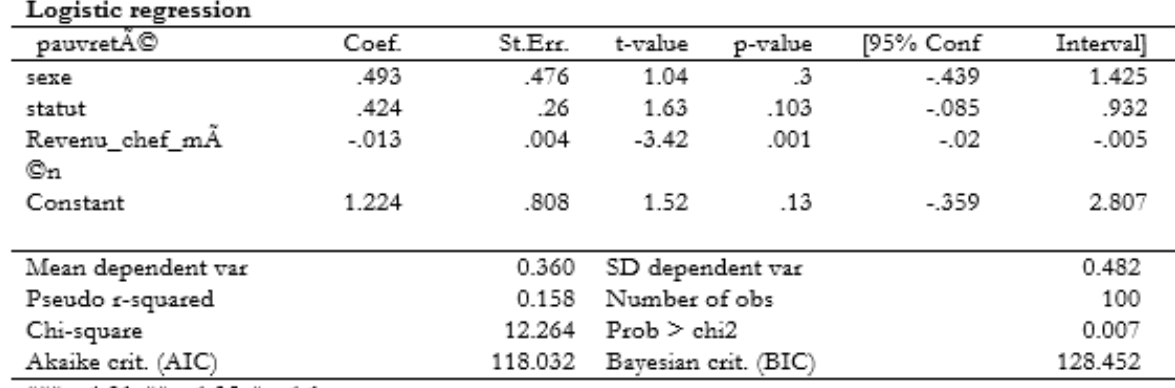

### FIGURE 69 – Aperçu word

\*\*\* p<.01, \*\* p<.05, \* p<.1

### Marginal effects after  $\logit$

 $y = Pr(pauvret\tilde{A}\tilde{\heartsuit})$  (predict)<br>= .28926448

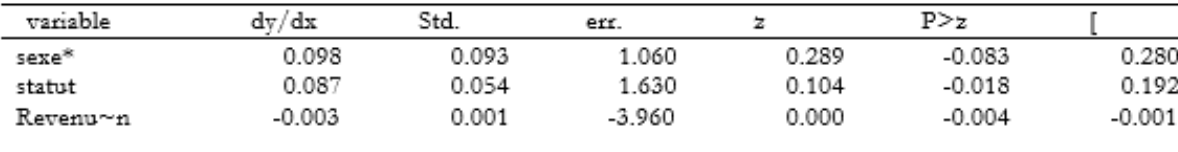

# 11 Appendice 5 : Install.

Il existe un certain nombre des packages(programmes) qui ne sont préinstallés lorsque nous téléchargeons stata mais que nous pouvons selon nos besoins installer.

La commande est ssc install nom du package

<span id="page-79-0"></span>Figure 70 – Install

```
. ssc install jb6
checking jb6 consistency and verifying not already installed...
installing into c:\ado\plus\...
installation complete.
```
Command

L.

# 12 Appendice 6 : Describe

Le logiciel donne la possibilité de voir les packages existant, non encore téléchargés afin que l'on puisse selon notre besoin télécharger. La commande est ssc describe première lettre de la liste des packages. Par exemple, je voudrais voir la liste de tous les programmes commençant par b que contient stata et que je peux télécharger.

Ssc describe b

Figure 71 – Describe

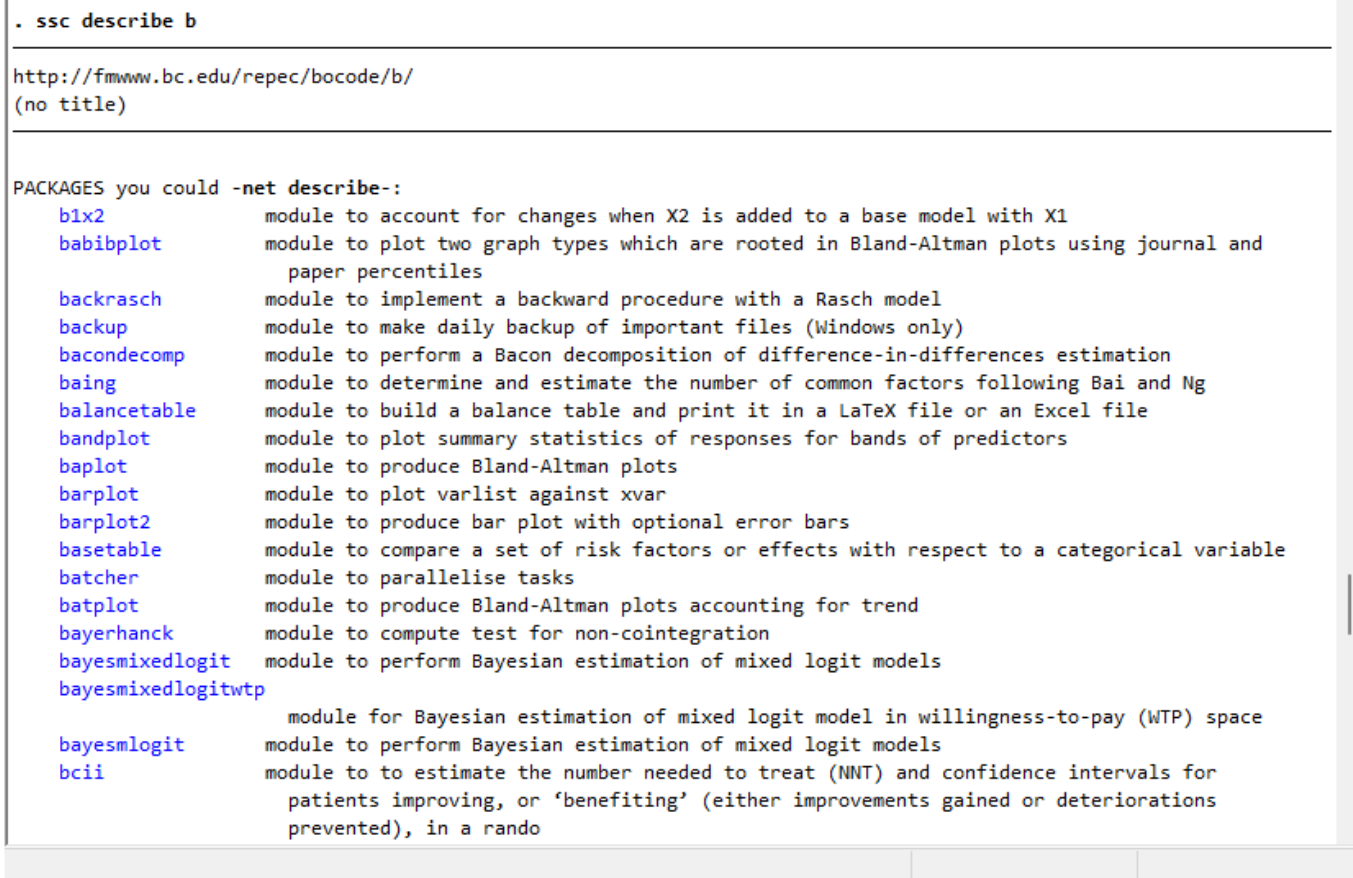

Commentaire : cette figure ne fait pas état de tous les packages commençant par b, la liste continue.

# 13 Appendice 7 : Help

Nous pouvons demander de l'aide au sujet d'un package afin d'avoir des informations nécessaires.

La commande est help nom du package.

Nous nous référons a la figur[e70](#page-79-0) se trouvant à la pag[e80](#page-79-0) pour demander au logiciel de nous expliquer son utilisation.

help jb6

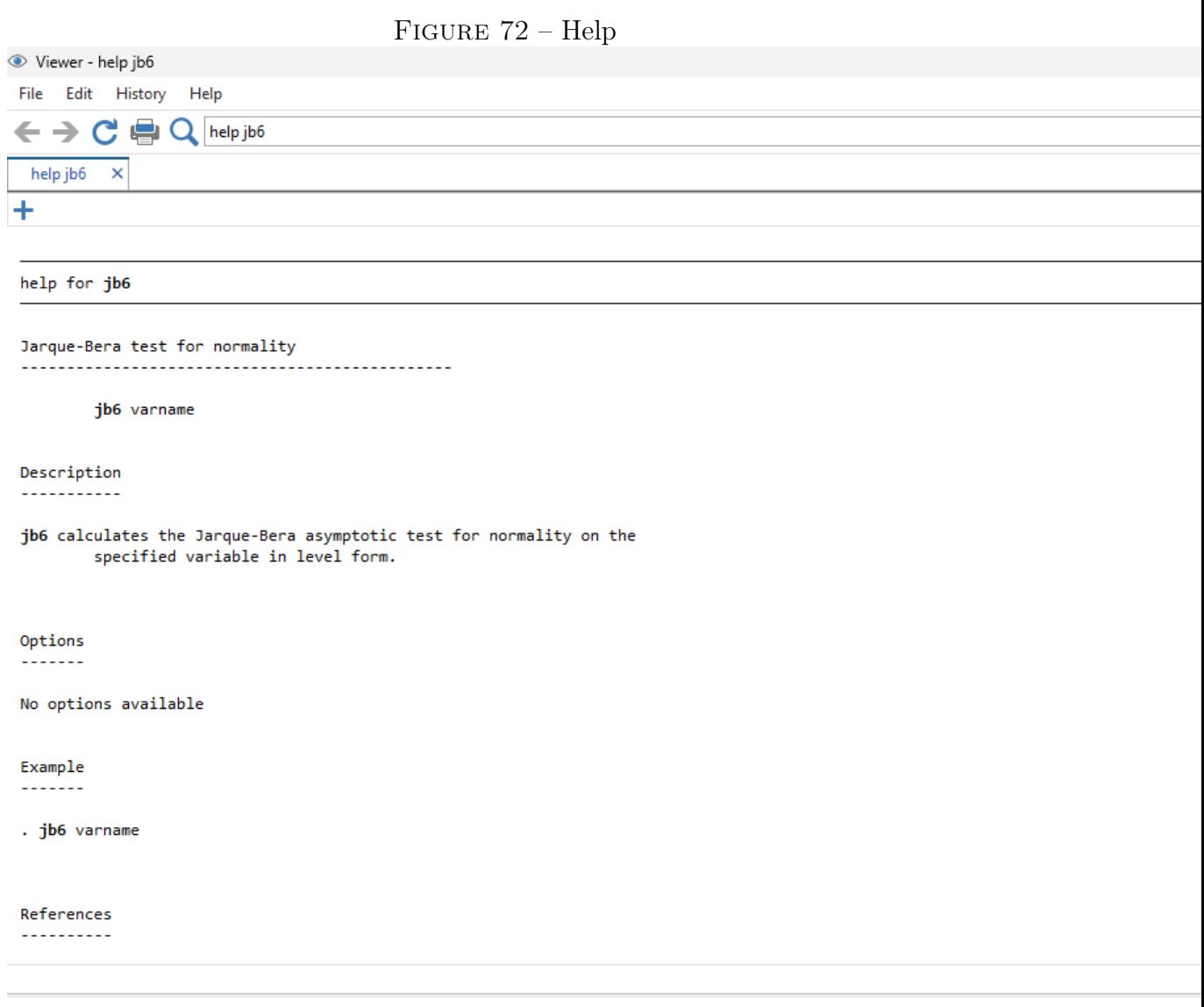

# 14 Appendice 8 : Option detail

L'on peut vouloir faire une analyse descriptive approfondies et pour ce faire, il faudrait aller au-déla de la comande sum qui nous offre juste la moyenne, l'écart-type, le minimum et le maximum.

L'un des moyens que l'on peut utiliser est la commande detail.

La commande est sum nos différentes variables quantitatives, detail

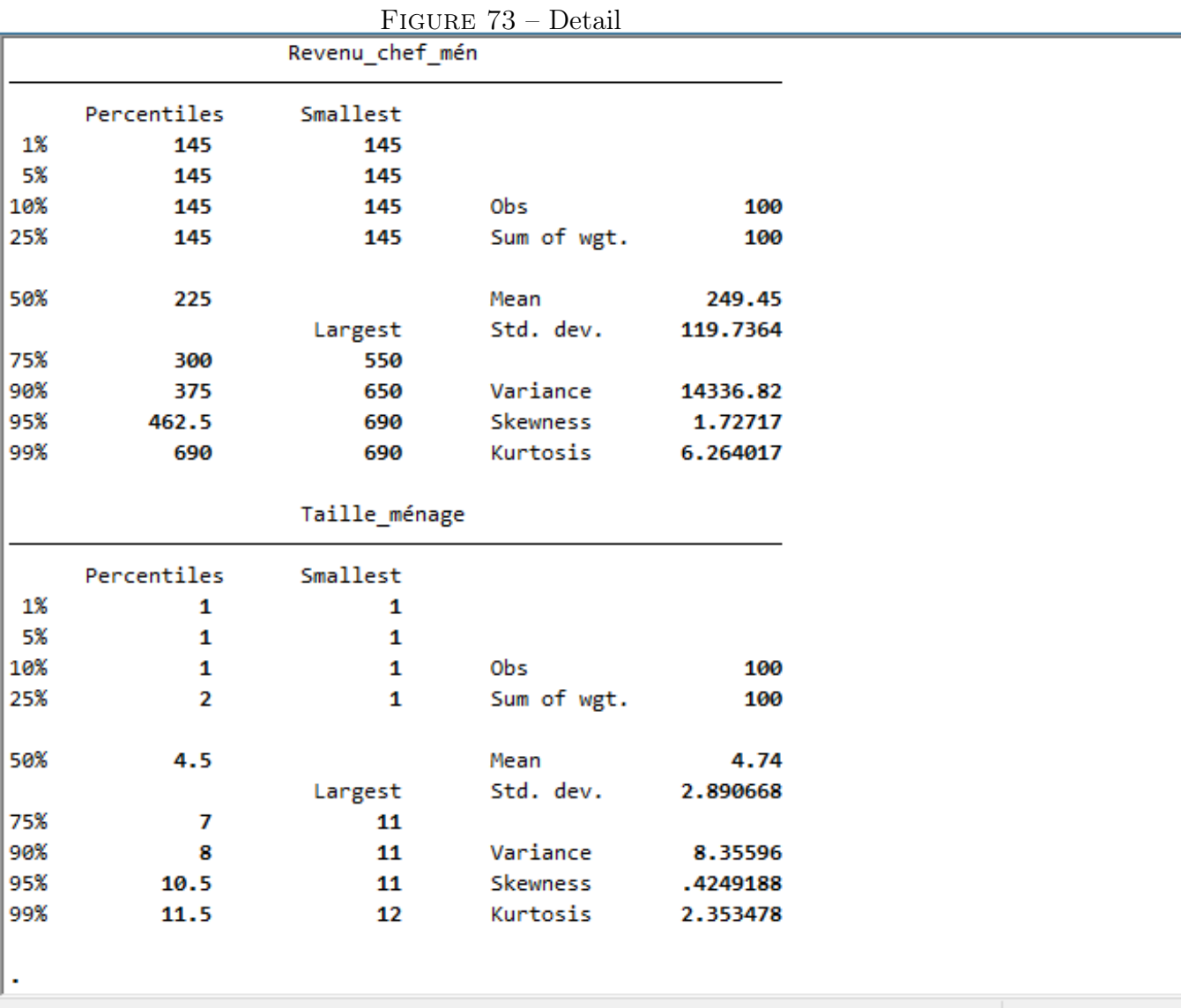

Command

Commentaire :

Avec cette commande, on a des indicateurs qui se rajoutent, tels que les percentiles, la médiane, la variance, les smallest et largest, le coefficient d'asymétrie qu'on appelle le skwness et le coefficient d'applatissement que l'on appelle le kurtosis.

Expliquons à présent chaque élément :

1. [23](#page-83-0)Le percentile : il fournit les informations sur la manière dont les observations sont réparties dans l'intervalle la plus petite (minimum) et la plus grande valeur (maximum).

Nous voyons pour le revenu que le 90èm percentile est égal à 375, ce qui nous fait comprendre que seulement 10‰de notre échantillon ont un revenu supérieur ou égal à 375. Pour la taille de ménage, l'on constate que 75‰de notre échantillon ont une taille de ménage inférieure ou égale à 7 personnes.

2. [24](#page-83-1)La médiane : il s'agit ici du milieu d'une distribution, elle correspond à la valeur de la distribution qui partage l'effectif en deux sous-effectifs de même taille.

Nous voyons que la médiane pour le revenu est de 225 ce qui traduit que 50‰de notre échantillon ont un revenu inférieur à 225 et le 50‰restant ont un revenu supérieur à 225. Pour la taille de ménage, 50‰de nos ménages sont composés de moins de 5 personnes et le 50‰restant sont composés de plus de 5 personnes.

- 3. Smallest : le premier smallest correspond au minimum.
- 4. Largest : le dernier largest correspond au maximum.
- 5. Le skwness : ce coefficient nous fournit les informations sur l'asymétrie de la distribution, grâce à elle, l'on peut analyser la normalité d'une distribution. Nous pouvons dire que l'asymétrie indique à quel point notre distribution sous-jacente s'écarte de la distribution normale puisque la distribution normale a une asymétrie de 0.

En général, nous avons trois types d'asymétrie.

- (a) Symétrique : lorsque l'asymétrie est proche de 0 et que la moyenne est presque la même que la médiane
- (b) Inclinaison négative : Lorsque la queue gauche de l'histogramme de la distribution est plus longue et que la majorité des observations sont concentrées sur la queue droite. Dans ce cas, nous pouvons également utiliser le terme « biaisé à gauche » ou « arrière gauche ». Et la médiane est supérieure à la moyenne.
- (c) Inclinaison positive : Lorsque la queue droite de l'histogramme de la distribution est plus longue et que la majorité des observations sont

<span id="page-83-0"></span><sup>23.</sup> Musangu M. (2018), Elements de statistique descriptive, G1 Faculté d'administration des affaires et sciences économiques, UPC, Kinshasa.

<span id="page-83-1"></span><sup>24.</sup> Musangu M. (2018), Elements de statistique descriptive, G1 Faculté d'administration des affaires et sciences économiques, UPC, Kinshasa.

concentrées sur la queue gauche. Dans ce cas, nous pouvons également utiliser le terme « biaisé à droite » ou « à queue droite ». Et la médiane est inférieure à la moyenne.

Valeurs d'asymétrie et interprétation :

Il existe de nombreuses approches différentes de l'interprétation des valeurs d'asymétrie. Une règle de base stipule que :

- (a) Symétrique : valeurs comprises entre -0,5 et 0,5
- (b) Données asymétriques modérées : valeurs comprises entre -1 et -0,5 ou entre 0,5 et 1
- (c) Données fortement biaisées : valeurs inférieures à -1 ou supérieures à 1.

Nous avons pour le revenu un coefficient de skwness de 1.72 qui fait référence à une asymétrie fortement biaisées, ce qui fait comprendre que le revenu n'est pas normalement distribué. Tandis que pour la taille de ménage, le coefficient est de 0.42 compris entre -0.5 et 0.5, nous avons donc une symétrie, cette variable suit la loi normale, elle est normalement distribuée.

6. Le kurtosis : En statistique, nous utilisons la mesure de l'aplatissement pour décrire la « queue » de la distribution car elle décrit la forme de celle-ci. C'est aussi une mesure du « pic » de la distribution. Une distribution de kurtosis élevée a un pic plus net et des queues plus grosses plus longues, tandis qu'une distribution de kurtosis faible a un pic plus arrondi et des queues plus courtes et plus fines.

Voyons les trois principaux types de kurtosis :

- (a) Mésokurtique : c'est la distribution normale
- (b) Leptokurtic : Cette distribution a des queues plus grosses et un pic plus net. Le kurtosis est « positif » avec une valeur supérieure à 3
- (c) Platykurtic : La distribution a un pic plus bas et plus large et des queues plus minces. Le kurtosis est « négatif » avec une valeur inférieure à 3

La valeur kurtosis du revenu est 6.26, ce qui laisse comprendre que cette variable est leptokurtic, donc elle a des queues plus grosses et un pic plus net. Celle de la variable taille de ménage est 2.35 est mésokurtique, elle est normalement distribuée.

# 15 Appendice 9 : Tabstat,stats

Cette commande est comme detail, elle permet de faire une analyse descriptive plus poussée.

La commande est tabstat nos variables, stats(mean variance sd min max median sk k).

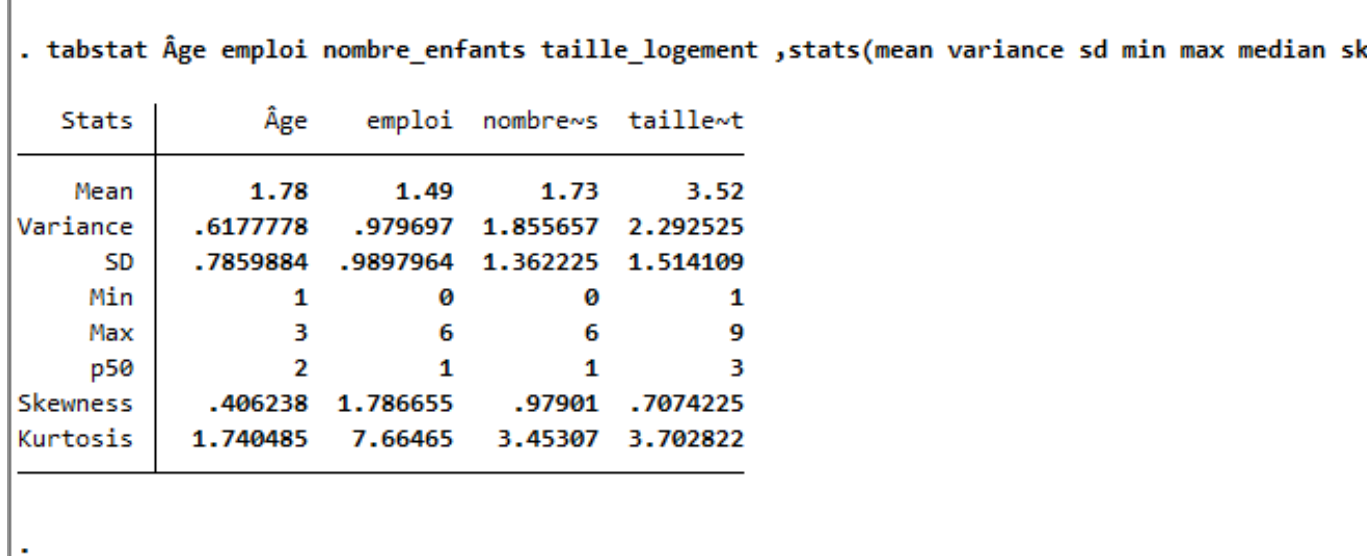

#### Figure 74 – Tabstat

a.

Commentaire :

tous ces indicateurs ont déjà été interprétés (page 82-83), prière au lecteur de s'exercer en interprétant ces données.

### 16 Appendice 10 : Ameans

En effet, les commandes sum et mean ne donnent que la moyenne arithmétique, c'est la moyenne la plus utilisée mais il est à noter qu'utiliser cette moyenne face à certaines variables, données est un biais, une erreur pourtant commise par plusieurs.

Hormis la moyenne arithmétique, le logiciel stata propose les moyennes harmonique et géométrique.

En effet, [25](#page-86-0)la moyenne harmonique est utilisée dans des domaines ou il existe des liens de proportionnalité inverses. [26](#page-86-1) Pour une distance donnée plus la vitesse est élevée, le temps du trajet est court.

[27](#page-86-2)La moyenne géométrique : est la moyenne permettant de calculer les taux moyens, notamment les taux moyens annuels. Son utilisation est justifiée uniquement lorsque les valeurs ont un caractère multiplicatif.

Figure 75 – Ameans

Nous les implémentons à titre illustratif .

La commande est ameans variables

#### Variable Obs Mean [95% conf. interval] Type Revenu che~n Arithmetic 100 249.45 225.6917 273.2083 227.8221 210.0356 247,1149 Geometric 100 211.3238 197.2298 227.5871 Harmonic 100 Taille\_mén~e Arithmetic 100 4.74 4.166429 5.313571 3.729593 3.20797 4.336033  $100$ Geometric Harmonic 100 2.742727 2.344379 3.304156 emploi Arithmetic 100  $1.49$ 1.293603 1.686397 1.399551 1.272105 1.539764 Geometric 94 Harmonic 94 1.278332 1.189539 1.38145 100 2.000295 nombre\_enf~s Arithmetic 1.73 1.459705 Geometric 86 1.698443 1.503601 1.918533 Harmonic 86 1.475129 1.339043 1.642004 taille\_log~t Arithmetic 100 3.820432 3.52 3.219568 100 3.188579 2.906357 3.498208 Geometric Harmonic 100 2.833116 2.548938 3.18861 100 Âge Arithmetic 1.78 1.624043 1.935957 100 1.611821 1.473966 1.762569 Geometric Harmonic 100 1.463415 1.350233 1.597306

#### . ameans Revenu\_chef\_mén Taille\_ménage emploi nombre\_enfants taille\_logement Âge

<span id="page-86-0"></span><sup>25.</sup> Musangu M. (2018), Elements de statistique descriptive, G1 Faculté d'administration des affaires et sciences économiques, UPC, Kinshasa.

<span id="page-86-2"></span><span id="page-86-1"></span><sup>26.</sup> Exemple

<sup>27.</sup> Musangu M. (2018), Elements de statistique descriptive, G1 Faculté d'administration des affaires et sciences économiques, UPC, Kinshasa.

# 17 Appendice 11 : Analyse graphique de la distribution normale

L'on peut aussi étudier la distribution normale des variables grâce aux graphiques, avec l'approche des histogrammes et de la densité.

#### 1. Histogramme

La commande est histogram variable, normal

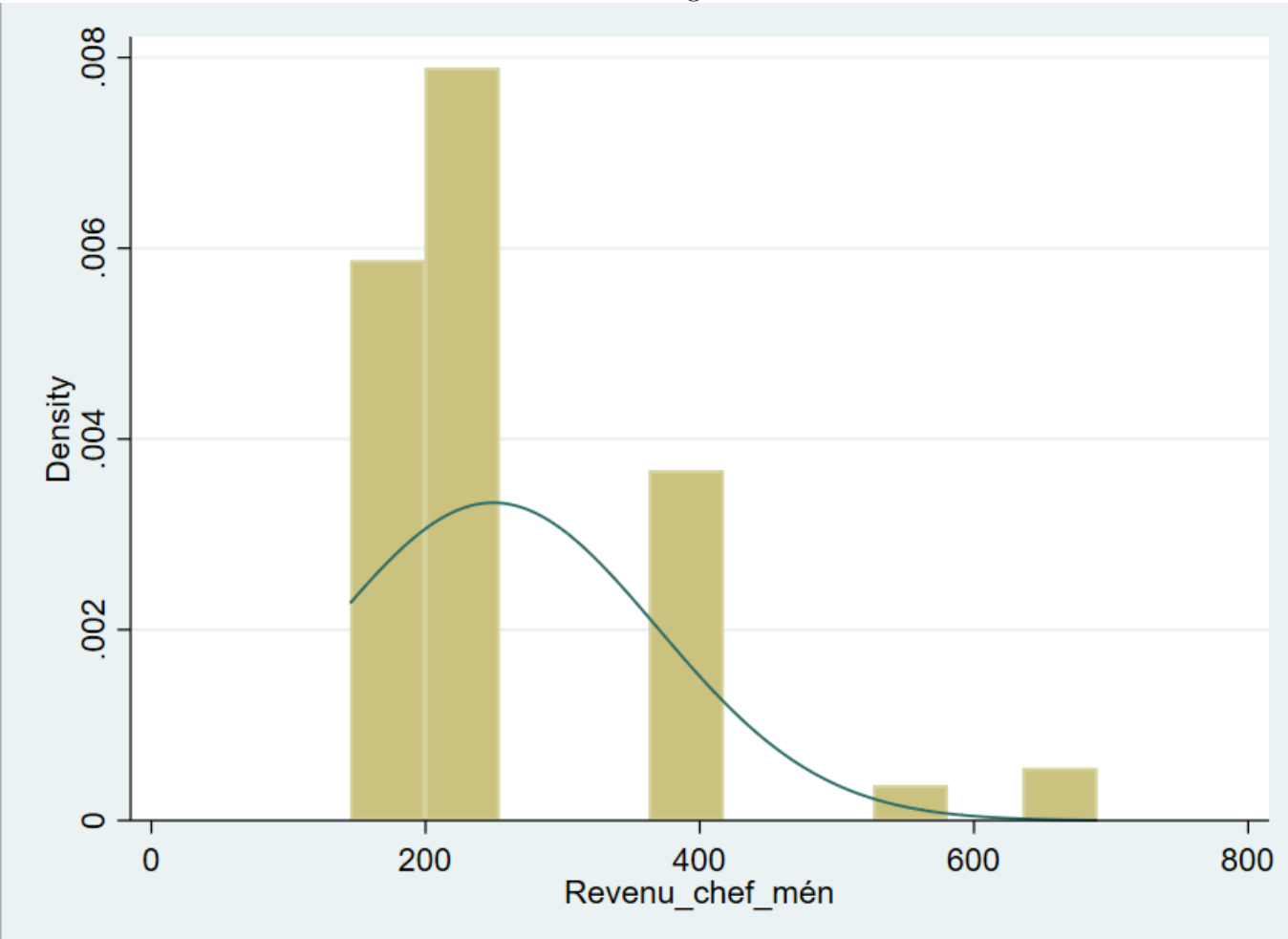

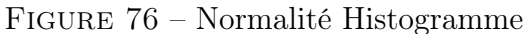

#### Commentaire :

l'on voit que la variable revenu n'est pas normalement distribuée,car sa courbe ne ressemble pas à une cloche et elle a une inclinaison positive, car la plupart des éléments sont à gauche et elle a une queue droite longue.

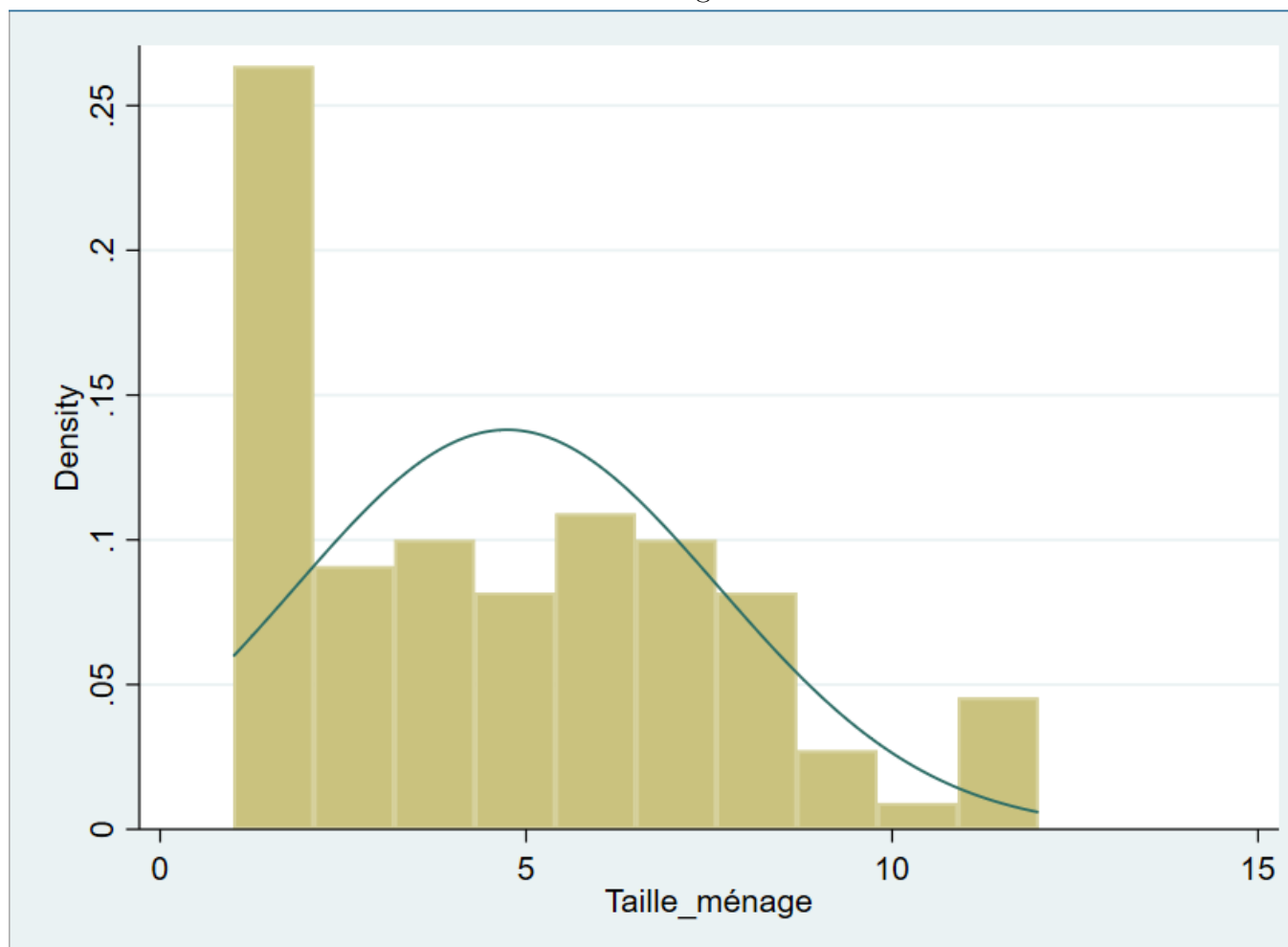

Figure 77 – Normalité Histogramme

Commentaire :

cette variable est normalement distribuée, car sa courbe ressemble à une cloche et la majorité de ses valeurs, données sont concentrées ni à gauche, ni à droite mais au centre.

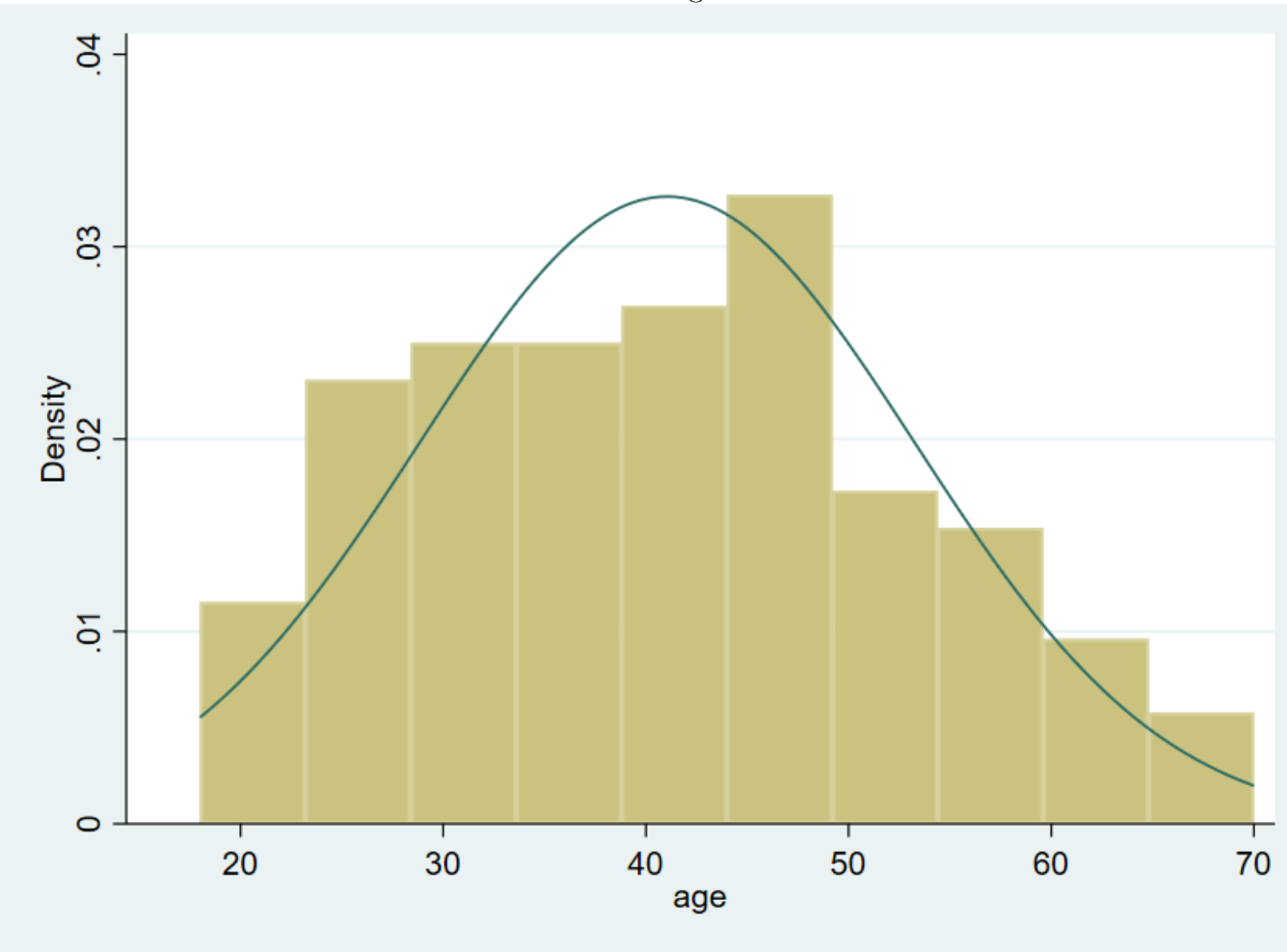

Figure 78 – Normalité Histogramme

### Commentaire :

Cette variable est normalement distribuée, car sa courbe ressemble à une cloche et la majorité de ses valeurs, données sont concentrées ni à gauche, ni à droite mais au centre.

2. Densité : l'on recourt à cette façon de faire lorsque l'histogramme n'est pas assez informatif, elle renseigne aussi sur la concentration des données.une densité plus élevée indique une concentration des données à cet endroit. Nos histogrammes sont très informatifs, nous implémentons donc la kernel density à titre d'exmple.

La commande est kdensity variable,normal

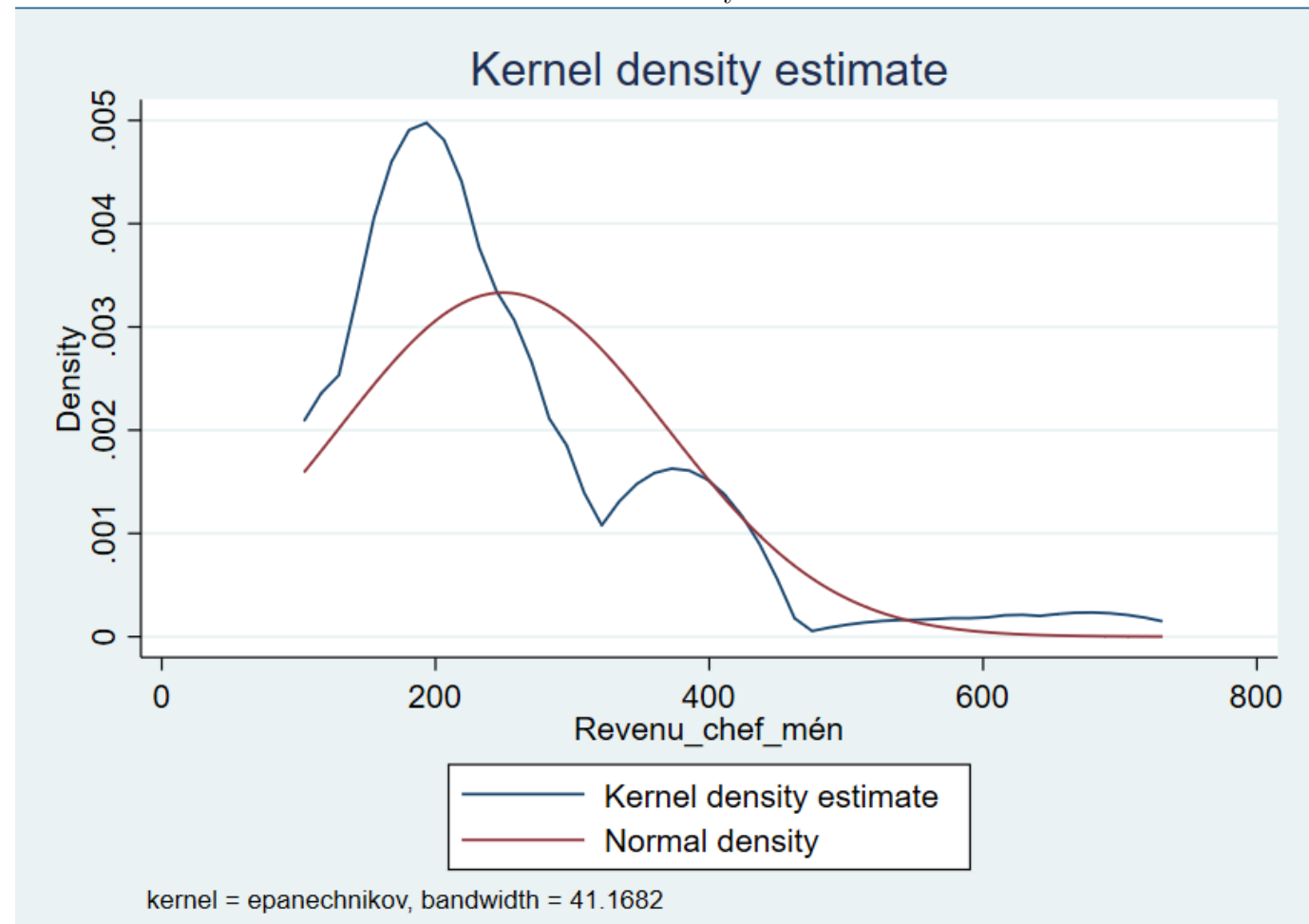

Figure 79 – Kernel density

#### Commentaire :

Les données sont concentrées à gauche et la variable n'est pas normalement distribuée.

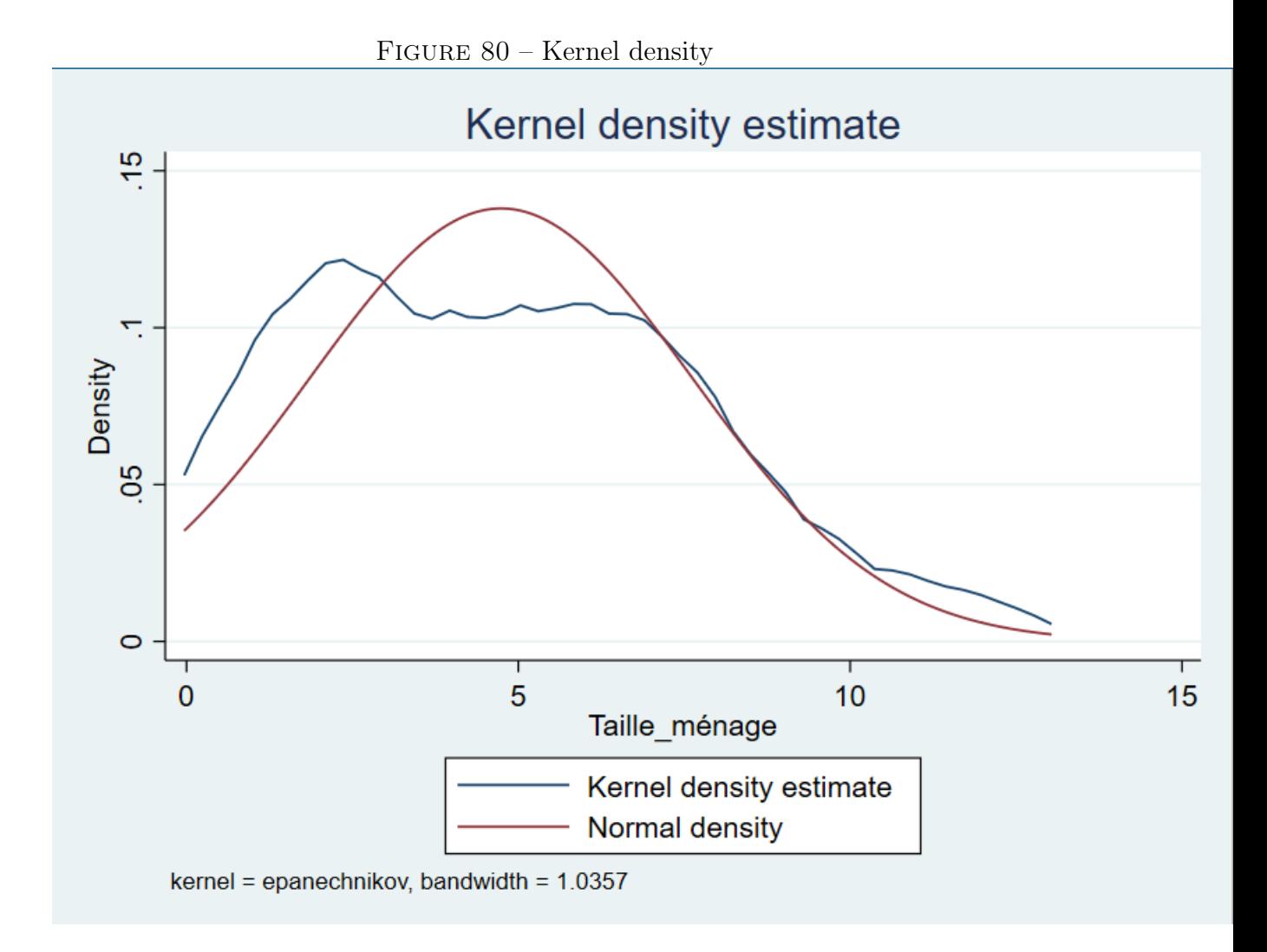

Commentaire : Le lecteur peut s'exercer.

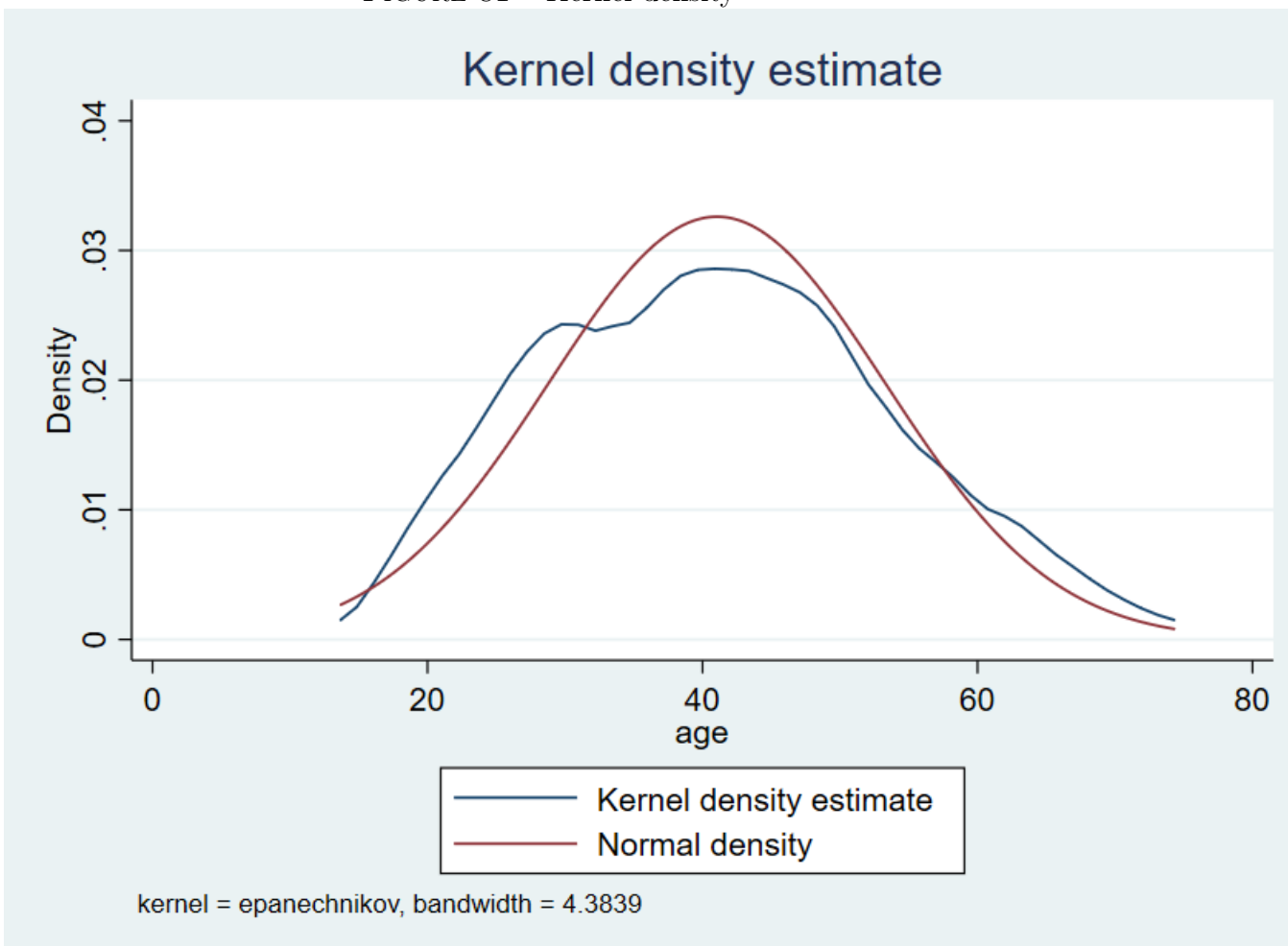

FIGURE 81 – Kernel density

Commentaire : Le lecteur peut s'exercer.

### 18 Appendice 12 : Tab2,firstonly

La commande tab2 permet d'implémenter l'analyse de relation entre une variable , la dépendante et plusieurs variables indépendantes. Illustration : l'on veut savoir si la variable pauvreté est en relation avec les variables statuts et professions.

La commande est alors tab2 pauvreté statut profession, chi2 V  $^{28}$  $^{28}$  $^{28}$  firstonly [29](#page-93-1)Commentaire :

#### FIGURE  $82 - \text{tab2,first only}$

#### . tab2 pauvreté profession statut, chi2 V firstonly

#### -> tabulation of pauvreté by profession

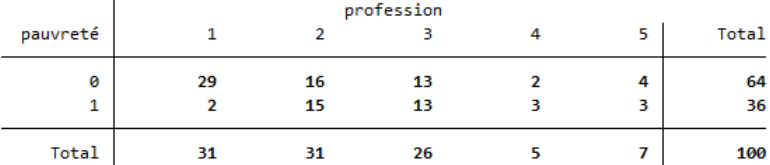

Pearson chi2(4) =  $17.4167$  Pr = 0.002<br>Cramér's V = 0.4173

#### -> tabulation of pauvreté by statut

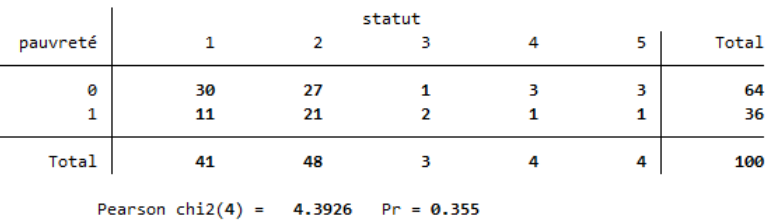

Cramér's  $V = 0.2096$ 

<span id="page-93-0"></span><sup>28.</sup> l'option fisrtonly fait comprendre au logiciel qu'uniquement la première variable cité qui fait office de la variable dépendante.

<span id="page-93-1"></span><sup>29.</sup> Le lecteur peut s'exercer

### 19 Appendice 13 : Tau de kendall's

le taux de kendall est un tel alternatif à celui du test de rang de spearman.

La commande est ktau Revenu chef mén Taille ménage,stats(tau obs p) star(0.05) pw matrix

Figure 83 – Tau de kendall's

#### . ktau Revenu\_chef\_mén Taille\_ménage, stats(taub obs p) star(0.05) pw matrix

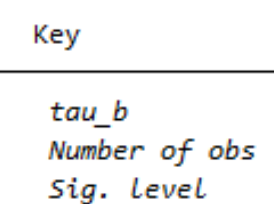

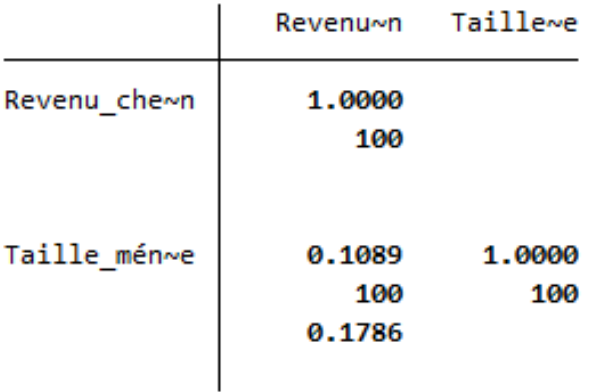

Commentaire :

La corrélation entre le revenu chef ménage et la taille de ménage n'est pas significative, car la probabilité est de 0.1786 qui es très largement supérieur au seuil de 0.05. et le 0.1089 est le coefficient informant de la direction et la force de la corrélation, ce coefficient est interpretable lorsque la corrélation est significative.

### 20 Appendice 14 : Test post hoc de Welch

A titre illustratif, nous allons reprendre l'exemple du test de student juste pour illustrer ce test. L'on ne devrait normalement pas prendre ce cas car l'homogénéité est respecté mais c'est juste pour pouvoir illustrer le test de welch.

La commande est ttest Taille ménage ,by( Compte épargne )unequal

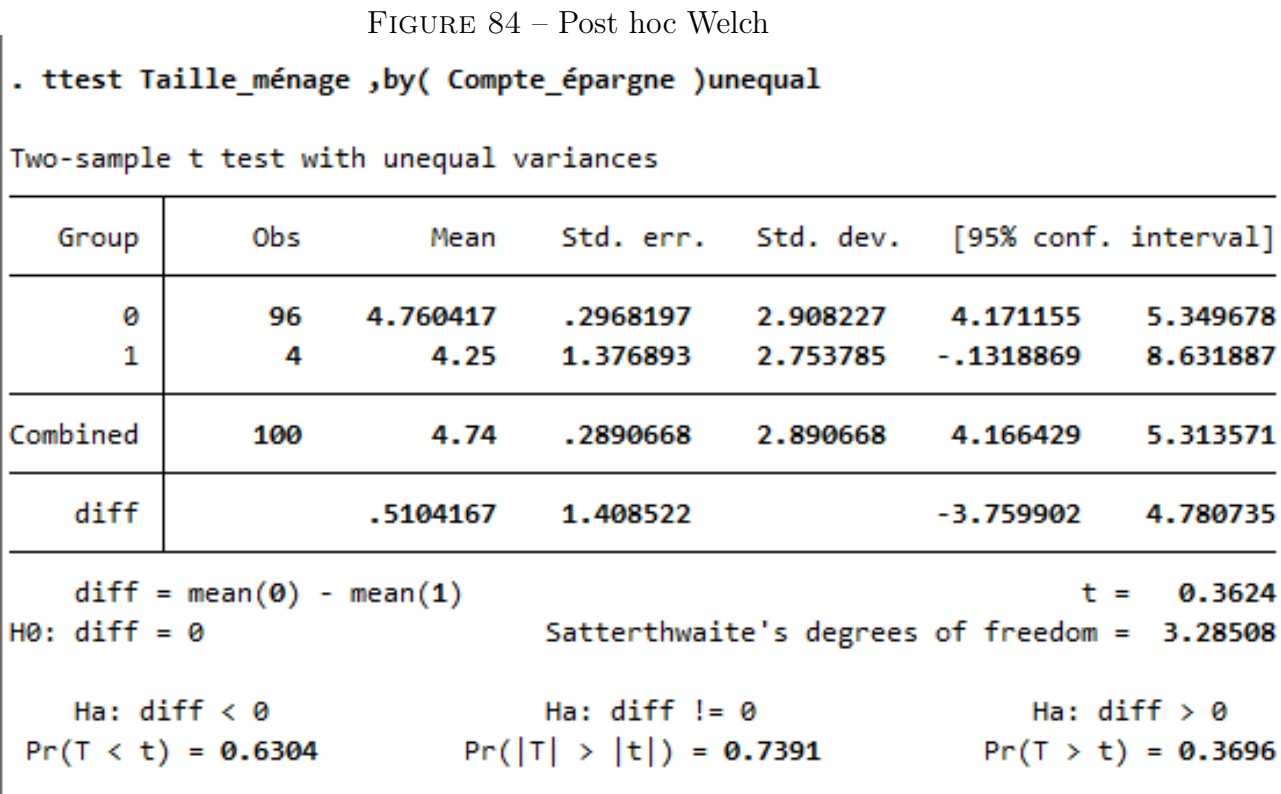

[30](#page-95-0)Commentaire :

I

<span id="page-95-0"></span><sup>30.</sup> Le lecteur peut s'exercer en interprétant.

# 21 Appendice 15 : Test post hoc Dunett's

A titre illustratif, nous allons reprendre l'exemple du test d'Anova juste pour illustrer ce test. L'on ne devrait normalement pas prendre ce cas car l'homogénéité est respecté mais c'est juste pour pouvoir illustrer le test de Dunett's.

La commande est ttest Taille ménage ,by( Compte épargne )unequal

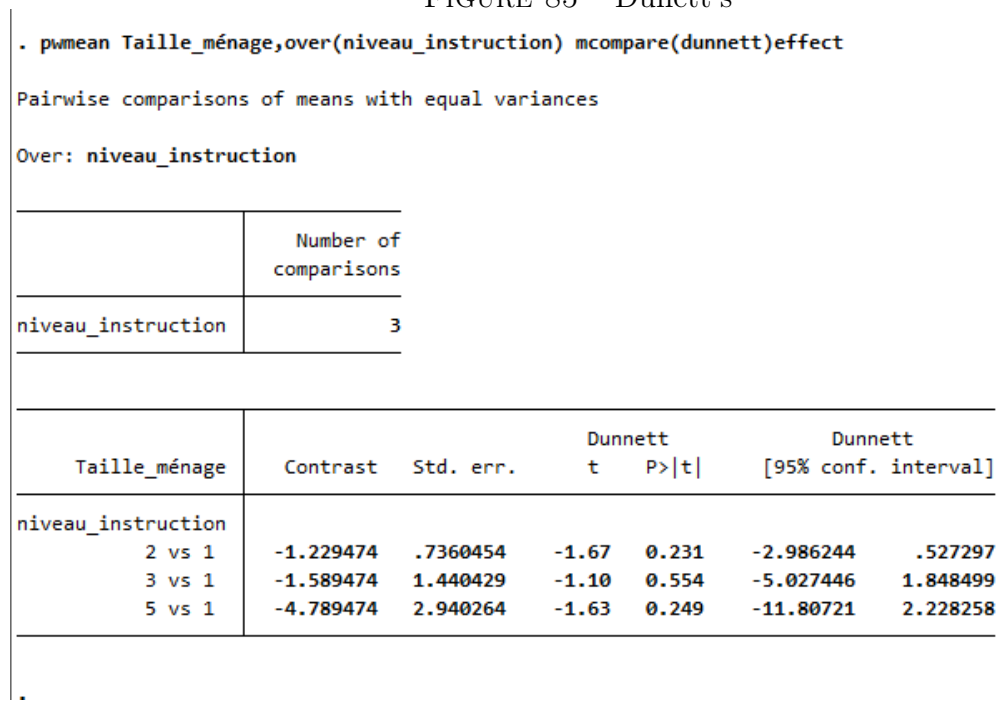

#### Figure 85 – Dunett's

Commentaire :

Étant donné que les p-values, les probabilités sont toutes supérieures au seuil de 0.05, donc il n'existe pas des différences significatives.

### 22 Appendice 16 : Ologit simple

Il peut y'arriver que l'on soit en présence uniquement de deux variables et que l'on veule analyser l'impact de x sur y. Illustration : l'on voudrait savoir si l'accès au crédit des chefs de ménage a une influence sur les niveaux d'instruction.

La commande est ologit niveau\_instruction accès crédits,ro

Figure 86 – Ologit simple

```
. ologit niveau instruction Accès crédits , ro
Iteration 0:
               log pseudolikelihood = -72.71388Iteration 1:
               log pseudolikelihood = -67.952999
Iteration 2:
               log pseudolikelihood = -67.641062
               log pseudolikelihood = -67.64035Iteration 3:
Iteration 4:
               log pseudolikelihood = -67.64035Ordered logistic regression
                                                         Number of obs =100
                                                         Wald chi2(1)
                                                                        \blacksquare7.80
                                                         Prob > chi2= 0.0052Pseudo R2
Log pseudolikelihood = -67.64035= 0.0698Robust
niveau_instruction
                     Coefficient std. err.
                                                                  [95% conf. interval]
                                                  z
                                                       P > |z|
```
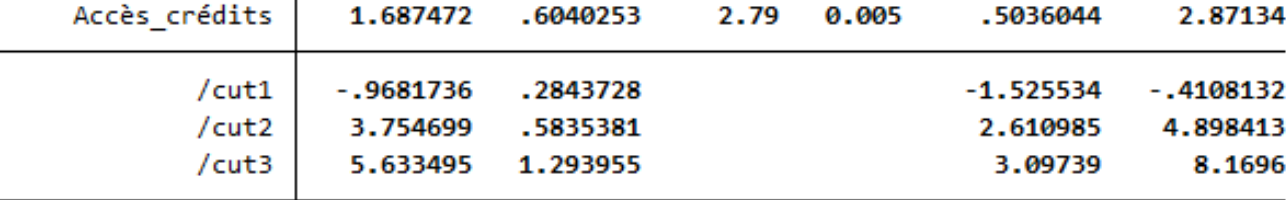

<span id="page-97-0"></span><sup>31.</sup> Le lecteur peut s'exercer

Figure 87 – Effets Marginaux

. margins, dydx(\*)

Average marginal effects Model VCE: Robust

Number of  $obs = 100$ 

dy/dx wrt: Accès crédits

```
1. predict: Pr(niveau_instruction==1), predict(pr outcome(1))
2. predict: Pr(niveau_instruction==2), predict(pr outcome(2))
3. predict: Pr(niveau_instruction==3), predict(pr outcome(3))
4. predict: Pr(niveau_instruction==5), predict(pr outcome(5))
```
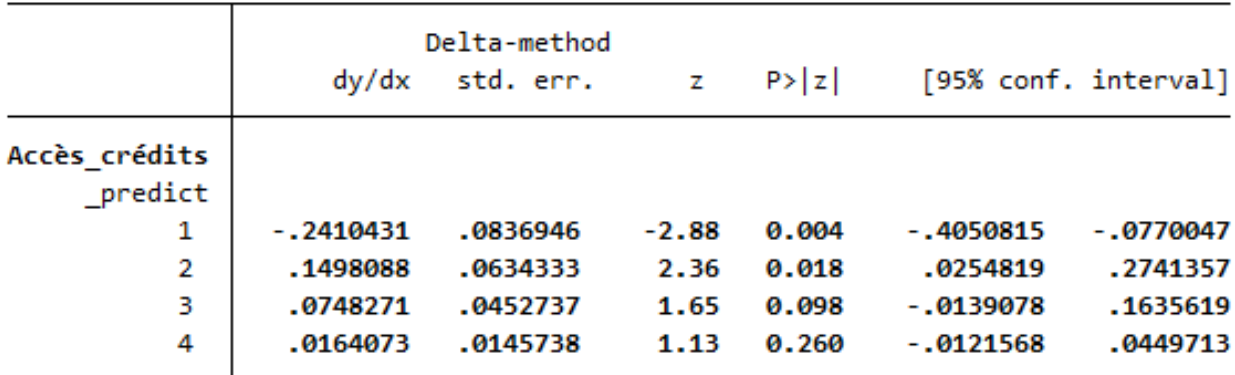

<span id="page-98-0"></span><sup>32.</sup> Le lecteur peut s'exercer

Figure 88 – Spécification du test

```
. linktest
note: _hatsq omitted because of collinearity.
Iteration 0:
               log likelihood = -72.71388Iteration 1:
               log likelihood = -67.952999
Iteration 2:
               log likelihood = -67.641062
               log likelihood = -67.64035
Iteration 3:
Iteration 4:
               log likelihood = -67.64035Ordered logistic regression
                                                         Number of obs =100
                                                         LR chi2(1)= 10.15Prob > chi2= 0.0014Log likelihood = -67.64035Pseudo R2
                                                                       = 0.0698niveau_instruction
                     Coefficient Std. err.
                                                  z
                                                       P > |z|[95% conf. interval]
                                               2.85
                                                       0.004
              hat
                              \mathbf{1}.3511032
                                                                 .3118504
                                                                              1.68815
                                 (omitted)
            hatsq
                              ø
             /cut1-0.9681736.2860748
                                                                 -1.52887-.4074772/cut2.6075907
                                                                 2.563843
                       3.754699
                                                                             4.945555
             /cut3
                       5.633495
                                  1.100729
                                                                 3.476106
                                                                             7.790884
```
<span id="page-99-0"></span><sup>33.</sup> Le lecteur peut s'exercer

# 23 Appendice 17 : Mlogit simple

Illustration : l'on voudrait savoir si l'âge du chef de ménage a une influence sur le mode d'accès aux soins de santé.

La commande est mlogit accès soins de santé âge,ro

| Iteration 0:                                                           | $log$ pseudolikelihood = $-26.515837$ |          |          |                   |                                                                                                    |                      |  |
|------------------------------------------------------------------------|---------------------------------------|----------|----------|-------------------|----------------------------------------------------------------------------------------------------|----------------------|--|
| Iteration 1:                                                           | $log$ pseudolikelihood = $-25.291945$ |          |          |                   |                                                                                                    |                      |  |
| Iteration 2:                                                           | $log$ pseudolikelihood = -24.189157   |          |          |                   |                                                                                                    |                      |  |
| Iteration 3:                                                           | $log$ pseudolikelihood = -24.063205   |          |          |                   |                                                                                                    |                      |  |
| Iteration 4:                                                           | $log$ pseudolikelihood = -24.051533   |          |          |                   |                                                                                                    |                      |  |
| Iteration 5:                                                           | $log$ pseudolikelihood = $-24.049395$ |          |          |                   |                                                                                                    |                      |  |
| Iteration 6:                                                           | $log$ pseudolikelihood = $-24.048915$ |          |          |                   |                                                                                                    |                      |  |
| Iteration 7:                                                           | $log$ pseudolikelihood = $-24.0488$   |          |          |                   |                                                                                                    |                      |  |
| Iteration 8:                                                           | $log$ pseudolikelihood = $-24.048775$ |          |          |                   |                                                                                                    |                      |  |
| Iteration 9:                                                           | $log$ pseudolikelihood = $-24.04877$  |          |          |                   |                                                                                                    |                      |  |
| Iteration 10:                                                          | $log$ pseudolikelihood = -24.048769   |          |          |                   |                                                                                                    |                      |  |
| Multinomial logistic regression<br>Log pseudolikelihood = $-24.048769$ |                                       |          |          |                   | Number of $obs =$<br>100<br>Wald $chi2(2) = 325.11$<br>Prob > chi2<br>$= 0.0000$<br>Pseudo R2<br>$= 0.0930$ |                      |  |
|                                                                        |                                       | Robust   |          |                   |                                                                                                    |                      |  |
| Accès soins s~é                                                        | Coefficient std. err.                 |          |          | $z \quad P >  z $ |                                                                                                    | [95% conf. interval] |  |
| 1                                                                      | (base outcome)                        |          |          |                   |                                                                                                    |                      |  |
| 2                                                                      |                                       |          |          |                   |                                                                                                    |                      |  |
| Revenu chef mén                                                        | -.0027094                             | .0055585 | $-0.49$  | 0.626             | $-.0136039$                                                                                                 | .0081851             |  |
| cons                                                                   | $-2.516755$                           | 1.342281 | $-1.87$  | 0.061             | $-5.147578$                                                                                                 | .1140675             |  |
| з                                                                      |                                       |          |          |                   |                                                                                                    |                      |  |
| Revenu chef mén                                                        | $-199935$                             | .0110889 | $-18.03$ | 0.000             | $-.2216689$                                                                                                 | $-1782011$           |  |
| cons                                                                   | 26.33546                              | 2.250471 | 11.70    | 0.000             | 21.92462                                                                                                    | 30.7463              |  |
|                                                                        |                                       |          |          |                   |                                                                                                    |                      |  |

Figure 89 – Mlogit simple

<span id="page-100-0"></span><sup>34.</sup> Le lecteur peut s'exercer

```
Figure 90 – Effets Marginaux
```

```
. margins, dydx(*)Number of obs = 100Average marginal effects
Model VCE: Robust
dy/dx wrt: Revenu chef mén
1. predict: Pr(Accès_soins_santé==1), predict(pr outcome(1))
2. predict: Pr(Accès_soins_santé==2), predict(pr outcome(2))
3. predict: Pr(Accès soins santé==3), predict(pr outcome(3))
                             Delta-method
                       dy/dx
                                std. err.
                                                    P > |z|[95% conf. interval]
                                               z.
Revenu chef mén
       predict
             1
                    .0036558
                                .0024719
                                             1.48
                                                    0.139
                                                              -0011891.0085007
             \overline{2}.0000899
                                .0001957
                                             0.46
                                                    0.646
                                                              -0002937.0004735
             3
                   -.0037457.0026051
                                            -1.440.150
                                                              -0088517.0013603
```
<span id="page-101-0"></span><sup>35.</sup> Le lecteur peut s'exercer

### 24 Appendice 18 : Oprobit simple

Illustration : l'on voudrait savoir si l'accès au crédit des chefs de ménage a une influence sur les niveaux d'instruction.

La commande est oprobit niveau\_instruction accès crédits,ro

Figure 91 – Oprobit Simple

```
. oprobit niveau instruction Accès crédits, ro
```

```
Iteration 0:
              log pseudolikelihood = -72.71388
```

```
log pseudolikelihood = -68.182071
Iteration 1:
```

```
Iteration 2:
               log pseudolikelihood = -68.102093
```

```
Iteration 3:
              log pseudolikelihood = -68.101888
```

```
Iteration 4:
              log pseudolikelihood = -68.101888
```

```
Ordered probit regression
```
Log pseudolikelihood =  $-68.101888$ 

```
Number of obs =100
Wald chi2(1) =7.98
Prob > chi2= 0.0047Pseudo R2
             = 0.0634
```
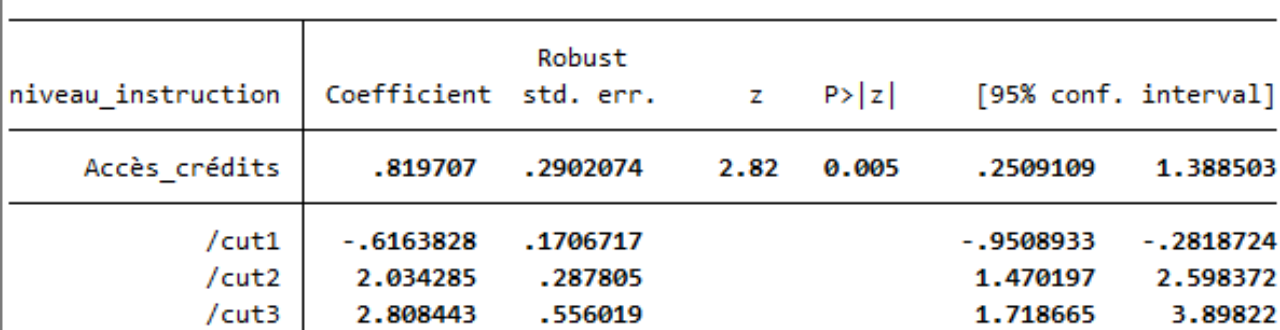

<span id="page-102-0"></span><sup>36.</sup> Le lecteur peut s'exercer

Figure 92 – Effets Marginaux

```
. margins, dydx(*)
                                                             Number of obs = 100Average marginal effects
Model VCE: Robust
dy/dx wrt: Accès crédits
1. predict: Pr(niveau_instruction==1), predict(pr outcome(1))
2. predict: Pr(niveau_instruction==2), predict(pr outcome(2))
3. predict: Pr(niveau instruction==3), predict(pr outcome(3))
4. predict: Pr(niveau instruction==5), predict(pr outcome(5))
                            Delta-method
                     dy/dx
                              std. err.
                                                   P > |z|[95% conf. interval]
                                              z.
Accès_crédits
     predict
                                          -2.900.004
           1
                  -.2073686.071547
                                                            -.3475981-.0671391\overline{2}.1188784
                               .054064
                                           2.20
                                                   0.028
                                                                           .224842
                                                             .0129148
           3
                   .0661941
                              .0376629
                                           1.76
                                                   0.079
                                                            -.0076238.140012
```
.0165606

1.35

0.178

 $-0.0101621$ 

.0547543

[37](#page-103-0)Commentaire :

4

.0222961

<span id="page-103-0"></span><sup>37.</sup> Le lecteur peut s'exercer

Figure 93 – Spécification du modèle

```
. linktest
note: hatsq omitted because of collinearity.
               log likelihood = -72.71388Iteration 0:
Iteration 1:
               log likelihood = -68.182071
Iteration 2:
               log likelihood = -68.102093
Iteration 3:
               log likelihood = -68.101888
               log likelihood = -68.101888
Iteration 4:
Ordered probit regression
                                                         Number of obs =100
                                                         LR chi2(1)9.22
                                                                       \equivProb > chi2= 0.0024Log likelihood = -68.101888Pseudo R2
                                                                       = 0.0634niveau instruction
                     Coefficient Std. err.
                                                       P > |z|[95% conf. interval]
                                                  z
              hat
                              \mathbf{1}.3444985
                                                2.90
                                                       0.004
                                                                 .3247954
                                                                             1.675205
                                 (omitted)
            hatsq
                              Ø
             /cut1-0.6163828.168554
                                                                -0.9467425-.2860231/cut22.034285
                                    .282663
                                                                 1.480275
                                                                             2.588294
                       2.808443
             /cut3.4108911
                                                                 2.003111
                                                                             3.613774
```
<span id="page-104-0"></span><sup>38.</sup> Le lecteur peut s'exercer

### 25 Appendice 19 : Oprobit Multiple

Illustration : On veut voir dans cette base des données, quelles sont les variables qui peuvent expliquer le niveau d'instruction du chef de ménage, cette illustration est juste à titre exemplatif afin de garder la même base des données.

Première étape : estimer le modèle Oprobit.

La commande est oprobit variable dépendante variale indépendante,ro

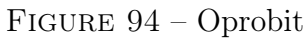

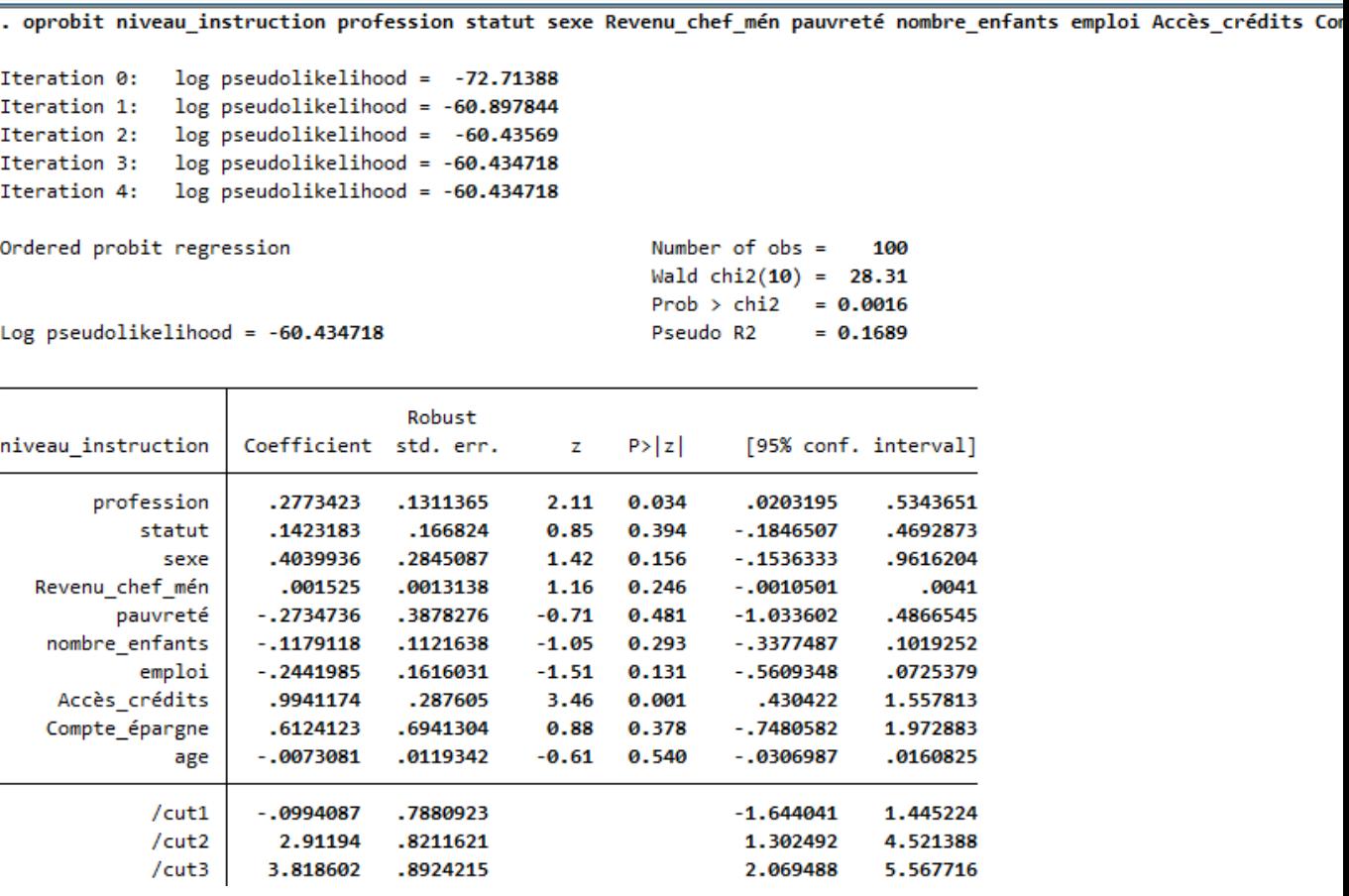

<span id="page-105-0"></span><sup>39.</sup> Le lecteur peut s'exercer

Figure 95 – Effets Marginaux

```
. margins, dydx(*)
```

```
Average marginal effects
Model VCE: Robust
```
Number of  $obs = 100$ 

dy/dx wrt: profession statut sexe Revenu\_chef\_mén pauvreté nombre\_enfants emploi Accès\_crédits Compte\_épargi

```
1._predict: Pr(niveau_instruction==1), predict(pr outcome(1))
2. predict: Pr(niveau_instruction==2), predict(pr outcome(2))
3._predict: Pr(niveau_instruction==3), predict(pr outcome(3))
4. predict: Pr(niveau_instruction==5), predict(pr outcome(5))
```
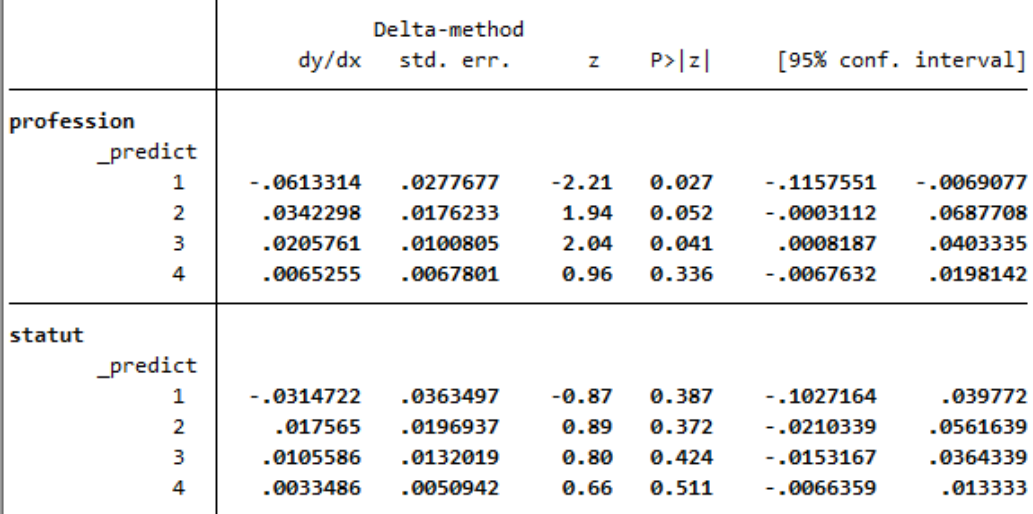

<span id="page-106-0"></span><sup>40.</sup> Le lecteur peut s'exercer

| $r_{\rm IGURE}$ 90 – Ellets Marginaux suite |              |          |         |       |              |          |  |  |  |  |
|---------------------------------------------|--------------|----------|---------|-------|--------------|----------|--|--|--|--|
| sexe                                        |              |          |         |       |              |          |  |  |  |  |
| predict                                     |              |          |         |       |              |          |  |  |  |  |
| 1                                           | $-0.089339$  | .0652632 | $-1.37$ | 0.171 | $-.2172525$  | .0385744 |  |  |  |  |
| 2                                           | .0498611     | .0407314 | 1.22    | 0.221 | $-0.0299709$ | .1296932 |  |  |  |  |
| 3                                           | .0299724     | .0217471 | 1.38    | 0.168 | $-0.0126511$ | .0725958 |  |  |  |  |
| 4                                           | .0095055     | .0102173 | 0.93    | 0.352 | $-0.0105201$ | .0295311 |  |  |  |  |
| Revenu chef mén                             |              |          |         |       |              |          |  |  |  |  |
| predict                                     |              |          |         |       |              |          |  |  |  |  |
| 1                                           | $-.0003372$  | .0002925 | $-1.15$ | 0.249 | $-0009105$   | .0002361 |  |  |  |  |
| 2                                           | .0001882     | .0001783 | 1.06    | 0.291 | $-0001612$   | .0005376 |  |  |  |  |
| 3                                           | .0001131     | .0001057 | 1.07    | 0.284 | $-000094$    | .0003203 |  |  |  |  |
| 4                                           | .0000359     | .0000343 | 1.05    | 0.295 | $-0000313$   | .0001031 |  |  |  |  |
| pauvreté                                    |              |          |         |       |              |          |  |  |  |  |
| predict                                     |              |          |         |       |              |          |  |  |  |  |
| 1                                           | .0604759     | .0852807 | 0.71    | 0.478 | $-.1066713$  | .2276231 |  |  |  |  |
| 2                                           | $-.0337523$  | .0481261 | $-0.70$ | 0.483 | $-.1280778$  | .0605732 |  |  |  |  |
| 3                                           | $-.0202891$  | .0274955 | $-0.74$ | 0.461 | $-0741792$   | .0336011 |  |  |  |  |
| 4                                           | $-0064345$   | .0120972 | $-0.53$ | 0.595 | $-0.0301445$ | .0172755 |  |  |  |  |
| nombre enfants                              |              |          |         |       |              |          |  |  |  |  |
| predict                                     |              |          |         |       |              |          |  |  |  |  |
| 1                                           | .026075      | .0246146 | 1.06    | 0.289 | $-.0221687$  | .0743186 |  |  |  |  |
| 2                                           | $-0.0145527$ | .0139386 | $-1.04$ | 0.296 | $-.041872$   | .0127665 |  |  |  |  |
| з                                           | $-.0087479$  | .0092483 | $-0.95$ | 0.344 | $-0.0268743$ | .0093785 |  |  |  |  |
| 4                                           | $-.0027743$  | .0032105 | $-0.86$ | 0.388 | $-0090669$   | .0035182 |  |  |  |  |
|                                             |              |          |         |       |              |          |  |  |  |  |

FIGURE 96 – Effets Marginaux suite

<span id="page-107-0"></span><sup>41.</sup> Le lecteur peut s'exercer
| .0246146<br>.0139386<br>.0092483<br>.0032105<br>.0353427<br>.0215614<br>.0134848 | 1.06<br>$-1.04$<br>$-0.95$<br>$-0.86$<br>1.53<br>$-1.40$<br>$-1.34$ | 0.289<br>0.296<br>0.344<br>0.388<br>0.127<br>0.162 | $-.0221687$<br>$-.041872$<br>$-0.0268743$<br>$-0090669$<br>$-0.0152684$ | .0743186<br>.0127665<br>.0093785<br>.0035182            |
|----------------------------------------------------------------------------------|---------------------------------------------------------------------|----------------------------------------------------|-------------------------------------------------------------------------|---------------------------------------------------------|
|                                                                                  |                                                                     |                                                    |                                                                         |                                                         |
|                                                                                  |                                                                     |                                                    |                                                                         |                                                         |
|                                                                                  |                                                                     |                                                    |                                                                         |                                                         |
|                                                                                  |                                                                     |                                                    |                                                                         |                                                         |
|                                                                                  |                                                                     |                                                    |                                                                         |                                                         |
|                                                                                  |                                                                     |                                                    |                                                                         |                                                         |
|                                                                                  |                                                                     |                                                    |                                                                         |                                                         |
|                                                                                  |                                                                     |                                                    |                                                                         |                                                         |
|                                                                                  |                                                                     |                                                    |                                                                         | .1232723                                                |
|                                                                                  |                                                                     |                                                    | $-.0723988$                                                             | .0121205                                                |
|                                                                                  |                                                                     | 0.179                                              | $-0.0445468$                                                            | .0083125                                                |
| .0054342                                                                         | $-1.06$                                                             | 0.290                                              | $-0.0163965$                                                            | .0049052                                                |
|                                                                                  |                                                                     |                                                    |                                                                         |                                                         |
|                                                                                  |                                                                     |                                                    |                                                                         |                                                         |
| .0606344                                                                         | $-3.63$                                                             | 0.000                                              | $-.3386801$                                                             | $-1009975$                                              |
| .0449102                                                                         | 2.73                                                                | 0.006                                              | .0346721                                                                | .2107171                                                |
| .037718                                                                          | 1.96                                                                | 0.051                                              | $-.0001721$                                                             | .1476798                                                |
| .0163359                                                                         | 1.43                                                                | 0.152                                              | $-.0086274$                                                             | .0554081                                                |
|                                                                                  |                                                                     |                                                    |                                                                         |                                                         |
|                                                                                  |                                                                     |                                                    |                                                                         |                                                         |
|                                                                                  | $-0.89$                                                             | 0.374                                              | $-.4341926$                                                             | .1633353                                                |
| .1524334                                                                         |                                                                     | 0.382                                              | $-0.0939932$                                                            | .2451619                                                |
| .0865208                                                                         | 0.87                                                                |                                                    |                                                                         | .1548179                                                |
| .0558086                                                                         | 0.81                                                                | 0.416                                              |                                                                         | .049871                                                 |
|                                                                                  |                                                                     |                                                    |                                                                         | $-.0639478$<br>.018093<br>0.80<br>0.426<br>$-0.0210524$ |

Figure 97 – Effets Marginaux suite

 $\rm ^{42}Commentaire$  $\rm ^{42}Commentaire$  $\rm ^{42}Commentaire$  :

<span id="page-108-0"></span><sup>42.</sup> Le lecteur peut s'exercer

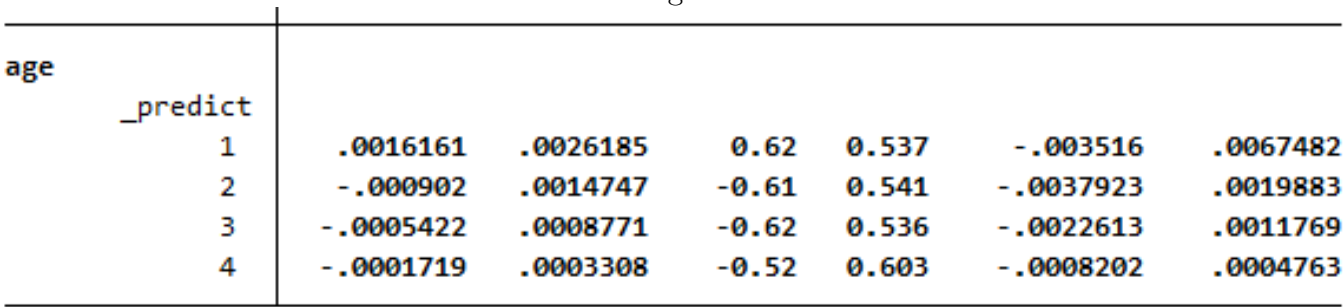

Figure 98 – Effets Marginaux fin

[43](#page-109-0)Commentaire :

l,

[44](#page-109-1)Commentaire :

<span id="page-109-0"></span><sup>43.</sup> Le lecteur peut s'exercer

<span id="page-109-1"></span><sup>44.</sup> Le lecteur peut s'exercer

### $FIGURE 99 - Spécification$ du modèle

#### . linktest

Iteration 0: log likelihood = -72.71388 Iteration 1: log likelihood = -60.611079 Iteration 2: log likelihood = -60.160084 Iteration 3: log likelihood = -60.159537 Iteration 4: log likelihood = -60.159537

Ordered probit regression

Number of  $obs =$ 100  $LR chi2(2) = 25.11$ Prob > chi2 =  $0.0000$ Pseudo R2 =  $0.1727$ 

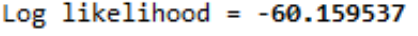

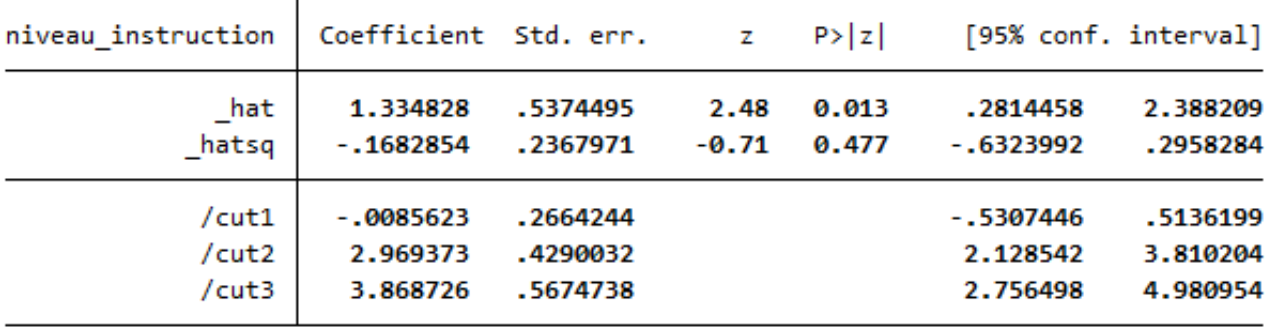

# 26 Appendice 20 : Mprobit Simple

Illustration : l'on voudrait savoir si l'âge du chef de ménage a une influence sur le mode d'accès aux soins de santé.

La commande est mprobit accès soins de santé âge,ro

Figure 100 – Mprobit Simple

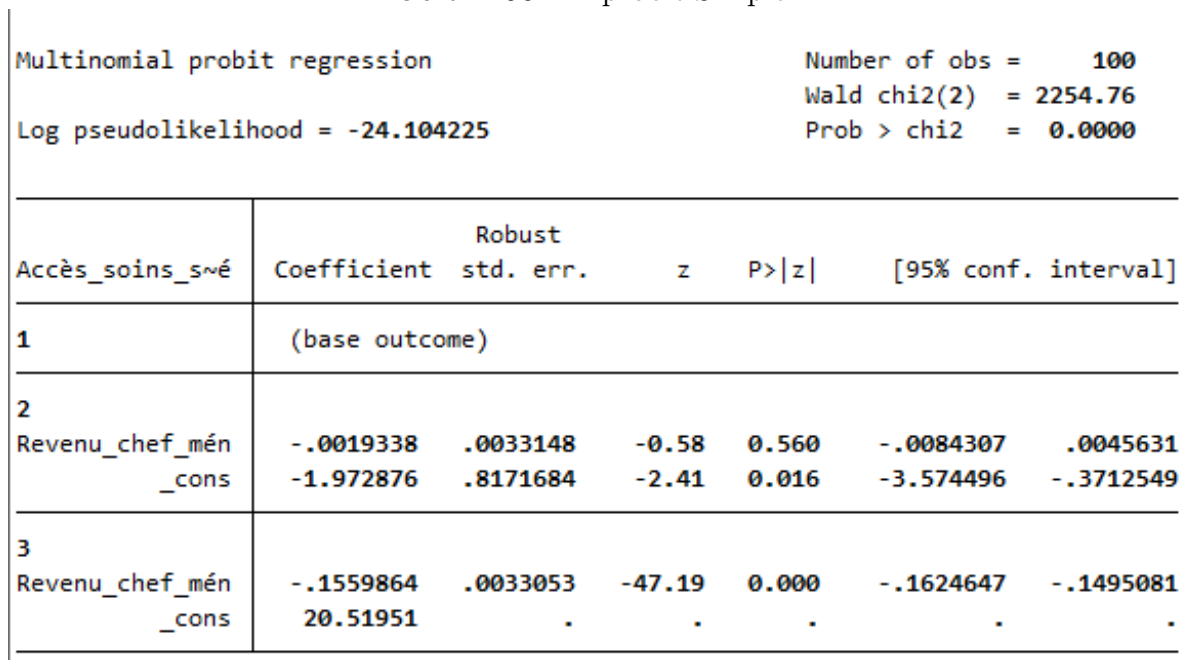

[45](#page-111-0)Commentaire :

<span id="page-111-0"></span><sup>45.</sup> Le lecteur peut s'exercer

### $\tt{FIGURE}$ 101 – Effets Marginaux

. margins, dydx(\*)

Average marginal effects Model VCE: Robust

Number of  $obs = 100$ 

dy/dx wrt: Revenu\_chef\_mén

1. predict: Pr(Accès\_soins\_santé==1), predict(pr outcome(1)) 2. \_predict: Pr(Accès\_soins\_santé==2), predict(pr outcome(2)) 3. predict: Pr(Accès\_soins\_santé==3), predict(pr outcome(3))

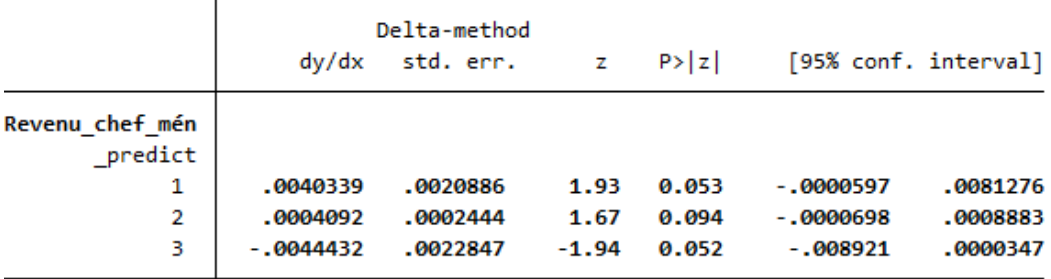

 $\rm ^{46}Commetaire$  :

<span id="page-112-0"></span>46. Le lecteur peut s'exercer

## 27 Appendice 21 : Mprobit Multiple

Illustration : On veut voir dans cette base des données, quelles sont les variables qui peuvent expliquer l'accès aux soins de santé du chef de ménage, cette illustration est juste à titre exemplatif afin de garder la même base des données.

Première étape : estimer le modèle mprobit.

La commande est mprobit variable dépendante variale indépendante,ro

| Multinomial probit regression       |                |           |         |                               | Number of $obs = 100$ |                      |  |  |
|-------------------------------------|----------------|-----------|---------|-------------------------------|-----------------------|----------------------|--|--|
|                                     |                |           |         |                               | Wald $chi2(10)$ =     |                      |  |  |
| Log pseudolikelihood = $-11.995569$ |                |           |         | Prob > chi2<br>$\blacksquare$ |                       |                      |  |  |
|                                     |                |           |         |                               |                       |                      |  |  |
|                                     |                |           |         |                               |                       |                      |  |  |
|                                     |                | Robust    |         |                               |                       |                      |  |  |
| Accès soins santé                   | Coefficient    | std. err. | z       | P >  z                        |                       | [95% conf. interval] |  |  |
|                                     |                |           |         |                               |                       |                      |  |  |
| 1                                   | (base outcome) |           |         |                               |                       |                      |  |  |
| 2                                   |                |           |         |                               |                       |                      |  |  |
| sexe                                | $-0724244$     | .6514595  | $-0.11$ | 0.911                         | $-1.349262$           | 1.204413             |  |  |
| statut                              | .1355522       | .3537666  | 0.38    | 0.702                         | $-.5578175$           | .8289219             |  |  |
| profession                          | .3105359       | .3491865  | 0.89    | 0.374                         | $-0.3738569$          | .9949288             |  |  |
| niveau_instruction                  | $-15769205$    | .5653733  | $-1.02$ | 0.308                         | $-1.685032$           | .5311908             |  |  |
| Revenu chef mén                     | .0025657       | .0037585  | 0.68    | 0.495                         | $-0048008$            | .0099322             |  |  |
| pauvreté                            | .5825477       | .7778017  | 0.75    | 0.454                         | $-0.9419156$          | 2.107011             |  |  |
| nombre enfants                      | $-1.038952$    | .3940367  | $-2.64$ | 0.008                         | $-1.81125$            | $-.2666539$          |  |  |
| emploi                              | .0689574       | .233894   | 0.29    | 0.768                         | $-.3894665$           | .5273813             |  |  |
| Accès crédits                       | $-.3806147$    | .435604   | $-0.87$ | 0.382                         | $-1.234383$           | .4731534             |  |  |
| Compte épargne                      | $-22.63579$    |           | ٠       |                               |                       |                      |  |  |
| age                                 | $-0886901$     | .030334   | $-2.92$ | 0.003                         | $-1481436$            | $-0.0292366$         |  |  |
| cons                                | 1.36867        | 1.450985  | 0.94    | 0.346                         | $-1.475208$           | 4.212548             |  |  |
| з                                   |                |           |         |                               |                       |                      |  |  |
| sexe                                | 11.42006       |           |         |                               |                       |                      |  |  |
| statut                              | 6.688565       |           |         |                               |                       |                      |  |  |
| profession                          | 19.63954       |           |         |                               |                       |                      |  |  |
| niveau_instruction                  | $-9.890917$    |           |         |                               |                       |                      |  |  |
| Revenu chef mén                     | $-.3429548$    |           |         |                               |                       |                      |  |  |
| pauvreté                            | 5.784183       |           |         |                               |                       |                      |  |  |
|                                     |                |           |         |                               |                       |                      |  |  |

Figure 102 – Mprobit

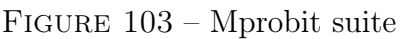

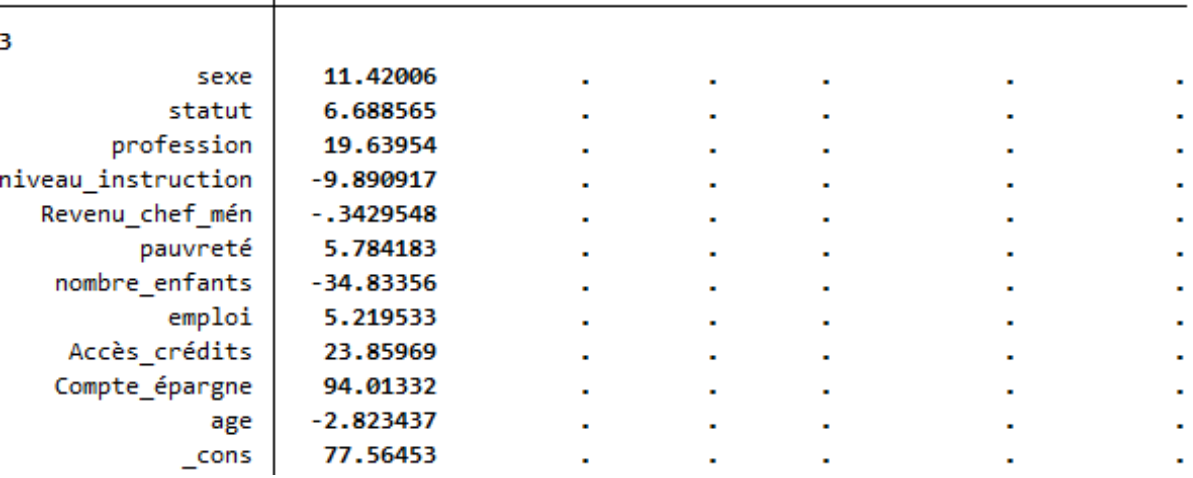

Commentaire :

Cette illustration n'est pas adaptée pour un modèle multinomial probit.

### Références

- [1] Anderson, Sweeney et Williams., (2010), Statistiques pour l'économie et la gestion, édition 3, de boeck.
- [2] Anderson, Sweeney, Williams et al., (2015), Statistiques pour l'économie et la gestion, édition 5, de boeck.
- [3] Muayila P. (2019), Théorie et pratique de sondage, L1 Faculté d'administration des affaires et sciences économiques, UPC, Kinshasa.
- [4] Muayila P. (2023), Introduction aux techniques d'enquêtes, L2 LMD Faculté d'administration des affaires et sciences économiques, UPC, Kinshasa.
- [5] Musangu M. (2018), Elements de statistique descriptive, G1 Faculté d'administration des affaires et sciences économiques, UPC, Kinshasa.
- [6] Nkongo L. et Zumbu D. (2020), Satistique appliquée aux affaires, L1 Faculté d'administration des affaires et sciences économiques, UPC, Kinshasa.
- [7] Observatoire Economique et Statistique d'Afrique Subsaharienne .,(2012),Manuel pratique d'introduction au logiciel stata.,Afrisat.
- [8] Olivier M., (2009), l'enquête et ses méthodes, édition 2, Armand colin.
- [9] Omonga K. (2017), Statistiques inférencielles, G2 Faculté d'administration des affaires et sciences économiques, UPC, Kinshasa.
- [10] Regis bourbonnais.,(2015),Econométrie,édition 9, Dunod.
- [11] Rohit Dass A., (2022), Introduction to stata, Institute of Health Policy Management, and Evaluation Canadian Centre for Health Economics University of Toronto.
- [12] Tremblay M.,Lavallé P., et Tirari M.,(2011),Pratique et méthode de sondage,Dunod.
- [13] https ://datatab.fr/tutorial/pearson-correlation, consulté le 10/12/2023, à 7h00.